# Teléfono MiVoice 6940 IP Guía del usuario para MiVoice Connect 58016048 REV00

#### **AVISO**

La información contenida en este documento se considera correcta en todos sus aspectos, pero no está garantizada por Mitel Networks Corporation (MITEL®). La información queda sujeta a modificaciones sin previo aviso y en ningún caso debe considerarse la existencia de ningún tipo de compromiso por parte de Mitel o de cualquiera de sus empresas asociadas o subsidiarias. Ni Mitel, ni sus empresas asociadas y subsidiarias asumen responsabilidad alguna por cualquier error u omisión que pudiera haber en este documento. Es posible que se realicen revisiones o nuevas ediciones de este documento para incluir cambios.

Se prohíbe la reproducción o transmisión total o parcial de este documento de cualquier forma (ya sea por medios electrónicos o mecánicos) para cualquier fin sin el permiso escrito de Mitel Networks Corporation. Envíe un mensaje de correo electrónico a iplegal@mitel.com para obtener más información.

#### **Marcas registradas**

Las marcas comerciales, las marcas de servicio, los logotipos y los gráficos (en su conjunto, "Marcas comerciales") a los que se haga referencia en los sitios web de Mitel o en sus publicaciones, son marcas comerciales registradas y no registradas de Mitel Networks Corporation (MNC) o sus subsidiarias (en su conjunto, "Mitel"), o de sus respectivos propietarios.. Queda prohibido el uso de las Marcas comerciales sin el consentimiento expreso de Mitel. Póngase en contacto con nuestro departamento jurídico a través de la dirección legal@mitel.com para obtener información adicional. Para obtener una lista de las marcas comerciales registradas de Mitel Networks Corporation en todo el mundo, consulte el sitio web: http://www.mitel.com/trademarks. El uso de este producto o del software por parte del cliente se realizará de acuerdo con el EULA u otros términos de licencia complementarios.

Los productos que son dispositivos alimentados (PD) con alimentación a través de Ethernet (POE) tienen la cobertura de una o más patentes de EE. UU. (y de cualquier ejemplar de patentes en el extranjero del mismo tenor y efecto) identificadas en el sitio web de Mitel: www.mitel.com/patents.

Para obtener más información sobre las patentes de los productos PD con licencia, consulte el sitio www.cmspatents.com.

#### **Teléfono Mitel MiVoice 6940 IP Versión 5.2.1 Guía del usuario para MiVoice Connect**

58016048 REV00 - octubre 2019

®,<sup>™</sup> Marca comercial de Mitel Networks Corporation © Copyright 2019, Mitel Networks Corporation Todos los derechos reservados

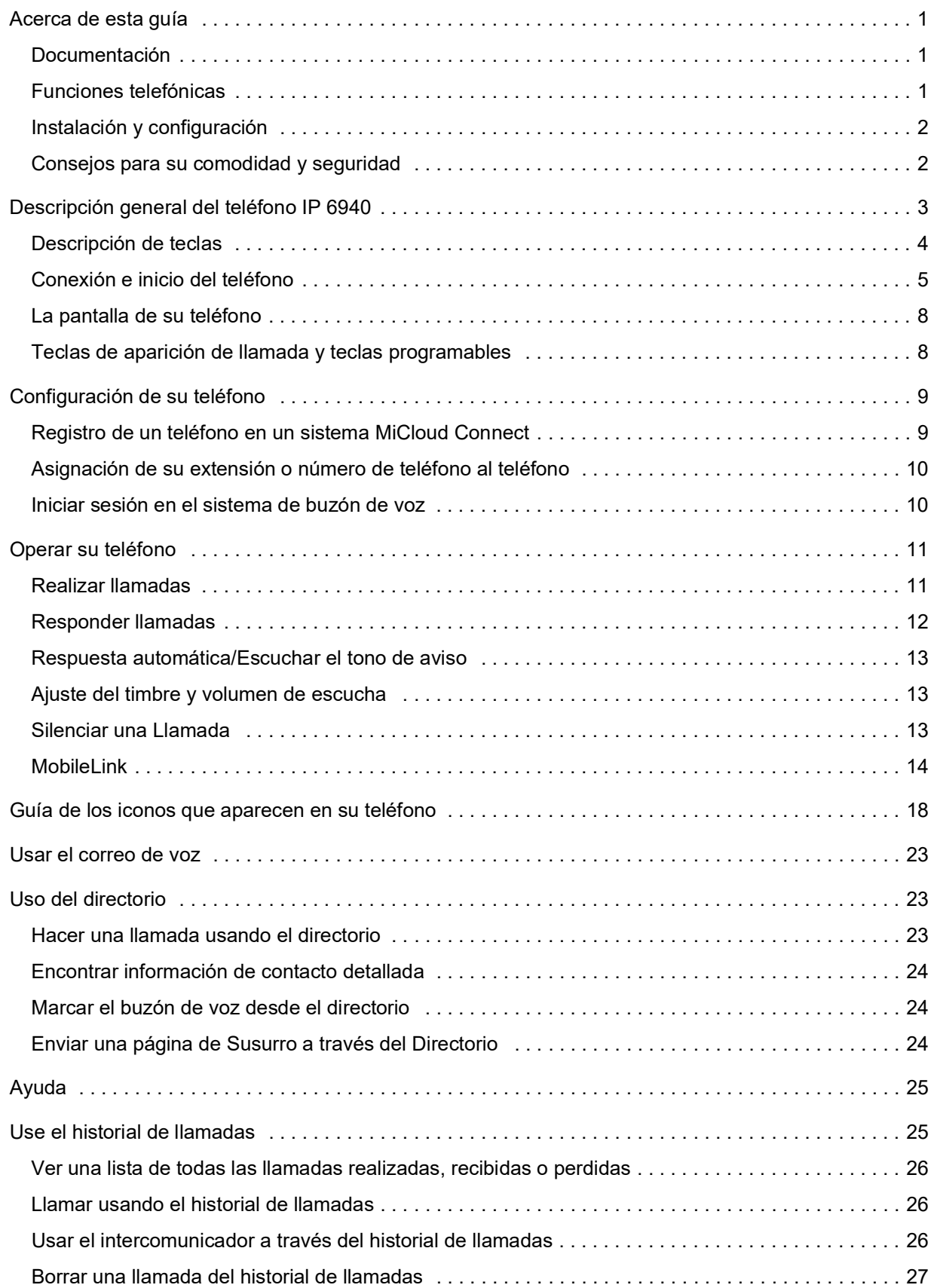

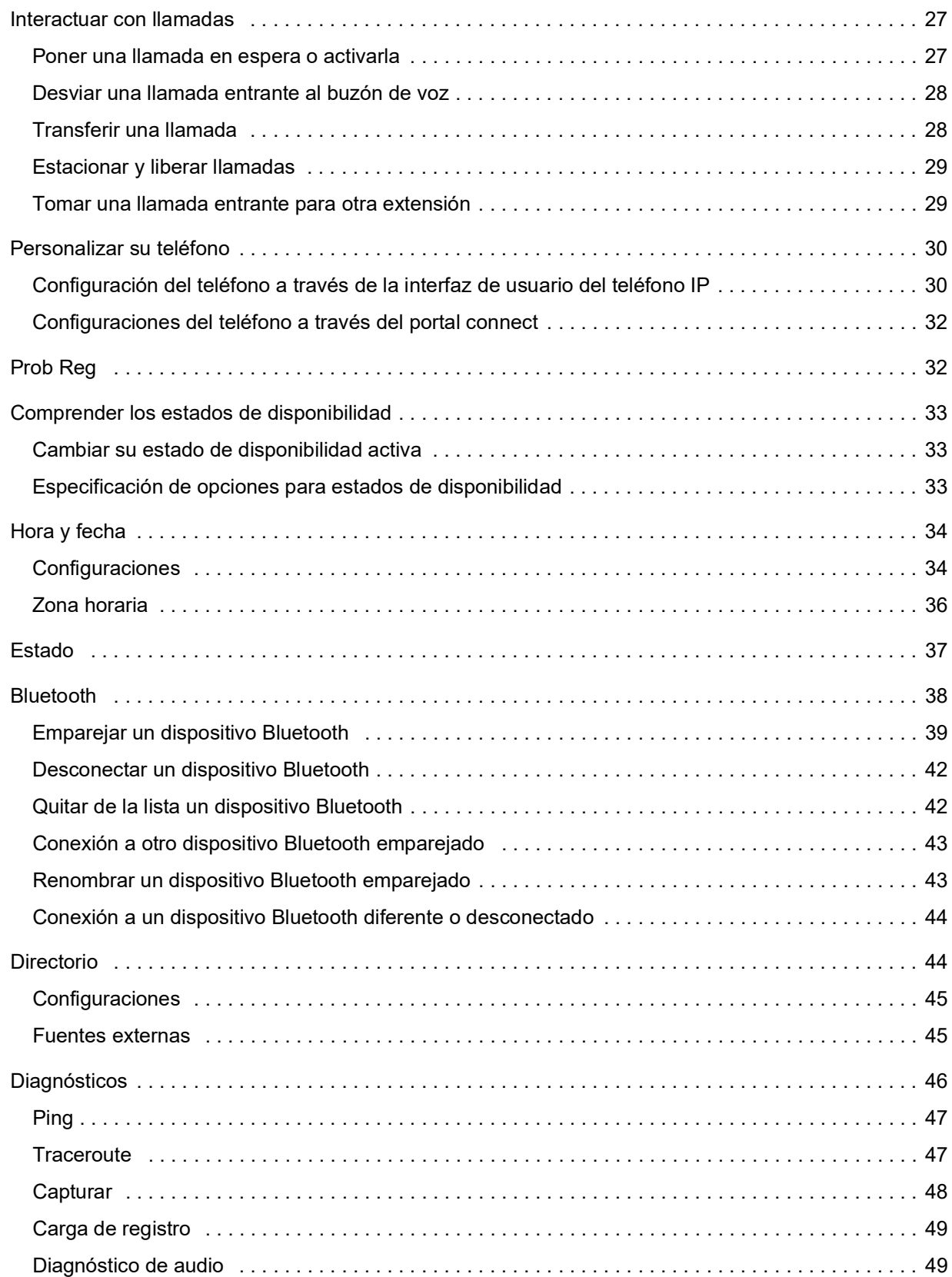

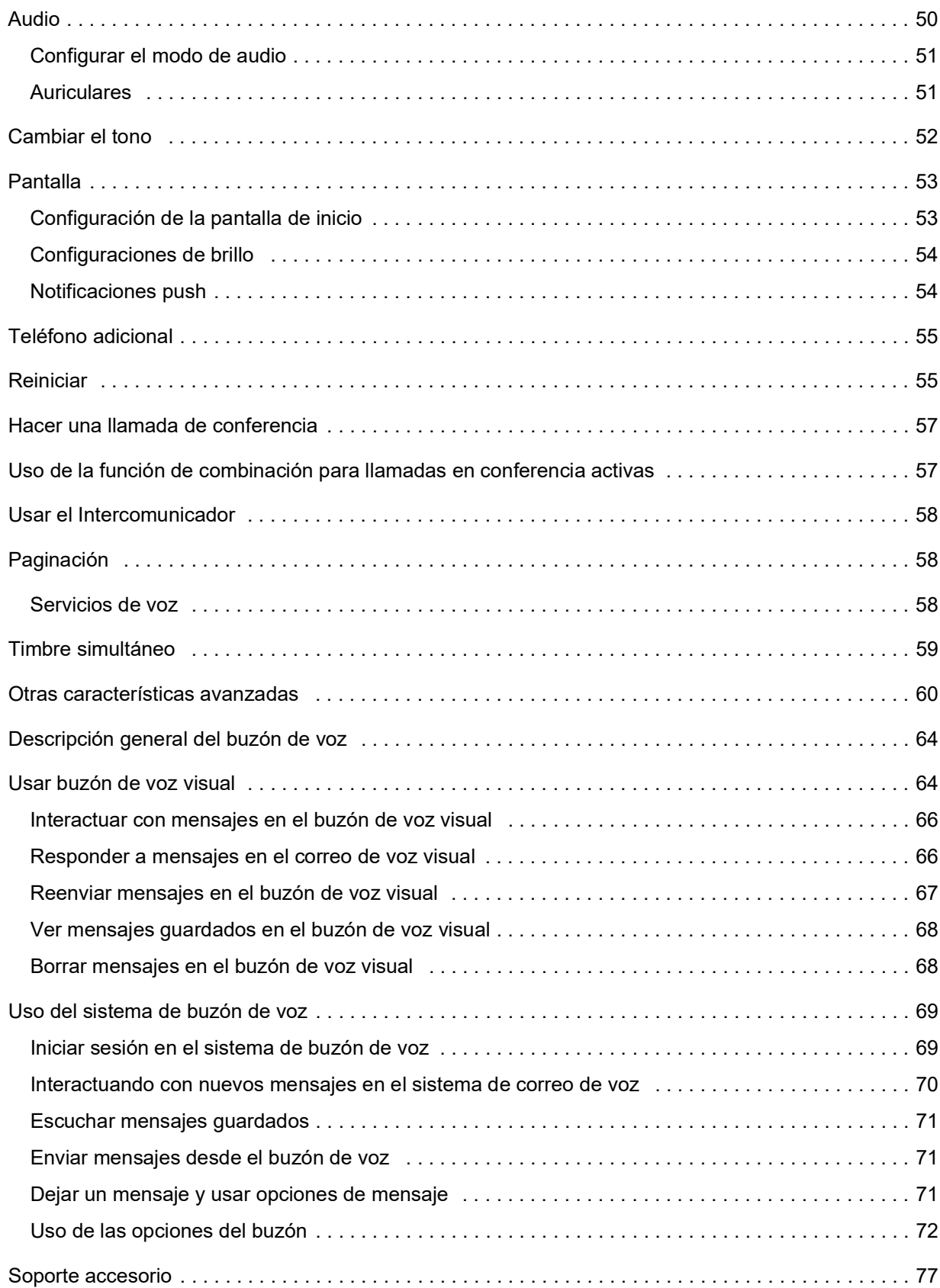

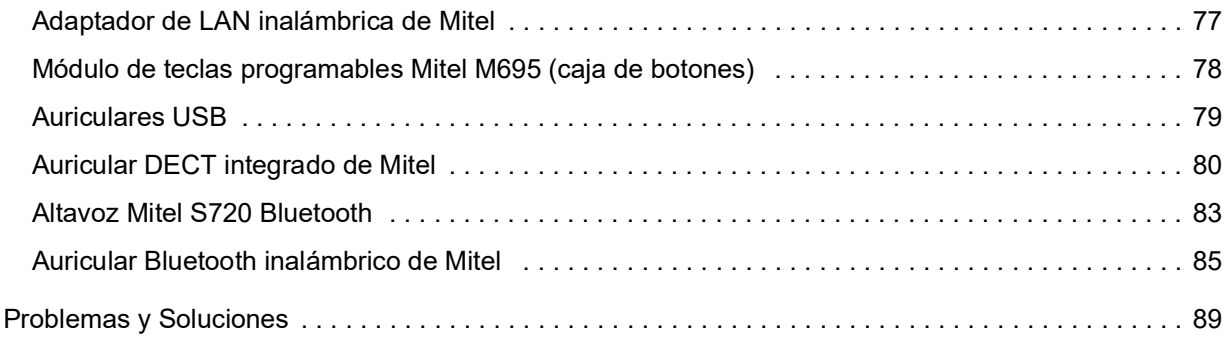

# <span id="page-6-0"></span>Acerca de esta guía

Esta guía explica cómo utilizar las funciones básicas de su Teléfono IP Mitel MiVoice 6940 en MiVoice Connect.

### <span id="page-6-1"></span>Documentación

- *Teléfono IP Mitel MiVoice 6940 Guía de Referencia Rápida de* Contiene instrucciones para el manejo de llamadas, una descripción general de la interfaz de usuario (IU) y detalles sobre la navegación en la IU, así como información sobre otras características importantes. La Guía de referencia rápida se puede descargar desde Guía de referencia rápida del teléfono Mitel MiVoice [6940 IP.](https://www.mitel.com/document-center/devices-and-accessories/sip-phones-and-peripherals)
- *Teléfono IP Mitel MiVoice 6940 Guía de Instalación de* Contiene instrucciones de instalación y configuración, características y funciones generales y personalización de la lista de opciones básicas. La guía de instalación se puede descargar desde [Guía de instalación del teléfono Mitel](https://www.mitel.com/document-center/devices-and-accessories/sip-phones-and-peripherals)  [MiVoice 6940 IP](https://www.mitel.com/document-center/devices-and-accessories/sip-phones-and-peripherals).

#### Documentación de apoyo

Para acceder a la documentación específica del teléfono y del sistema:

- **1.** Inicie sesión en Mitel **MiAccess**.
- **2.** En el menú de la izquierda, seleccione **Centro de Documentos.**
- **3.** Seleccione **DISPOSITIVOS Y ACCESORIOS** > **TELÉFONOS SIP Y PERIFÉRICOS** > **TELÉ-FONOS SIP DE LA SERIE 6900 PARA CONEXIÓN MIVOICE** > **TELÉFONOS SIP 6900**.

### <span id="page-6-2"></span>Funciones telefónicas

Las características destacadas son:

- Pantalla LCD capacitiva TFT a color WVGA (800x480) de 7 pulgadas con controles de brillo
- Dos puertos incorporados, conmutador Gigabit Ethernet 10/100/1000
- Bluetooth 4.0 integrado
- Puerto USB 2.0 (500 mA como máximo)
- Auricular Bluetooth inalámbrico
- Altavoz de banda ancha mejorado para llamadas en manos libres
- Gran compatibilidad con los periféricos y módulos: Auricular inalámbrico Bluetooth Mitel, Auricular DECT integrado Mitel, Altavoz Bluetooth S720, Auricular Bluetooth, Módulos de teclas programables en color (PKM) M695 (caja de botones) y Adaptador LAN inalámbrico Mitel
- Adaptador de corriente alterna (se vende por separado)
- 12 teclas táctiles programables superiores que admiten hasta 48 funciones y seis teclas inferiores programables táctiles basadas en el estado que admiten hasta 30 funciones
- Compatibilidad con MobileLink: integración móvil perfecta con tecnología inalámbrica Bluetooth

\* La disponibilidad de la función depende de su sistema telefónico o proveedor de servicios.

# <span id="page-7-0"></span>Instalación y configuración

Consulte la Guía *de instalación del teléfono IP Mitel 6940* incluida con el teléfono para ver información sobre la instalación básica y la configuración físicadel teléfono.

### <span id="page-7-1"></span>Consejos para su comodidad y seguridad

#### No acunar el auricular

El uso prolongado del auricular puede dar lugar a molestias en el cuello, el hombro o la espalda, sobretodo si sostiene el teléfono entre la oreja y el hombro. Si utiliza mucho el teléfono, puede que le resulte más cómodo usar unos auriculares.

Proteja sus oídos

El teléfono IP 6940 dispone de un control de ajuste del volumen del auricular, los auriculares y el altavoz. Debido a que la exposición continua a los sonidos altos puede contribuir a pérdida de audición, mantenga el volumen a un nivel moderado.

#### Ajuste el ángulo de visualización

El soporte para el teléfono IP 6940 es compatible con dos ángulos de visualización (30° y 60°). Ajuste el soporte para que se adapte a sus preferencias de visualización. Para obtener instrucciones sobre cómo ajustar el soporte, consulte la *Guía de instalación del teléfono 6940 IP***.**

# <span id="page-8-0"></span>Descripción general del teléfono IP 6940

**¡Bienvenido a su teléfono IP!**

La [Figura](#page-8-1) 1 proporciona una descripción general de los componentes de Teléfono IP Mitel MiVoice 6940. La Figura [2 en la página 4](#page-9-1) muestra los puertos en la parte posterior del teléfono.

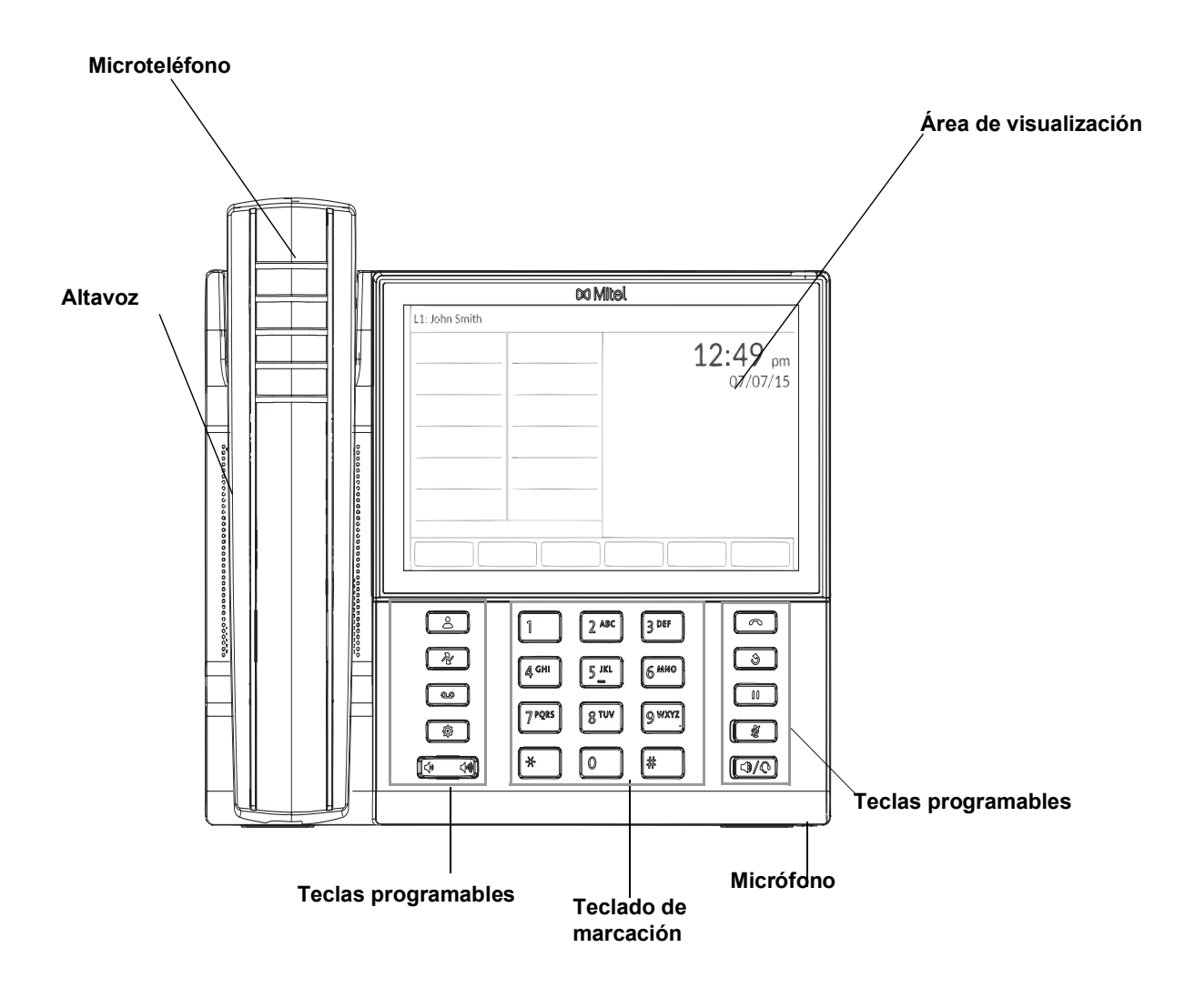

<span id="page-8-1"></span>**Figura 1: Componentes del teléfono IP 6940**

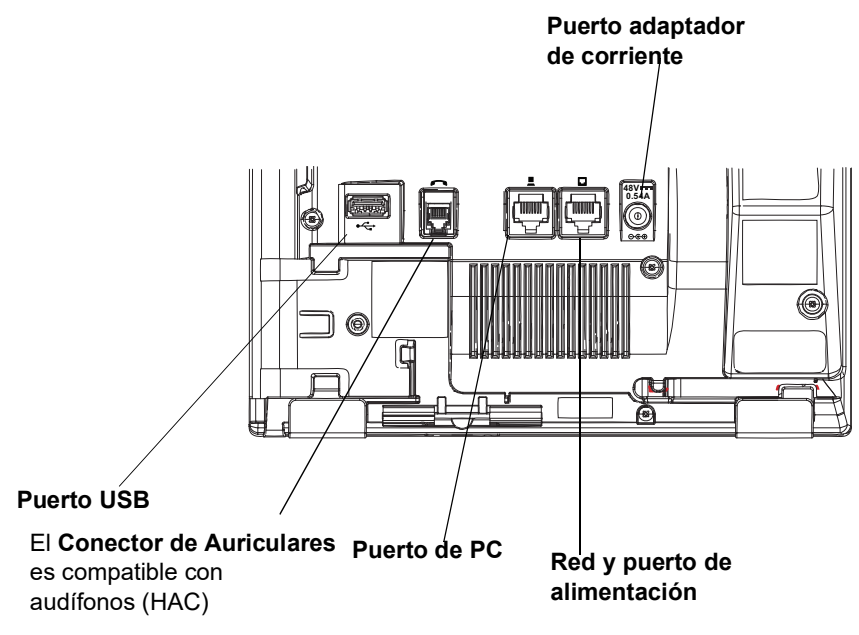

#### **Figura 2: Puertos en la parte posterior del teléfono IP 6940**

# <span id="page-9-1"></span><span id="page-9-0"></span>Descripción de teclas

La siguiente tabla describe las teclas en el Teléfono IP Mitel MiVoice 6940:

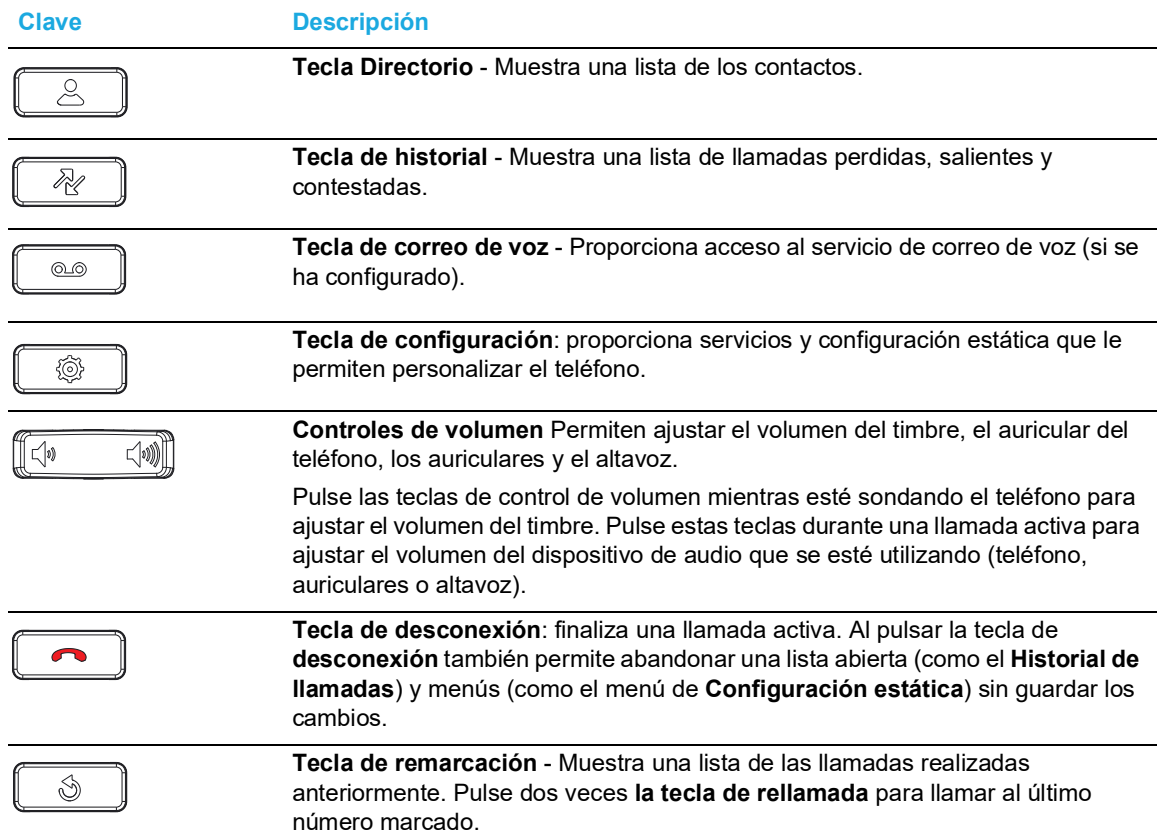

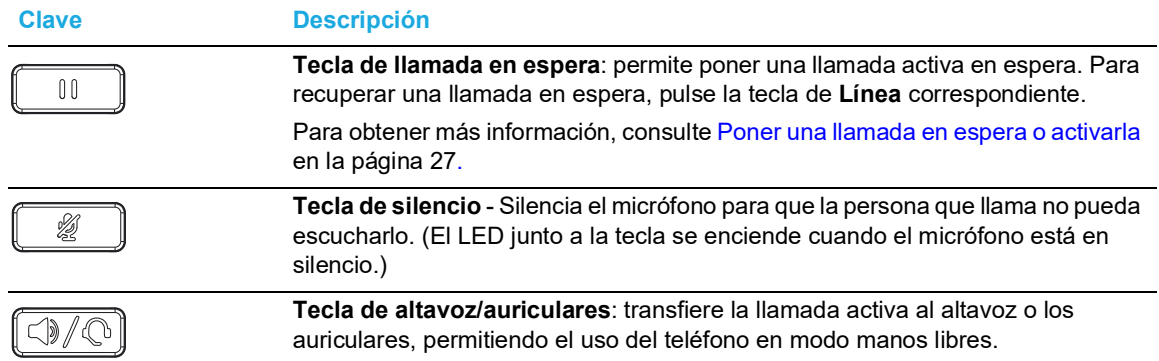

# <span id="page-10-0"></span>Conexión e inicio del teléfono

El teléfono IP 6940 comienza automáticamente la secuencia de inicio tan pronto como se conecta. El teléfono atravesará este proceso la primera vez que lo conecte y cada vez que lo reinicie.

El teléfono mostrará las siguientes pantallas de inicio.

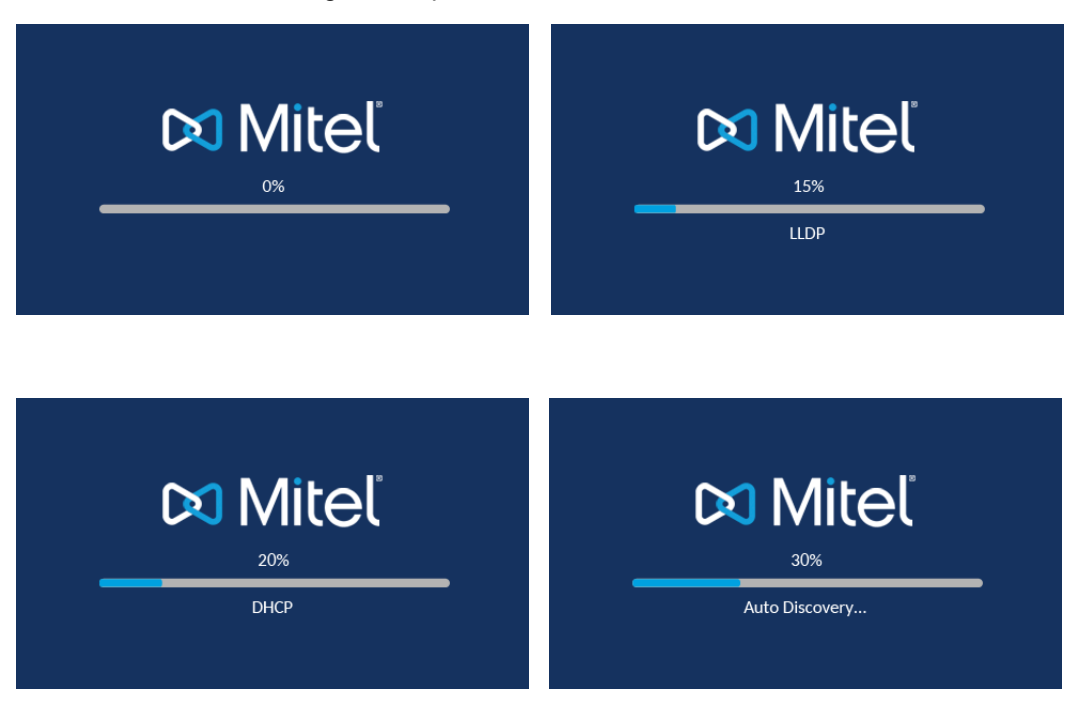

Entonces, el teléfono IP 6940 comprueba los ajustes y busca en un servidor de configuración las actualizaciones de configuración y firmware. Podrían pasar algunos instantes mientras el teléfono descarga las actualizaciones más recientes.

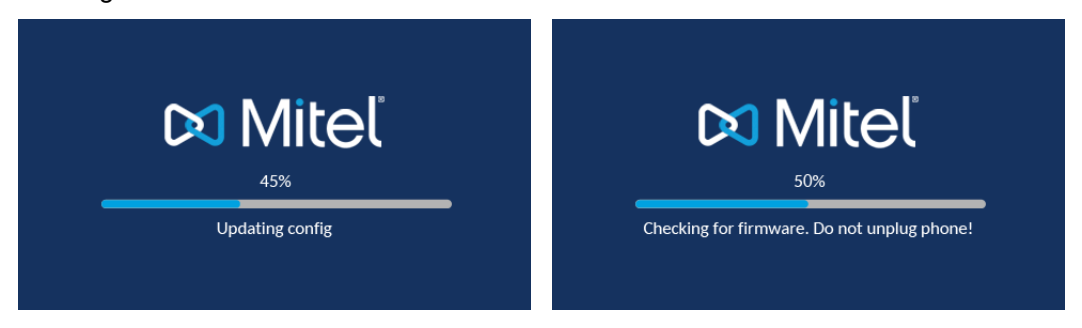

**Nota:** Las actualizaciones de su teléfono se pueden programar para que se instalen automáticamente desde el servidor. El administrador de Mitel lo configura en el sistema telefónico y se debe programar durante el horario no comercial o los períodos de llamadas lentas.

**PRECAUCIÓN:** No desconecte ni desactive la alimentación del teléfono mientras se encuentre consultando o instalando los archivos de firmware o configuración.

Si se cargaron paquetes de idiomas en su teléfono, se muestra la siguiente pantalla durante el inicio.

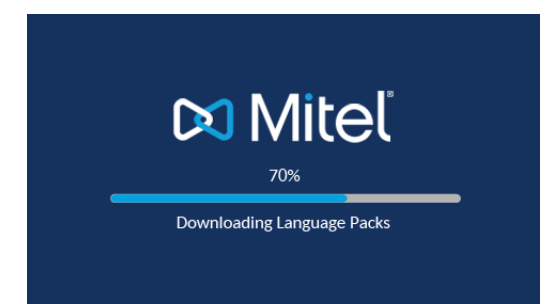

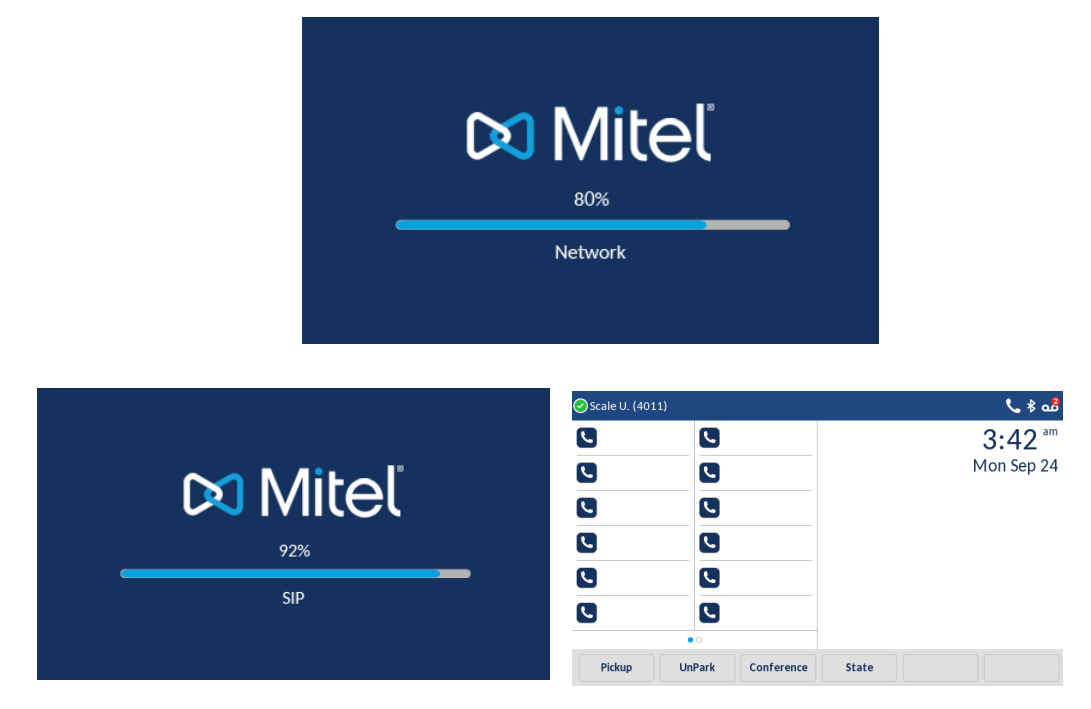

Una vez completada la actualización de la configuración, el teléfono mostrará las siguientes pantallas antes de mostrar la pantalla **Inicio**.

#### Red conectada / Red desconectada

Si su teléfono se conecta con éxito a la red, el teléfono muestra la pantalla de **Inicio**.

Si su teléfono no se puede conectar correctamente a la red, se muestra el mensaje **Red desconectada** y se enciende la luz de estado.

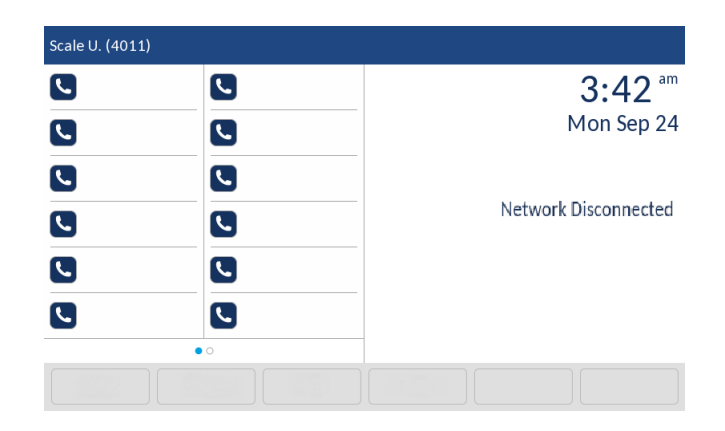

Si esto sucede, verifique que los cables estén firmemente conectados al teléfono y al enchufe de pared. El teléfono detecta automáticamente cuando se vuelve a conectar con éxito y el aviso de **Red desconectada** se elimina de la pantalla. Sin embargo, si se han realizado cambios en la configuración de red de su teléfono, es posible que necesite reiniciarlo. Consulte con su administrador de Mitel o administrador de Red para obtener ayuda.

Si desea obtener más información acerca de la conexión de su teléfono, consulte la *Guía de instalación del teléfono IP Mitel 6940*.

**Nota:** Si el teléfono muestra el mensaje de estado **Sin servicio** puede utilizar el teléfono, pero el teléfono no estará registrado en el sistema. Si desea obtener más información sobre el registro de su teléfono, póngase en contacto con su administrador de Mitel.

# <span id="page-13-0"></span>La pantalla de su teléfono

La pantalla de su teléfono IP muestra su nombre y extensión, estado de disponibilidad, teclas de vista de llamada, estado de agente de grupo de trabajo, teclas programadas y otra información. [Figura](#page-13-2) 3 muestra los elementos en la pantalla del teléfono.

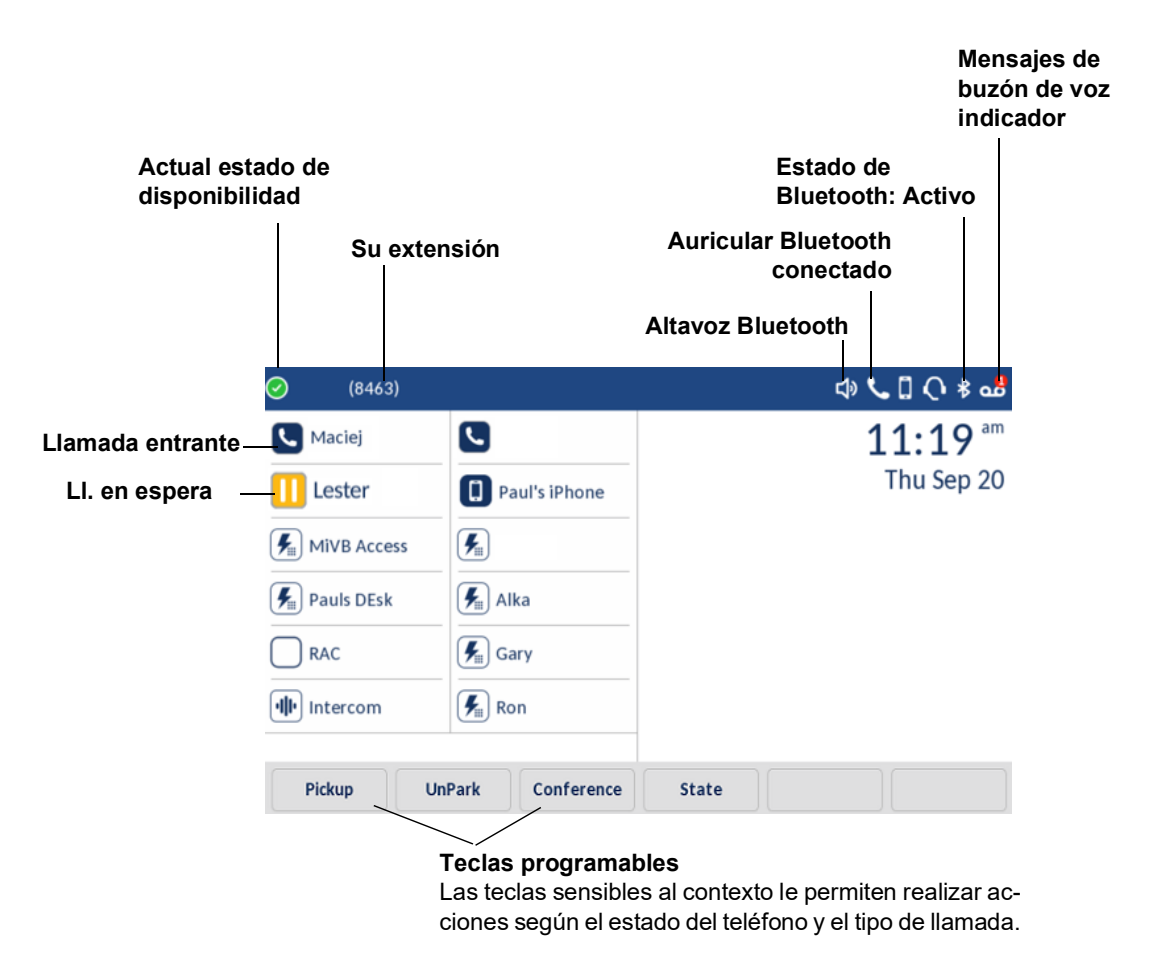

**Figura 3: Elementos en la pantalla del teléfono IP 6940**

### <span id="page-13-2"></span><span id="page-13-1"></span>Teclas de aparición de llamada y teclas programables

El teléfono tiene 12 teclas de vista de llamada que muestran las llamadas entrantes, activas o retenidas. Para obtener información sobre las funciones que el administrador de Mitel puede configurar para estas teclas programables, vea [Configuraciones del teléfono a través del portal](#page-37-2)  [connect en la página 32](#page-37-2).

# <span id="page-14-0"></span>Configuración de su teléfono

Para usar todas las funciones de su teléfono IP, debe asignársele su teléfono y usted debe conocer la contraseña para el sistema de buzón de voz. Puede determinar si su teléfono ya está asignado a usted de la siguiente manera:

- Si el teléfono muestra su nombre y extensión, su administrador de Mitel ya le asignó su teléfono y no necesita asignarse usted mismo a su teléfono. Cuando su teléfono está en este estado, puede recibir llamadas, hacer llamadas y verificar si hay mensajes nuevos usando el buzón de voz visual.
- Si el teléfono muestra "Disponible" y la fecha y la hora, utilice el procedimiento en [Asignación](#page-15-0)  [de su extensión o número de teléfono al teléfono en la página 10](#page-15-0) para asignar su extensión a su teléfono. Hasta que se asigne el teléfono, puede realizar llamadas internas marcando un número o usando el Directorio, pero no puede recibir llamadas ni usar el buzón de voz visual, y es posible que no pueda realizar llamadas externas.
- Si el teléfono muestra "Anónimo" y la fecha y la hora, su extensión se asigna como el teléfono principal para alguien que actualmente está asignado a otro teléfono o punto final. Puede asignar su extensión al teléfono siguiendo el procedimiento en [Asignación de su extensión o número](#page-15-0)  [de teléfono al teléfono en la página 10](#page-15-0).
- Si el teléfono muestra "Servicio de voz", utilice el procedimiento en [Asignación de su extensión](#page-15-0)  [o número de teléfono al teléfono en la página 10](#page-15-0) para asignar su extensión a su teléfono.

Con los permisos adecuados (establecidos por su administrador de Mitel o contacto autorizado), puede iniciar sesión en cualquier teléfono IP de la serie 6900 de Mitel en el sistema para asignar su extensión o número de teléfono a ese teléfono.

Para obtener información sobre cómo registrar su teléfono con un sistema MiVoice Connect, consulte [Registro de un teléfono en un sistema MiCloud Connect en la página 9.](#page-14-1)

# <span id="page-14-1"></span>Registro de un teléfono en un sistema MiCloud Connect

Para registrar un teléfono en un sistema MiVoice Connect, realice los siguientes pasos:

- **1.** Pulse  $\parallel$  ◎
- **2.** Pulse la tecla programable **Avanzado**.
- **3.** Ingrese la **Aontraseña de administración** y pulse la tecla programable **Enter**.
- **4.** Vaya a **Servicios de voz > MiVoice Connect** y presione el botón Seleccionar o presione la tecla programable **Seleccionar**.

**5.** En el campo **Config. Campo** del servidor, ingrese la **dirección IP del servidor MiVoice Connect.**

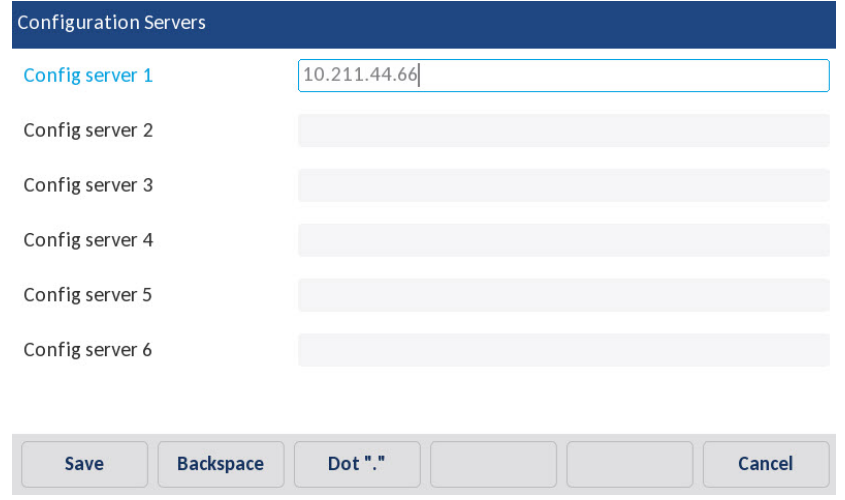

**6.** Pulse la tecla programable **Guardar** para guardar los cambios. El teléfono IP se reinicia automáticamente y se conecta al servidor MiVoice Connect.

# <span id="page-15-0"></span>Asignación de su extensión o número de teléfono al teléfono

El procedimiento que utiliza para asignar su teléfono depende de si el teléfono muestra "Disponible", "Anónimo" o "Servicio de voz".

Si su teléfono muestra "Disponible" o "Anónimo"

Si su teléfono muestra "Disponible" o "Anónimo", utilice este procedimiento para asignar su extensión a su teléfono.

- **1.** Toque la tecla programable **Asignar**.
- **2.** Ingrese el número de extensión que le proporcionó su administrador de Mitel.
- **3.** Introduzca la contraseña proporcionada por su administrador de Mitel.
- **4.** Toque la tecla programable **Entrar**. Su extensión se asigna a su teléfono y se muestra su nombre y extensión.

#### <span id="page-15-1"></span>Iniciar sesión en el sistema de buzón de voz

Si es un usuario nuevo en el sistema Mitel, debe iniciar sesión en el sistema de buzón de voz para grabar su nombre y saludo personal. Para mayores detalles, vea [Iniciar sesión en el sistema de](#page-74-2)  [buzón de voz en la página 69.](#page-74-2)

# <span id="page-16-0"></span>Operar su teléfono

Esta sección proporciona una descripción general de las siguientes tareas básicas del teléfono:

- Realizar llamadas
- Responder llamadas
- Respuesta automática
- Enviar una llamada entrante al buzón de voz
- Ajuste del timbre y volumen de escucha
- Apagar el timbre del teléfono
- Silenciar una llamada
- **MobileLink**

#### <span id="page-16-1"></span>Realizar llamadas

Para realizar una llamada, puede usar el auricular, el altavoz o un audífono.

**Nota:** El temporizador de llamada en el teléfono IP 6940 se inicia después de que se responde la llamada.

Usar el auricular para hacer una llamada

- **1.** Para hacer una llamada, levante el auricular y marque un número de teléfono.
- **2.** Para finalizar la llamada, cuelgue el auricular.

Uso del altavoz en modo manos libres

La función manos libres le permite hablar sin necesidad de utilizar el auricular o unos auriculares. El teléfono debe estar en Modo de audio **Altavoz** o **Altavoz/Auriculares**. Si desea obtener más información sobre la configuración del Modo de audio en su teléfono, consulte [Audio en la página 50.](#page-55-1)

- Para marcar utilizando la función de manos libres, pulse primero  $\log$  e introduzca un número al escuchar el tono de marcación.
- Si tiene el modo de audio **Altavoz** activado, descuelgue el auricular y pulse  $\boxed{\triangleleft}$  para pasar de manos libres a auricular y viceversa.
- **Si tiene el modo de audio Altavoz/Auriculares** activado, pulse  $\boxed{\text{op}}$  para pasar de manos libres a auriculares y viceversa.
- Mientras que el auricular esté colgado, puede pulsar para desconectar la llamada.

**Nota:** Cuando el manos libres está encendido, el LED junto a la tecla fija se enciende.

Usar el audífonos para hacer una llamada

La función de auriculares le permite hablar con alguien sin usar el auricular o el altavoz. Su teléfono debe estar en el modo de audio **Auricular** o **Auricular / Altavoz**. Si desea obtener más información sobre la configuración del Modo de audio en su teléfono, consulte [Audio en la página 50](#page-55-1).

**1.** Para realizar una llamada utilizando el audífono pulse  $\sqrt{\sqrt{2}}$  y marque el número de teléfono. El LED junto a la tecla fija parpadea en rojo y se marca la llamada.

**2.** Para finalizar la llamada, pulse  $\begin{bmatrix} \bullet \\ \bullet \end{bmatrix}$  de nuevo. El LED junto a la tecla fija deja de parpadear.

# <span id="page-17-0"></span>Responder llamadas

Cuando suena una llamada en su extensión, el nombre de la persona que llama entrante, la extensión y el icono de la llamada entrante se muestran en la pantalla. Adicionalmente, el LED de línea/llamada parpadeará rápidamente indicando la llamada entrante.

**Nota:** Durante una llamada entrante:

- Al tocar **Ignorar**, se envía una señal de ocupado a la persona que llama y finaliza la llamada.
- Al tocar **Silenciar**, silencia el tono de llamada y maneja las llamadas con reglas configuradas de manejo de llamadas.

Para responder una llamada, puede usar el auricular, el altavoz o un audífono. También puede contestar una llamada a través de su altavoz o auriculares con cualquiera de los siguientes métodos:

- Toque la tecla programable de apariencia de llamada parpadeante.
- Si la llamada entrante se muestra en la ventana de enfoque en la pantalla de su teléfono, toque la tecla programable **Contestar**.

**Nota:** El temporizador de llamada en el teléfono IP 6940 se inicia después de que se responde la llamada.

Para obtener más información sobre el manejo de llamadas múltiples, consulte [Desviar una llamada](#page-33-0)  [entrante al buzón de voz en la página 28.](#page-33-0)

Use el auricular para contestar una llamada

- **1.** Para contestar una llamada, levante el auricular cuando suene el teléfono.
- **2.** Para finalizar la llamada, cuelgue el auricular.

Use el altavoz para responder una llamada

Si planea usar un altavoz para contestar llamadas, vea [Audio en la página 50](#page-55-1) para obtener instrucciones sobre cómo designar **Altavoz** o **Altavoz / Auricular** como su preferencia de descolgado automático predeterminado.

- **1.** Para responder a una llamada, pulse  $\lceil \frac{1}{2} \sqrt{2} \rceil$ . El LED junto a la tecla fija se enciende en rojo.
- **2.** Para finalizar la llamada, pulse  $\|\bullet\|$ El LED junto a la tecla fija se apaga.

Usar un auricular para contestar una llamada

Si planea usar un auricular para responder llamadas, consulte [Audio en la página 50](#page-55-1) para obtener instrucciones sobre cómo designar sus auriculares inalámbricos o con cable como su preferencia predeterminada de descolgado automático.

- **1.** Para contestar una llamada usando el auricular, realice una de las siguientes acciones:
	- Si usa un audífono con cable, pulse  $\lceil \sqrt[m]{\mathbb{Q}} \rceil$ .
	- Si usa un auricular inalámbrico, descuelgue con su auricular.
- **2.** Si su preferencia de descolgado automático está configurada para usar sus auriculares, toque el botón de aparición de llamada parpadeante o toque la tecla programable **Contestar**. (Si usa un auricular inalámbrico, el teléfono muestra un mensaje que le indica que pulse el botón de

descolgado del auricular).

El LED junto a la tecla fija deja de parpadear.

- Para finalizar la llamada, realice una de las siguientes acciones:
- Si usa un audífono con cable, pulse  $\|\bullet\|$
- Si usa un auricular inalámbrico, colóquelo en la posición de colgado. El LED junto a la tecla fija deja de parpadear.

**Nota:** La configuración del modo de audio que ha seleccionado en el menú *Configuraciones > Audio > Modo de Audio* en el teléfono IP determina si la llamada pasa a un modo de funcionamiento de manos libres o de auriculares. Para obtener más información, consulte [Audio](#page-55-1) [en la página 50.](#page-55-1)

### <span id="page-18-0"></span>Respuesta automática/Escuchar el tono de aviso

La función respuesta automática del teléfono IP le permite activar o desactivar la respuesta automática ante llamadas de intercomunicación.

Si está activada la opción **Respuesta automática,** el teléfono responderá automáticamente a la llamada intercom. entrante. Si el parámetro **Escuchar el tono de aviso** también está activado, el teléfono emite un tono para advertirle antes de responder a la llamada intercom.

**Nota:** Su administrador de Mitel puede fijar el retardo temporal que transcurre antes de que el teléfono responda automáticamente. Contacte con su administrador de Mitel para obtener información adicional.

# <span id="page-18-1"></span>Ajuste del timbre y volumen de escucha

Para ajustar el volumen de su teléfono, utilice las teclas  $\boxed{(*) - \triangleleft}$ . Las ajustes de volumen para el timbre, el auricular, el altavoz y los auriculares son independientes de cada uno, y puede configurarlos de la siguiente manera:

- Ajuste el volumen del timbre de su teléfono mientras el teléfono está colgado.
- Ajuste el volumen de escucha del teléfono mientras el teléfono está descolgado.
- Ajuste el volumen del altavoz cuando el LED junto a  $\lceil \text{mod} \rceil$  esté iluminado.
- Ajuste el volumen de escucha del audífono cuando el LED junto a  $\lceil \sqrt{\zeta}\rceil$  esté parpadeando.

**Nota:** Al usar un auricular inalámbrico, si tiene problemas de audio, asegúrese de que su auricular inalámbrico esté configurado de acuerdo con las instrucciones del fabricante. Los problemas que pueden resultar de una configuración incorrecta incluyen los siguientes:

- No puede escuchar un tono de marcado.
- El volumen para usted o la otra parte no es lo suficientemente alto.
- Escucha un zumbido o un silbido.

#### <span id="page-18-2"></span>Silenciar una Llamada

Para silenciar una llamada para que la persona que llama no lo escuche, pulse  $\|\mathscr{B}\|$ El LED al lado de la tecla fija parpadea en rojo cuando el silencio está activo.

**Nota:** El silencio no funciona durante la marcación de números.

• Para desactivar una llamada para que la persona que llama pueda escucharlo, pulse 缪 nuevamente.

El LED junto a la tecla fija no parpadea cuando el silencio no está activo.

# <span id="page-19-0"></span>MobileLink

El teléfono IP 6940 es compatible con MobileLink, una función que proporciona una integración móvil perfecta mediante tecnología inalámbrica Bluetooth. Las ventajas de MobileLink incluyen la capacidad de:

- Sincronizar la lista de contactos de su móvil con el teléfono 6940 IP.
- Contestar una llamada al móvil en el teléfono 6940 IP.
- Mueva el audio de una llamada móvil entre el teléfono 6940 IP y su teléfono móvil.

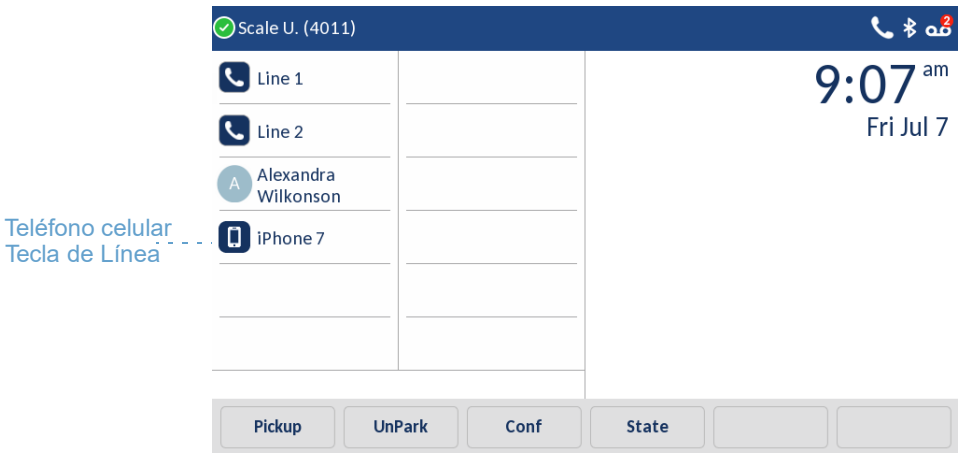

**Nota:** La tecla programable **móvil** debe ser configurada por su administrador de Mitel en el **Portal Connect**.

El icono de la tecla **Línea móvil** cambia para reflejar el estado de la línea de la siguiente manera:

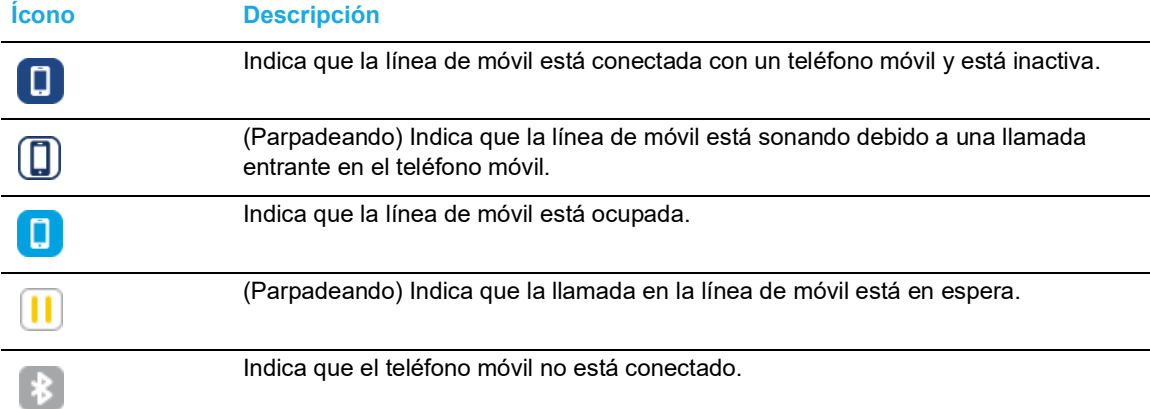

#### **Notas:**

- Otros dispositivos Bluetooth conectados a su teléfono móvil, como relojes inteligentes y auriculares, pueden impedir o alterar el comportamiento de la función MobileLink. Se recomienda desconectar los dispositivos Bluetooth adicionales desde el teléfono móvil cuando se utiliza la función MobileLink en el teléfono 6940 IP.
- La integración móvil con los teléfonos de escritorio IP no es compatible con cualquier aplicación de cliente de teléfono en teléfonos móviles.

Emparejar un teléfono móvil mediante Bluetooth

Para obtener instrucciones sobre cómo emparejar su teléfono móvil con el teléfono 6940 IP, consulte [Emparejar un dispositivo Bluetooth en la página 39](#page-44-1).

Sincronización de contactos del móvil

Al emparejar y conectar un teléfono móvil por primera vez, el teléfono 6940 IP intenta sincronizar automáticamente sus contactos del móvil con la aplicación **Agenda**.

**Nota:** La lista de contactos inicial permanecerá en la aplicación **Directorio,** incluso si se conecta a un teléfono móvil secundario. Para actualizar sus contactos del móvil para que estén alineados con el teléfono móvil secundario, debe sincronizarlos manualmente.

Para actualizar manualmente los contactos de su móvil:

- **1.** Asegúrese de que ha emparejado el teléfono móvil al teléfono IP 6940. Consulte [Emparejar un](#page-44-1)  [dispositivo Bluetooth en la página 39](#page-44-1).
- **2.** Pulse  $\boxed{8}$

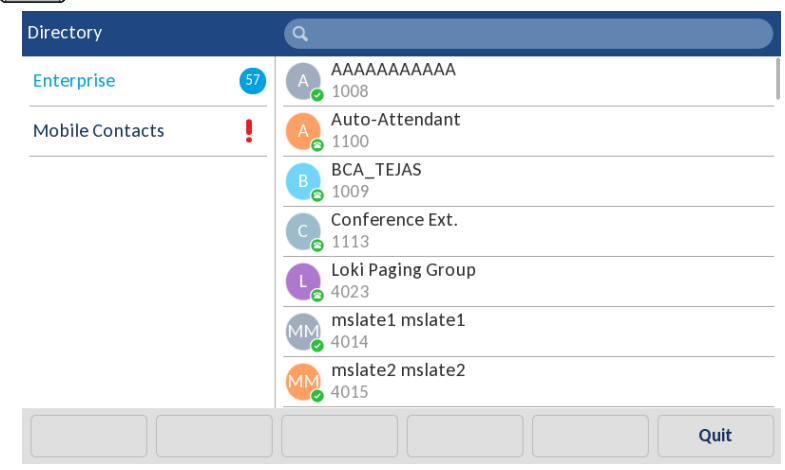

**3.** Toque la carpeta **Contactos del móvil**.

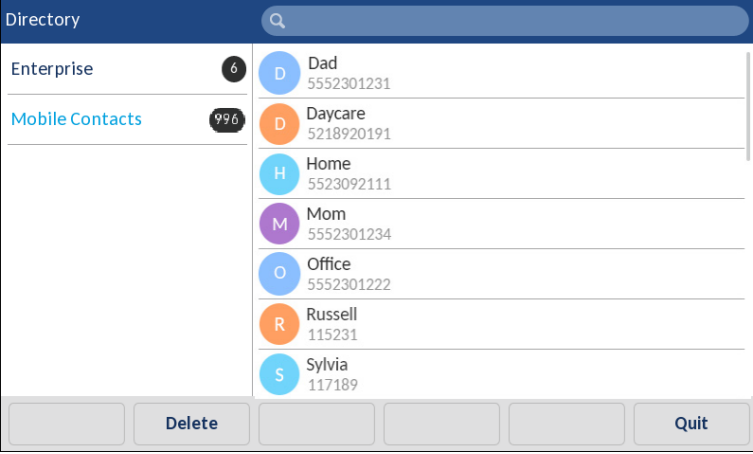

**4.** Toque la tecla programable de **actualización**. El teléfono 6940 IP intenta volver a sincronizarse y actualizar los contactos de su móvil.

#### **Notas:**

- Es posible que necesite confirmar la petición en su teléfono móvil.
- Si la actualización falla, aparece el mensaje "no se pudieron recuperar los contactos". Toque la tecla programable **Reintentar** para intentar actualizar nuevamente, o pulse la tecla suave **Cancelar** para cancelar el intento.
- Algunos teléfonos móviles sincronizarán solo los contactos almacenados en la memoria flash del teléfono. Es posible que los contactos guardados en la tarjeta SIM del teléfono no se sincronicen con el teléfono 6940 IP.
- Los contactos móviles se borran de la aplicación **Directorio** cuando el firmware del teléfono se ha actualizado. Si su dispositivo móvil se ha configurado para permitir la resincronización automática, el teléfono 6940 IP sincronizará los contactos de nuevo la próxima vez que el dispositivo móvil se conecte a su teléfono IP. Si su dispositivo móvil no está configurado para resincronización automática, deberá sincronizar manualmente sus contactos del móvil.
- Si desea obtener más información sobre la aplicación **Directorio**, consulte [Uso del direc](#page-28-1)[torio en la página 23.](#page-28-1)

Responder una llamada móvil entrante usando su teléfono 6940 IP

Cuando su teléfono móvil está emparejado y conectado a su teléfono 6940 IP, las llamadas entrantes en su teléfono móvil también se muestran en su teléfono 6940 IP.

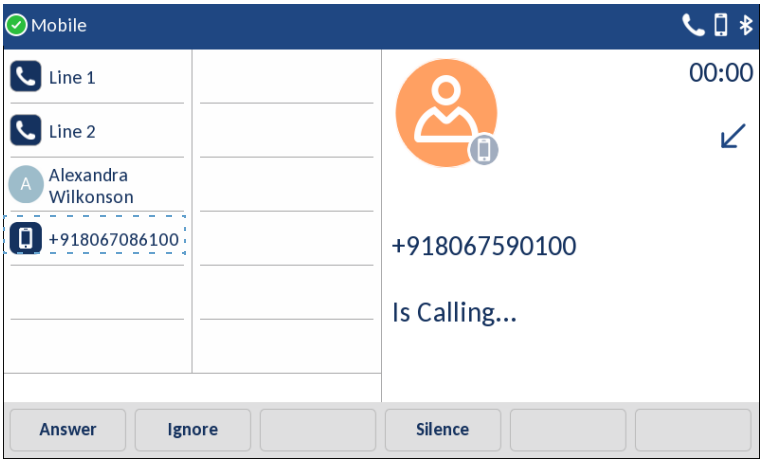

Para responder a la llamada entrante del móvil con el teléfono IP 6940, levante el auricular para iniciar el modo auricular, o pulse  $\sqrt{a}$  (altavoz/auriculares), toque la tecla parpadeante  $\Box$ Línea **Bluetooth** o la tecla programable **Respuesta** para utilizar el modo de manos libres.

#### **Notas:**

- Toque la tecla programable **Ignorar** para rechazar la llamada entrante del teléfono móvil.
- Cuando hay una llamada entrante en ambas líneas IP y la línea de móvil y usted levantan el auricular del teléfono, la llamada IP tiene prioridad sobre la llamada de móvil.
- Durante una llamada móvil Bluetooth activa (en curso, sonando o retenida), no escuchará el tono de recordatorio de llamada en espera.

Mover audio de una llamada móvil activa entre su teléfono móvil y el teléfono 6940 IP

Toque la tecla programable **Envío de llamada** para transferir el audio de una llamada desde su teléfono 6940 IP al teléfono móvil.

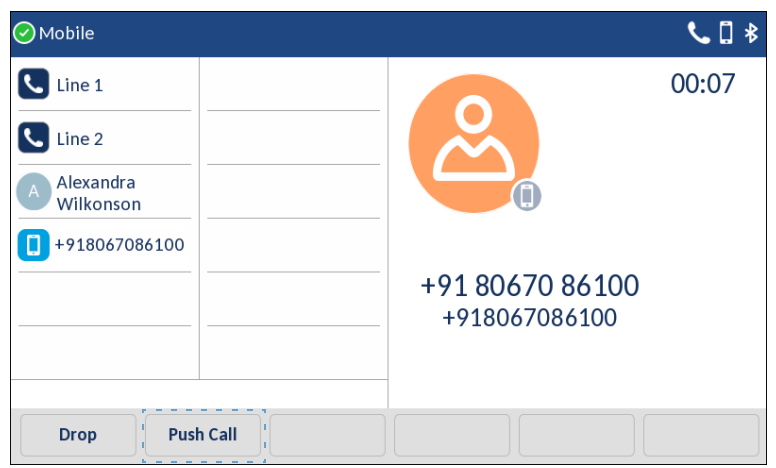

Toque la tecla de **línea móvil** para transferir el audio de una llamada desde su móvil al teléfono 6940 IP.

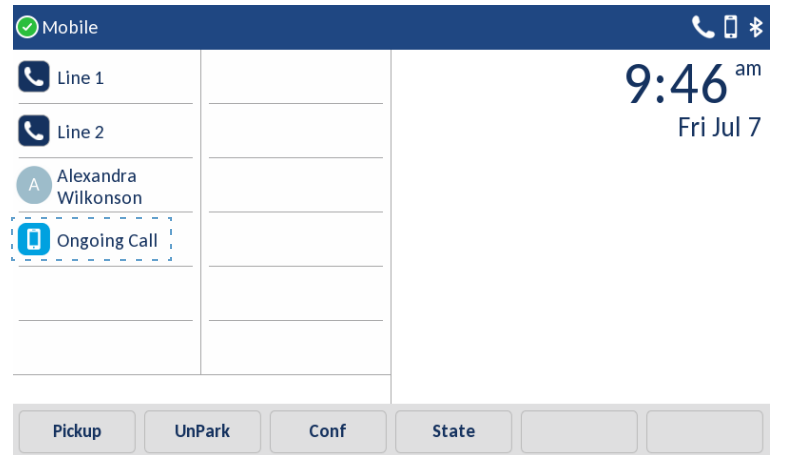

**Nota:** Cuando se responde a una llamada entrante en un móvil con Bluetooth conectado, al pulsar  $\boxed{\Box/\Diamond}$  o la tecla programable **Móvil** en el teléfono IP, el audio va al dispositivo preferido.

Por ejemplo, cuando el modo de audio se encuentra en modo de altavoz/auriculares y se responde una llamada móvil con Bluetooth, con el modo preferido el audio pasa a altavoz. Si el usuario cambia el modo de audio a los auriculares, la acción consecutiva de transferir y redirigir la llamada desde/al teléfono móvil con los auriculares y conserva el audio en los auriculares y no se cambia al modo altavoz cada vez que la tecla programable del móvil esté pulsada en el teléfono IP.

#### Llamada en silencio y retenida

Cuando los teléfonos móviles están emparejados e integrados con los teléfonos de escritorio Mitel, el control y las operaciones son impecables y están optimizados mediante el uso de la función de control de los teléfonos Mitel. Sin embargo, algunas funciones móviles individuales como la transferencia de audio o la llamada de teléfono móvil en espera es posible que no puedan ser procesadas por los teléfonos Mitel y pueden llevar a estados no gestionados por los teléfonos Mitel.

Para evitar esto, cuando haya una llamada de teléfono activa en un teléfono de escritorio Mitel, utilice la función llamada en silencio/retenida solo en el teléfono de escritorio de Mitel. Cuando haya una llamada de teléfono activa en un teléfono móvil, utilice la función llamada en silencio/retenida solo en el teléfono móvil.

# <span id="page-23-0"></span>Guía de los iconos que aparecen en su teléfono

Su teléfono 6940 IP muestra iconos para el estado y las funciones del teléfono. Estos iconos se describen en las siguientes tablas:

- La [Tabla](#page-23-1) 1 describe los iconos de la barra de título en la pantalla principal del teléfono.
- La Tabla [2 en la página 19](#page-24-0) describe los iconos de los botones de vista de llamada en la pantalla principal del teléfono.
- La Tabla 3 en la página 21 describe los iconos de los botones de vista de llamada en la pantalla principal del teléfono.
- La Tabla 4 en la página 21 describe los iconos de los botones de vista de llamada en la pantalla principal del teléfono.
- La Tabla [5 en la página 22](#page-27-0) describe los iconos de la historia.
- La Tabla [6 en la página 23](#page-28-3) describe los iconos de presencia en el directorio.
- La Tabla [8 en la página 65](#page-70-0) describe los iconos de buzón de voz.

<span id="page-23-1"></span>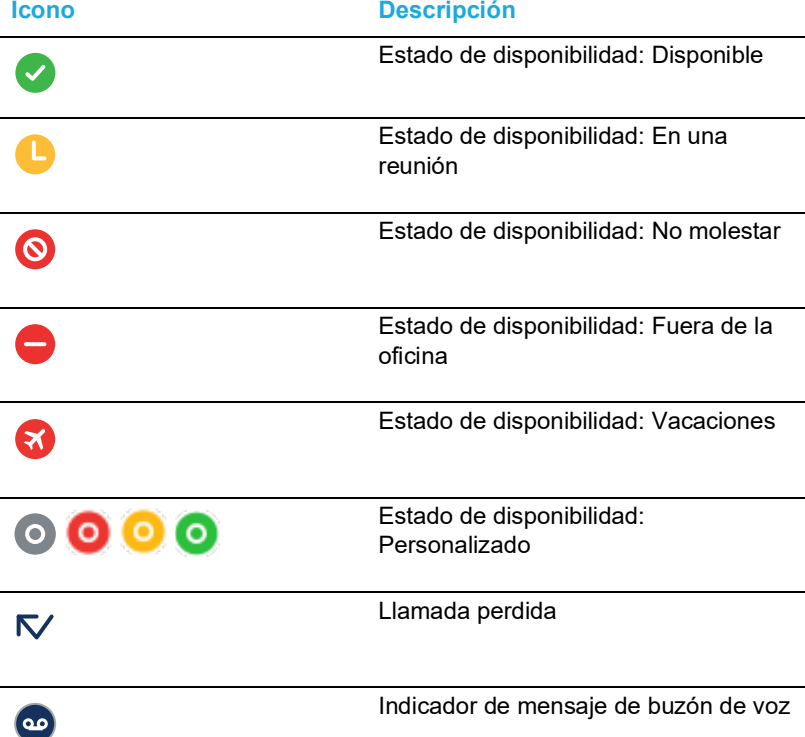

#### **Tabla 1: Iconos de la barra de título en la pantalla principal**

<span id="page-24-0"></span>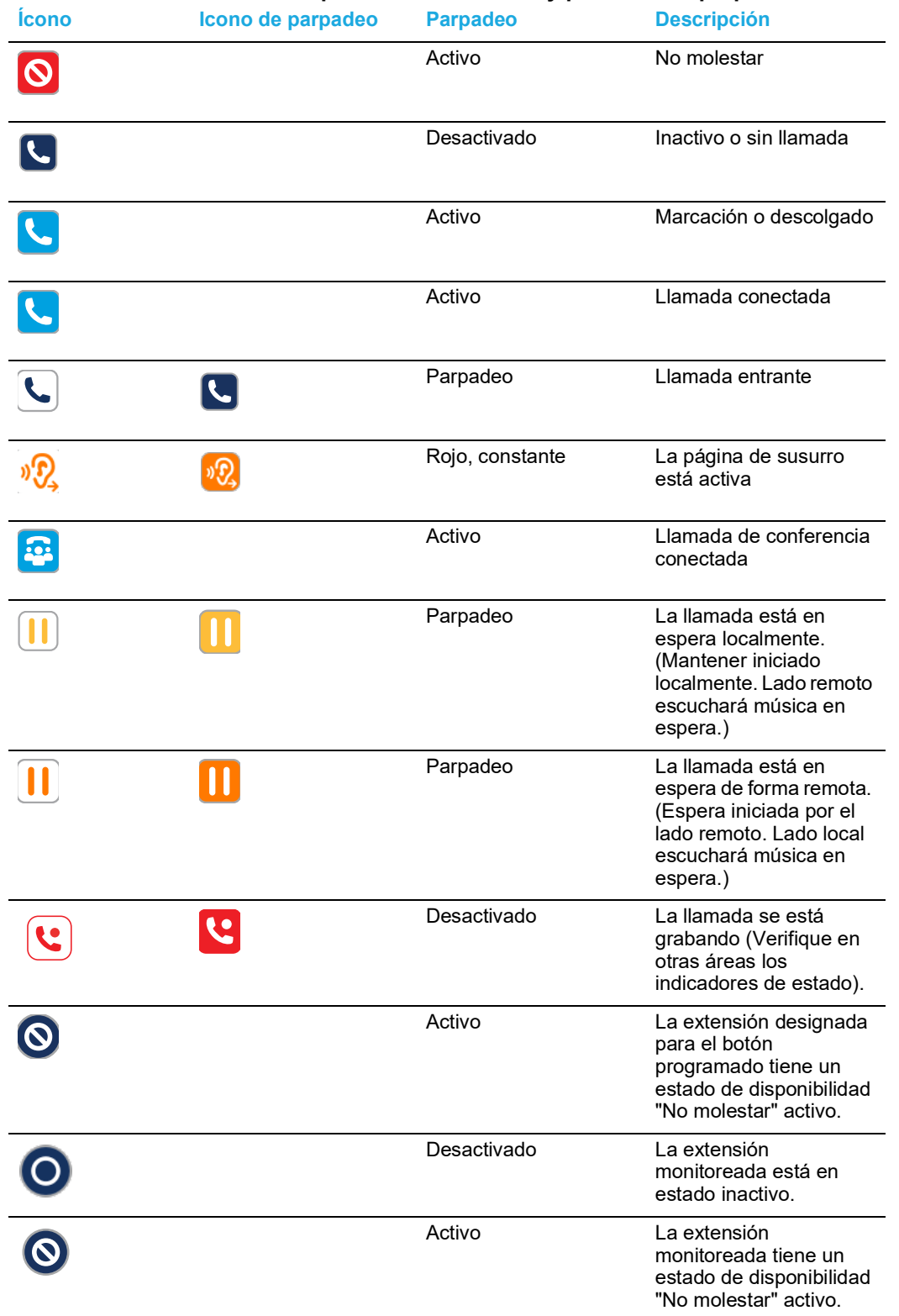

# **Tabla 2: Iconos de apariencia de llamada y patrones de parpadeo**

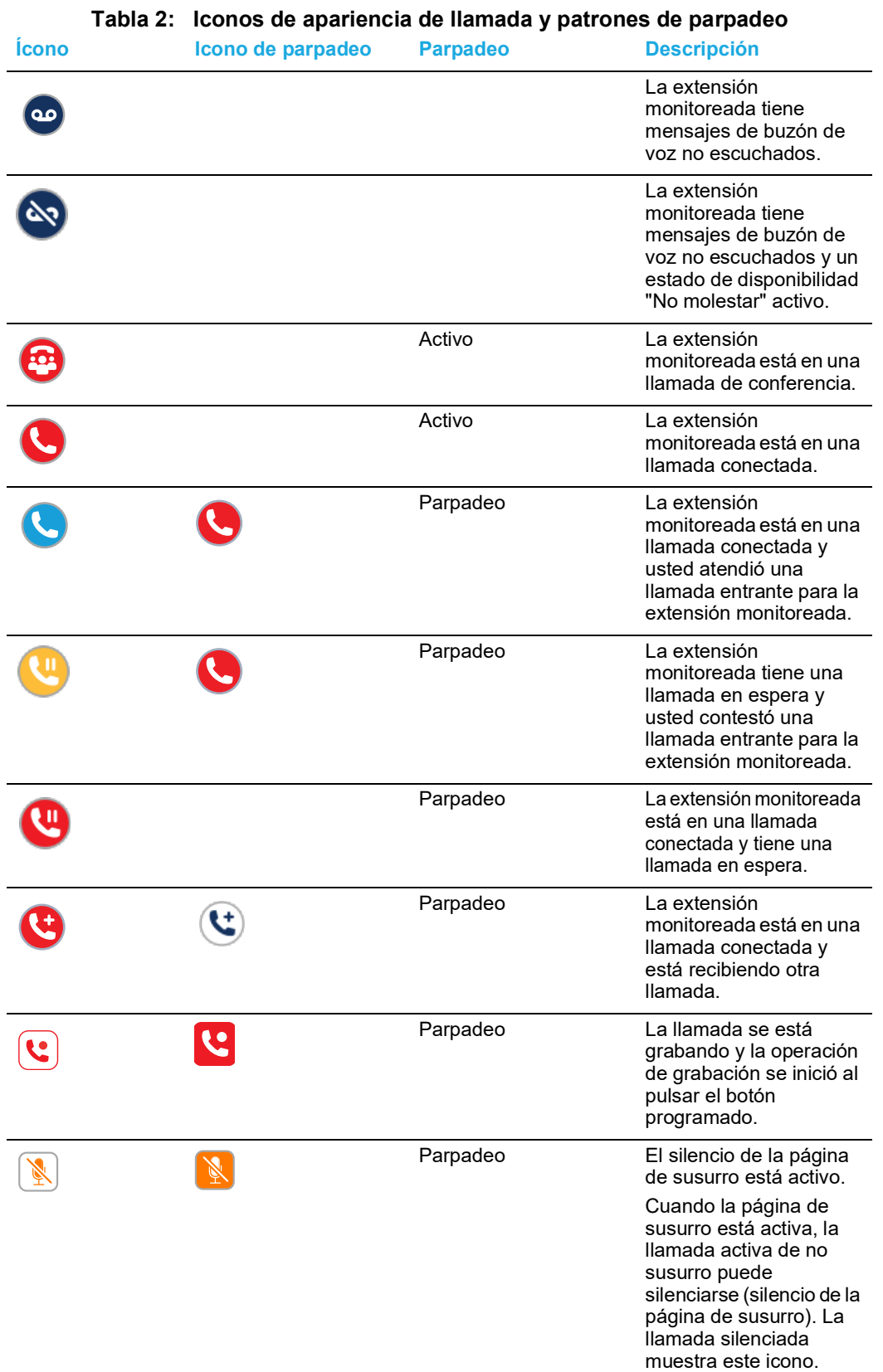

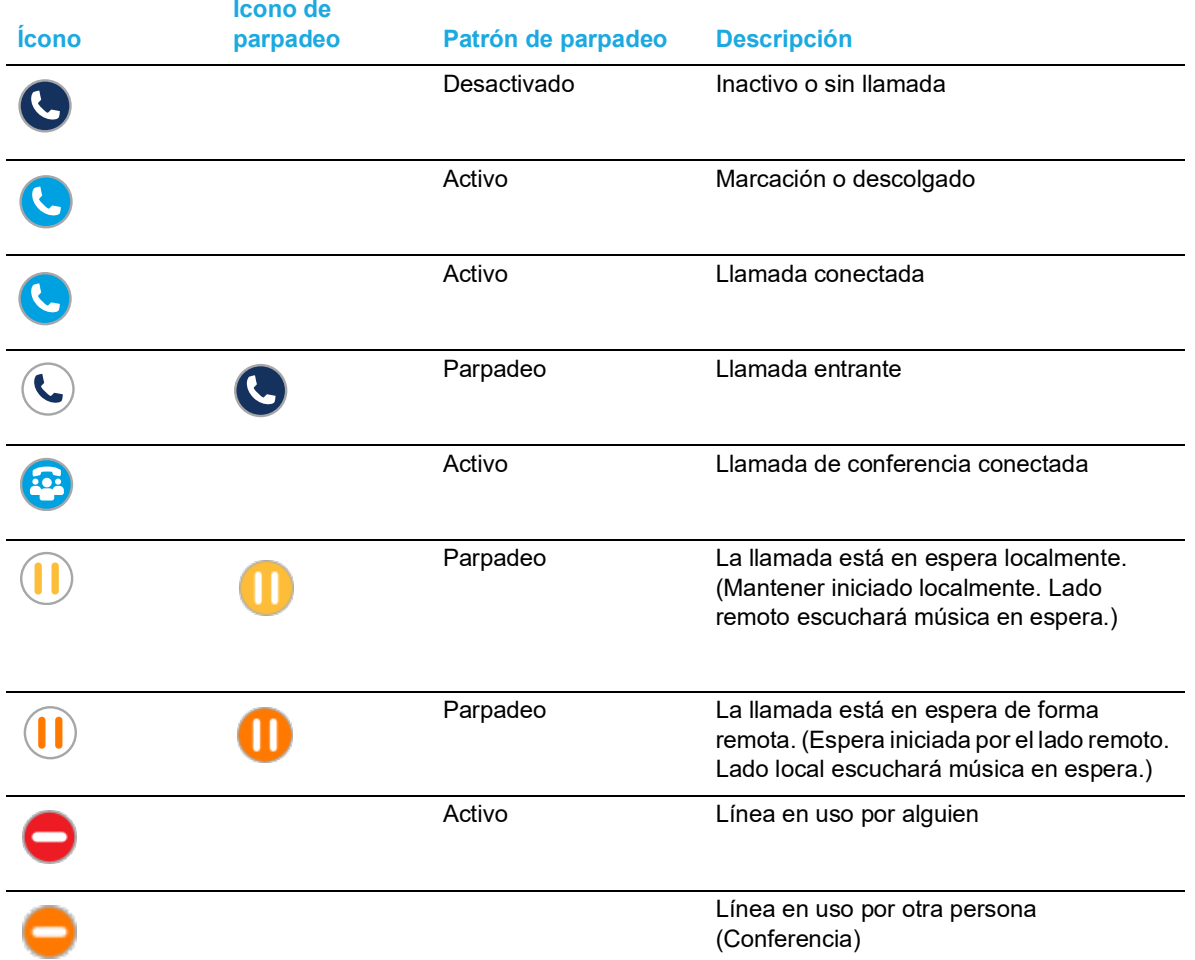

# **Tabla 3: Apariencia de llamada de puente y patrones de parpadeo**

**Tabla 4: Apariencia de llamada compartida y patrones de parpadeo**

| <b>Icono</b> | Icono de parpadeo | <b>Parpadeo</b> | <b>Descripción</b>                                                                                                  |
|--------------|-------------------|-----------------|----------------------------------------------------------------------------------------------------|
|              |                   | Desactivado     | Inactivo o sin llamada                                                                                              |
|              |                   | Activo          | Marcación o descolgado                                                                                              |
| $\mathbf{C}$ |                   | Activo          | Llamada conectada o llamada incautada                                                                               |
| B            |                   | Activo          | Llamada de conferencia conectada                                                                                    |
|              |                   | Parpadeo        | La llamada está en espera localmente.<br>(Mantener iniciado localmente. Lado remoto<br>escuchará música en espera.) |

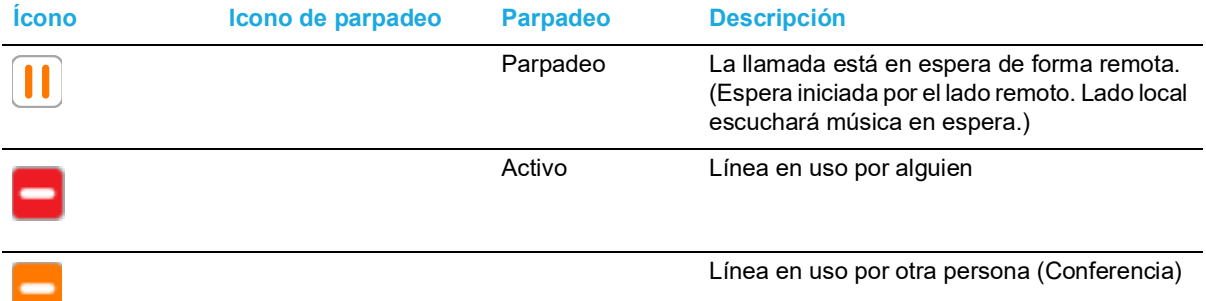

#### **Tabla 4: Apariencia de llamada compartida y patrones de parpadeo**

<span id="page-27-0"></span>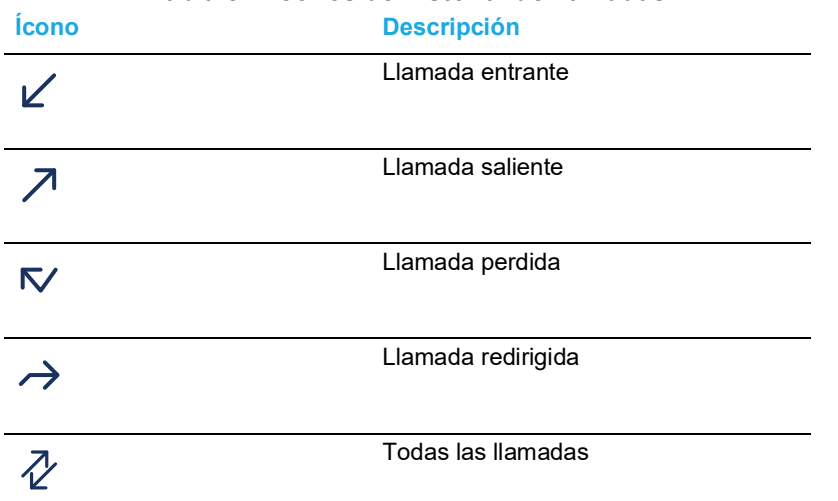

**Tabla 5: Iconos de historial de llamadas**

Los iconos que se muestran en el Directorio indican la presencia o el estado de la persona a la que desea llamar. Estos iconos de presencia se muestran en la Tabla 4. Si se desconoce la presencia de la persona o entidad, no se muestra ningún icono de presencia. Los iconos de presencia tampoco se muestran para los teléfonos en los estados Disponible o Anónimo. La [Figura](#page-27-1) 4 muestra un ejemplo de los iconos de presencia en el Directorio.

| <b>Directory</b>                  | <b>Q</b> Search                        |      |
|-----------------------------------|----------------------------------------|------|
| <b>Enterprise</b><br>$\boxed{51}$ | Arlie Stevenson<br>AS_<br>902323       |      |
| Mobile<br>110                     | <b>Ben Folds</b><br>BF_<br>902323      |      |
|                                   | Dennis Watson<br><b>DW</b><br>902323   |      |
|                                   | <b>Ginny Gadot</b><br>GG<br>902323     |      |
|                                   | Jennifer Davies<br><b>JD</b><br>902323 |      |
|                                   |                                        | Quit |

<span id="page-27-1"></span>**Figura 4: Directorio con iconos de presencia**

<span id="page-28-3"></span>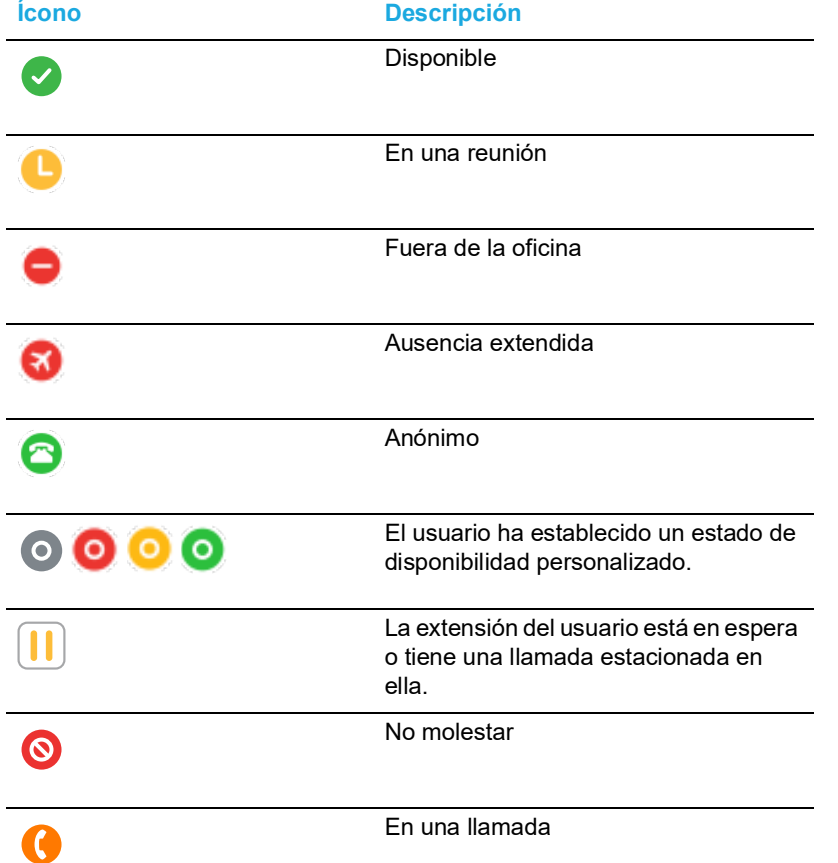

#### **Tabla 6: Iconos de presencia en el directorio**

# <span id="page-28-0"></span>Usar el correo de voz

Para acceder a sus mensajes de correo de voz, presione  $\sqrt{2}$ 

Para detalles completos sobre el buzón de voz, vea [Usar buzón de voz visual en la página 64.](#page-69-2)

# <span id="page-28-1"></span>Uso del directorio

Puede usar el Directorio para buscar y marcar rápidamente la extensión de una persona. Si tiene los permisos adecuados, puede comunicarse con una persona a través del intercomunicador o usar la página de susurros. Además, si su administrador de Mitel ha agregado información de contacto detallada al sistema, puede ver información en el Directorio, tal como la dirección de correo electrónico de una persona, números de teléfono alternativos y contactos alternativos.

#### <span id="page-28-2"></span>Hacer una llamada usando el directorio

**1.** Pulse  $\boxed{3}$ .

**Nota:** Para cerrar el directorio, pulse  $\boxed{a}$  o pulse la tecla programable **Salir**.

- **2.** Localice el nombre de la persona a la que desea llamar usando uno de los siguientes métodos:
	- Deslice hacia arriba o hacia abajo por la lista del directorio hasta que se resalte el nombre de la persona a la que desea llamar.
	- Marque los números que correspondan con las primeras letras del nombre o apellido de la persona, pulsando una tecla numérica una vez para cualquier letra en esa tecla. Por ejemplo, para encontrar el nombre Smith, marque los números 76484. Es posible que deba pulsar las teclas solo para las primeras letras del nombre de la persona antes de que se reconozca el nombre. Si la lista filtrada contiene más de un nombre, desplácese por la lista hasta que se resalte el nombre de la persona que desea llamar.

#### **Notas:**

- Puede buscar por nombre y apellido al mismo tiempo.
- Para eliminar caracteres en el filtro, pulse la tecla programable **Retroceso**. Borre todos los caracteres en el filtro para volver a la lista completa del Directorio.
- **3.** Con el nombre del contacto resaltado, toque la columna de números para navegar a la columna de selección de números.
- **4.** Pulse la tecla programable **Marcar** , pulse  $\lceil \frac{n}{2} \rceil$ , o levante el auricular para marcar el número de teléfono del contacto.

**Nota:** Si su administrador de Mitel ha habilitado la presencia para el usuario, el icono de presencia en el Directorio indica el estado actual de la persona a la que desea llamar. Para más detalles sobre los iconos de presencia, vea Tabla [6 en la página 23](#page-28-3).

# <span id="page-29-0"></span>Encontrar información de contacto detallada

- **1.** Pulse  $\boxed{8}$ .
- **2.** Deslice hacia arriba o hacia abajo para desplazarse hasta el contacto.
- **3.** Pulse la tecla programable **Detalles**. Se muestran los detalles de contacto de la persona.
- **4.** Para regresar a la pantalla principal del Directorio, toque la tecla programable **Cerrar**.

# <span id="page-29-1"></span>Marcar el buzón de voz desde el directorio

- **1.** Pulse  $\boxed{8}$ .
- **2.** Deslice hacia arriba o hacia abajo para desplazarse hasta el contacto.
- **3.** Toque la tecla programable **Detalles** . Se muestran los detalles de contacto de la persona.
- **4.** Pulse la tecla programable **Marcar buzón de voz**. El teléfono llama al buzón de voz del contacto que seleccionó.

# <span id="page-29-2"></span>Enviar una página de Susurro a través del Directorio

Si su administrador de Mitel le ha otorgado los permisos necesarios, puede interrumpir una llamada activa para hablar con alguien en una extensión interna sin que la persona que llama a distancia escuche la interrupción.

- **1.** Pulse  $\boxed{8}$ .
- **2.** Deslice hacia arriba o hacia abajo para desplazarse hasta el contacto requerido.
- **3.** Toque la tecla programable **Abrir**. Se muestran los detalles de contacto de la persona.
- **4.** Toque la tecla programable **Susurro**. El teléfono envía una página de susurro a la persona que seleccionó.

# <span id="page-30-0"></span>Ayuda

La opción de ayuda le permite comunicarse inmediatamente con un miembro del equipo de soporte de MiVoice Connect.

- **1.** Pulse  $\boxed{3}$ .
- **2.** Toque la tecla programable **Ayuda**. Aparecerá una ventana de confirmación.
- **3.** Toque la tecla programable **Sí** para confirmar que desea realizar una llamada.

# <span id="page-30-1"></span>Use el historial de llamadas

El historial de llamadas muestra las llamadas recientes entrantes, salientes, perdidas y transferidas, con la llamada más reciente en primer lugar. Cada entrada en la lista de Historial muestra el nombre o número de la persona que llama (si está disponible) y la hora o fecha de la llamada. Si no hay información de identificación de llamada disponible para un número en particular, el teléfono muestra "Identificación de llamada desconocida".

Con el historial de llamadas, puede ver todas las llamadas o puede filtrar para ver solo las llamadas entrantes (De), salientes (Para) o perdidas. También puede marcar directamente desde el historial de llamadas o eliminar llamadas de su historial de llamadas.

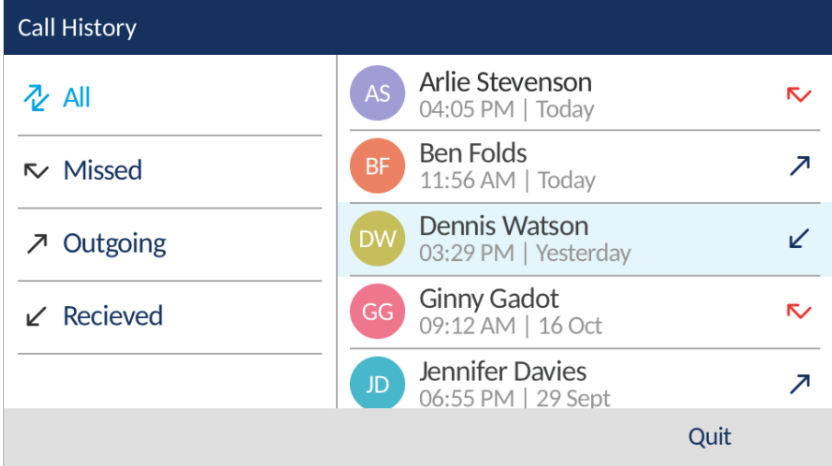

**Figura 5: Historial de llamadas**

# <span id="page-31-0"></span>Ver una lista de todas las llamadas realizadas, recibidas o perdidas

**1.** Pulse  $\boxed{\mathcal{R}}$ .

**Nota:** Para cerrar el historial de llamadas, pulse  $\sqrt{\mathbb{R}}$  o la tecla programable **Salir.** 

- **2.** Toque la opción requerida para ver la lista de entradas.
	- Todo
	- Perdida
	- Saliente
	- **Recibidos**
- **3.** Deslice hacia arriba o hacia abajo para desplazarse por las entradas de la lista.
- **4.** Toque una entrada y luego toque la tecla programable **Detalles** para ver información más detallada sobre la entrada.

# <span id="page-31-1"></span>Llamar usando el historial de llamadas

**1.** Pulse  $\boxed{\mathbb{R}}$ .

**Nota:** Para cerrar el historial de llamadas, pulse  $\boxed{\mathbb{R}}$  o la tecla programable **Salir.** 

- **2.** Toque la opción requerida para ver.
	- Todo
	- Perdida
	- Saliente
	- Recibidos
- **3.** Deslice hacia arriba o hacia abajo para desplazarse por las entradas de la lista.
- **4.** Toque una entrada y luego toque la tecla programable **Detalles**.
- **5.** Elija una de las siguientes opciones para marcar la llamada:
	- Toque la tecla programable **Marcar**.
	- Levante el auricular para descolgar el teléfono.
	- Pulse  $\sqrt{2\pi}$  para descolgar el teléfono.

# <span id="page-31-2"></span>Usar el intercomunicador a través del historial de llamadas

Si tiene los permisos adecuados, puede usar el intercomunicador para las extensiones internas.

- **1.** Pulse  $\boxed{\mathbb{R}}$ . **Nota:** Para cerrar el historial de llamadas, pulse  $\boxed{\mathbb{R}}$  o la tecla programable **Salir.**
- **2.** Deslice hacia arriba o hacia abajo para desplazarse por la lista Historial hasta el contacto.
- **3.** Toque la tecla programable **Intercomunicador**. El teléfono inicia una conexión de intercomunicación.

# <span id="page-32-0"></span>Borrar una llamada del historial de llamadas

**1.** Pulse  $\boxed{\mathcal{R}}$ .

**Nota:** Para cerrar el historial de llamadas, pulse  $\boxed{\mathcal{R}}$  o la tecla programable **Salir.** 

- **2.** Deslice el dedo hacia arriba o hacia abajo para desplazarte por la lista del historial y navegue hasta el contacto que desea eliminar.
- **3.** Toque la tecla programable **Eliminar**.
- **4.** Cuando se le solicite, toque la tecla programable **Eliminar**. La llamada se elimina del historial de llamadas.

# <span id="page-32-1"></span>Interactuar con llamadas

Esta sección describe las siguientes formas de interactuar con las llamadas:

- Poner una llamada en espera o activarla
- Desviar una llamada entrante al buzón de voz u otro número
- Transferir una llamada
- Estacionar y liberar llamadas
- Tomar una llamada entrante para otra extensión

### <span id="page-32-2"></span>Poner una llamada en espera o activarla

• Para poner una llamada activa en espera, pulse .

La pantalla muestra el icono  $\|\cdot\|$  que indica que la llamada está en espera. Adicionalmente, la línea/llamada comienza a parpadear lentamente y, tras un breve periodo de tiempo, el teléfono emite un leve bip para recordarle de que sigue teniendo una llamada en espera.

- Para desactivar una llamada, realice una de las siguientes acciones:
	- $-$  Pulse  $\lceil \ \cdots \rceil$ .
	- Toque la tecla variable **Capturar**.

Si su teléfono está colgado mientras una llamada está en espera, escuchará un timbre recordatorio en 10 segundos y luego en intervalos de un minuto mientras cualquier llamada permanece en espera.

# <span id="page-33-0"></span>Desviar una llamada entrante al buzón de voz

Tanto si su teléfono está inactivo como si está ocupado en una llamada, puede enviar una llamada entrante a su buzón de voz sin contestarla.

Para enviar una llamada entrante al buzón de voz:

- Mientras suena el teléfono, realice una de las siguientes acciones
	- $Pulse \bigcap \emptyset$
	- Pulse la tecla programable **A Buzón de voz**.
	- Pulse #.

La llamada se envía a su buzón de voz.

# <span id="page-33-1"></span>Transferir una llamada

Puede transferir una llamada de dos maneras.

- En una transferencia a ciegas, transfiere la llamada sin que la otra parte responda primero a su llamada.
- En una transferencia consultiva, usted habla con la otra parte antes de completar la transferencia.

Ambos tipos de transferencia utilizan un procedimiento similar.

Para hacer una transferencia a ciegas

- **1.** Durante una llamada, toque la tecla programable **Transferir**.
- **2.** Marque el número al que desea transferir la llamada.

**Nota:** Si desea cancelar la transferencia, toque la tecla programable **Cancelar** o retire la llamada original.

**3.** Pulse la tecla programable **Transferir**.

La llamada se transfiere al número designado.

Para hacer una transferencia consultiva

- **1.** Durante una llamada, toque la tecla programable **Transferir**.
- **2.** Marque el número al que desea transferir la llamada.

**Nota:** Si desea cancelar la transferencia, toque la tecla programable **Cancelar** o retire la llamada original.

- **3.** Después de que la otra parte conteste la llamada, realice una de las siguientes acciones:
	- Para completar la transferencia, pulse la tecla programable **Transferir**.
	- Para cancelar la transferencia, toque la tecla programable **Terminar**.

# <span id="page-34-0"></span>Estacionar y liberar llamadas

Con los permisos apropiados (establecidos por su administrador de Mitel), puede estacionar una llamada conectada en otra extensión y puede desconectar esa llamada y devolverla a su extensión.

**Nota:** Para desconectar una llamada, la llamada debe estar en espera en la otra extensión.

Para estacionar una llamada

- **1.** Mientras la llamada está activa, pulse la tecla programable **Estacionar**.
- **2.** Marque el número de extensión donde desea estacionar la llamada. La llamada está aparcada en la extensión designada.

**Nota:** Si la llamada no se responde en el teléfono estacionado dentro de un período de tiempo determinado (según lo configurado por su administrador de Mitel), la llamada regresa a la extensión original. El valor predeterminado es 60 segundos.

Para desconectar una llamada y devolverla a su extensión

- **1.** Toque la tecla programable **Liberar**.
- **2.** Marque el número de extensión desde el que desea desconectar la llamada. La llamada estacionada se devuelve a su extensión.

### <span id="page-34-1"></span>Tomar una llamada entrante para otra extensión

Con los permisos apropiados (establecidos por su administrador de Mitel), puede contestar una llamada que está sonando en otra extensión.

- **1.** Si desea responder una llamada que llega a otro teléfono, pulse la tecla programable **Capturar**.
- **2.** Marque el número de extensión para el que desea contestar una llamada entrante. La llamada ahora es una llamada activa en su extensión.

# <span id="page-35-0"></span>Personalizar su teléfono

Para personalizar las opciones específicas de su teléfono tiene dos posibilidades:

- Utilizar la tecla (Tecla de **Configuración**) en el teléfono IP.
- Usar el **Portal Connect** en una ventana del navegador de Internet desde su PC.

### <span id="page-35-1"></span>Configuración del teléfono a través de la interfaz de usuario del teléfono IP

Puede personalizar su teléfono y ver su estado presionando , abriendo el menú **Configuración de usuario**. Este menú ofrece una ubicación única para acceder a todas las configuraciones del teléfono.

**1.** Pulse  $\left[\begin{array}{c} \circledast \end{array}\right]$  en el teléfono para acceder al menú **Configuración de usuario**.

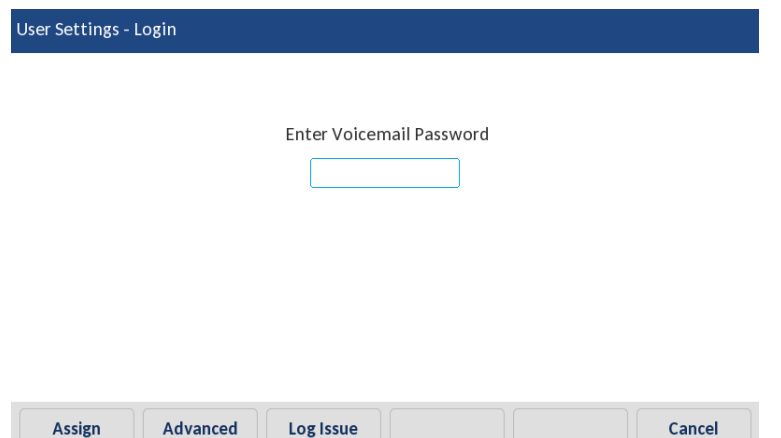

**2.** Ingrese su contraseña de buzón de voz y pulse la tecla programable **Entrar**.

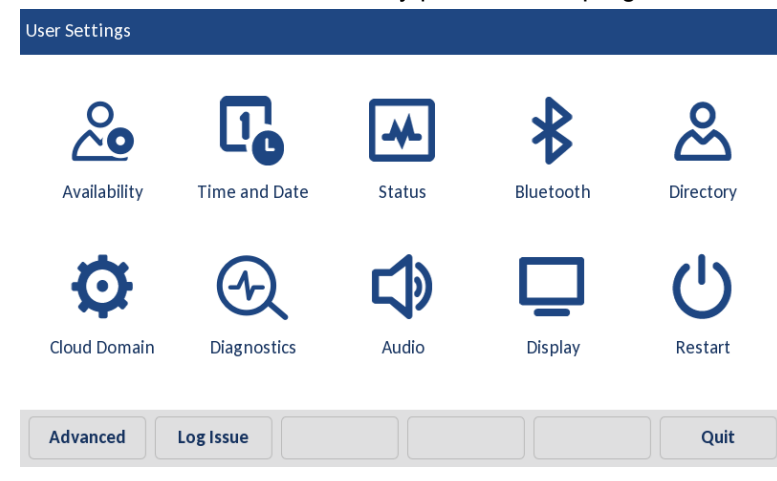

**3.** Toque un icono para acceder a un menú de configuración.

**Nota:** Deslice hacia la izquierda o hacia la derecha para cambiar de página en la Lista de configuración del usuario.

- **4.** Deslice hacia arriba o hacia abajo para desplazarse por las listas y toque un elemento para realizar los cambios necesarios.
- **5.** Realice una de las acciones siguientes:
	- Toque la tecla programable **Guardar** para guardar los cambios.
• Pulse  $\Box$  o a la tecla programable **Salir** en cualquier momento para salir sin guardar los cambios.

#### **Notas:**

- Si desea obtener más información acerca de cómo personalizar su teléfono utilizando las opciones disponibles en la interfaz de usuario IP del terminal, consulte [Audio en la página 50.](#page-55-0)
- Si desea obtener más información sobre configuraciones **Avanzadas**, póngase en contacto con su administrador de Mitel.

Los siguientes ajustes del teléfono se pueden configurar a través del menú de **Configuraciones:**

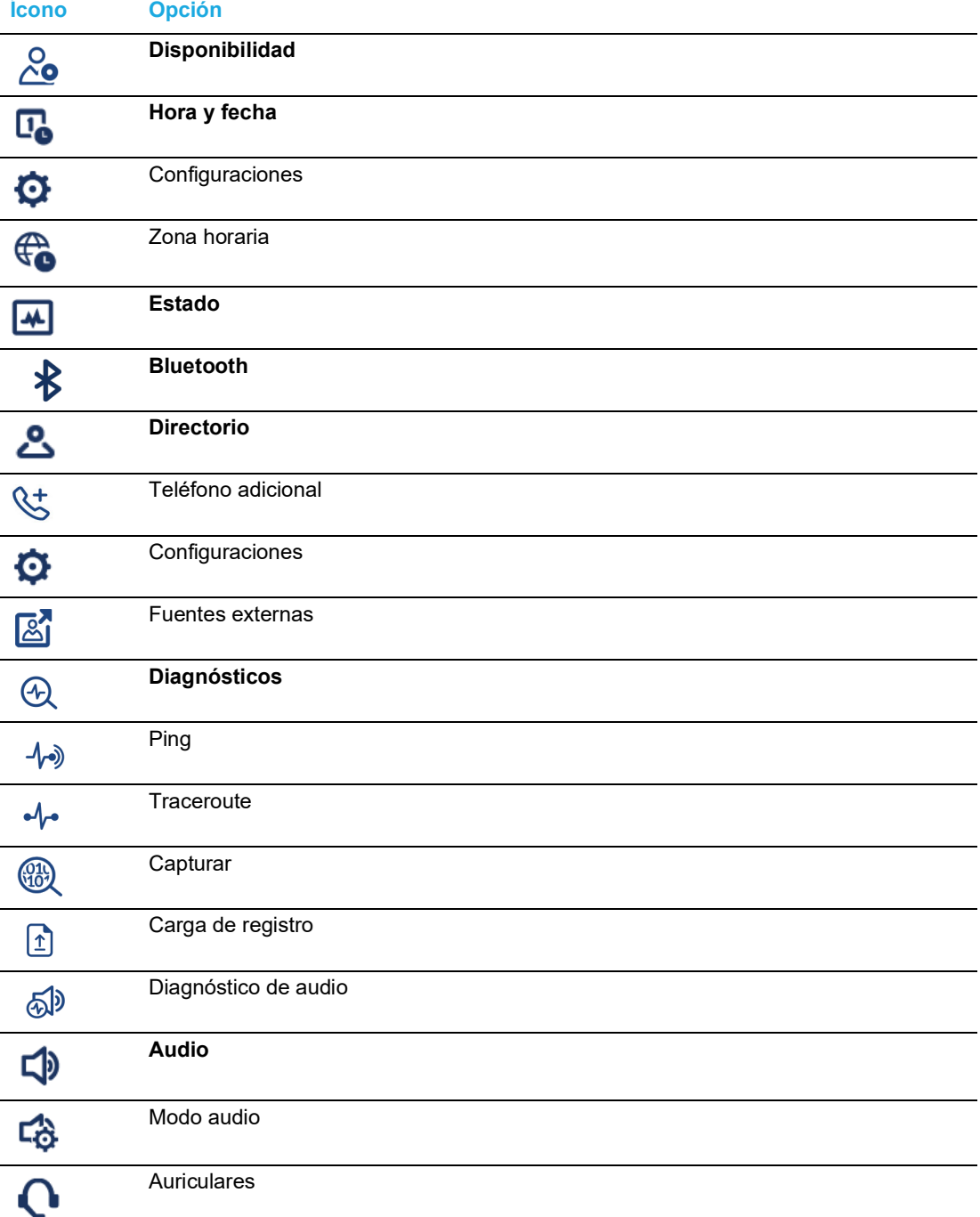

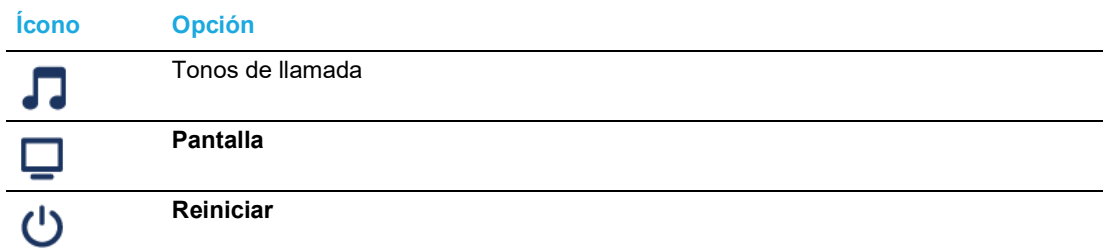

**Nota:** Todas las configuraciones **avanzadas** son funciones de nivel de administrador y el usuario no puede acceder a ellas. Estas configuraciones deben establecerse y cambiarse solo por su administrador de Mitel.

### Configuraciones del teléfono a través del portal connect

Además de utilizar la interfaz de su teléfono para cambiar las opciones, puede personalizar la configuración en el teléfono IP mediante el Portal Connect.

[Para obtener más información sobre el Portal Connect, consulte](//www.mitel.com/document-center/devices-and-accessories/sip-phones-and-peripherals)  https://oneview.mitel.com/s/article/Mitel-Connect-System-Administration-Guide.

# Prob Reg

Puede recopilar los registros del teléfono y cargarlos en un servidor.

- **1.** Pulse  $\boxed{\circledcirc}$
- **2.** Pulse la tecla programable **Problema de Registro** y espere cinco minutos para que ocurra el procesamiento del registro.

# Comprender los estados de disponibilidad

Puede establecer seis estados de disponibilidad distintos para su extensión. Estos estados de disponibilidad pueden configurarse con varias opciones para reenviar las llamadas entrantes a otro número o enviarlas al buzón de voz. Al usar el sistema de buzón de voz, también puede grabar un saludo personal diferente para cada estado de disponibilidad.

Al utilizar la interfaz de su teléfono, puede configurar opciones para cada estado de disponibilidad, como destinos de desvío de llamadas, número de timbres y timbres simultáneos. (También puede configurar estas opciones en el cliente Connect).

Los estados de disponibilidad son los siguientes:

- Disponible (predeterminado) le permite responder a todas las llamadas entrantes.
- En una reunión
- Fuera de la oficina
- Ausencia extendida
- Personalizado
- No molestar

Si selecciona un estado de disponibilidad "No molestar", su teléfono muestra el icono  $\bigcirc$  para todas las teclas de vista de llamada. La opción "No molestar" está en vigencia cuando especifica que las llamadas siempre se reenviarán. Para obtener más información, consulte [Especificación](#page-38-0)  [de opciones para estados de disponibilidad en la página 33](#page-38-0).

### Cambiar su estado de disponibilidad activa

- **1.** Toque la tecla programable **Estado**. Se indica el estado activo.
- **2.** Toque la opción de **Disponibilidad** deseada.
- **3.** Toque la tecla variable **Guardar**. El estado de disponibilidad de su teléfono cambia al estado seleccionado.

### <span id="page-38-0"></span>Especificación de opciones para estados de disponibilidad

- **1.** Pulse  $\boxed{\circledcirc}$ .
- **2.** Ingrese su contraseña de buzón de voz y pulse la tecla programable **Entrar**. Se abrirá el menú **Configuración de Usuario**.
- **3.** Toca el ícono Disponibilidad.
- **4.** Seleccione una opción de **Disponibilidad** tocando <mark>< / ></mark>
- **5.** Toque **Modo de desvío de llamadas** y luego toque **(12)** para especificar cuándo reenviar llamadas:
	- **Siempre** significa que las llamadas recibidas cuando este estado de disponibilidad está activo siempre se reenvían al número de destino especificado. Cuando selecciona Siempre, también puede especificar el destino Siempre, que es el número al que desea que se reenvíen las llamadas, o puede aceptar el valor predeterminado.
- **No respuesta** significa que las llamadas recibidas cuando este estado de disponibilidad está activo se reenviarán al número de destino especificado solo cuando no conteste su teléfono o cuando su teléfono no pueda aceptar llamadas adicionales. También puede configurar las siguientes opciones o aceptar los valores predeterminados:
	- **No hay respuesta de destino.** Especifique el número al que desea que se reenvíen las llamadas cuando no las conteste.
	- **Número de timbres** Especifique el número de veces que suena el teléfono antes de que se reenvíe la llamada.
	- **Destino ocupado** Especifica el número al que se reenviará la llamada si su extensión está ocupada.
- **Nunca** significa que las llamadas recibidas cuando este estado de disponibilidad está activo nunca se reenviarán.
- **6.** Para la opción **Timbre Simultáneo**, selección **Activar** o **Desactivar** dependiendo de si desea que los teléfonos que ha configurado a través del cliente Connect suenen simultáneamente con su extensión. (Sin embargo, si elige reenviar siempre las llamadas a otro número, su extensión no sonará).
- **7.** Después de configurar las opciones, toque la tecla programable **Guardar**. Los cambios se guardan y se establece el estado de disponibilidad.
- **8.** Toque la tecla programable **Salir**.

# Hora y fecha

En los teléfonos IP, se pueden configurar las siguientes opciones secundarias de fecha y hora:

- Configuraciones:
	- Formato de hora
	- Horario de verano
	- Formato de fecha
- Zona horaria

### **Configuraciones**

Configuración del formato de hora, horario de verano y formato de fecha

- **1.** Pulse  $\boxed{\circledcirc}$
- **2.** Ingrese su contraseña de buzón de voz y pulse la tecla programable **Entrar**. Se abrirá el menú **Configuración de Usuario**.
- **3.** Toque el ícono **Hora y Fecha**.

**4.** Toque el icono de **Configuración**.

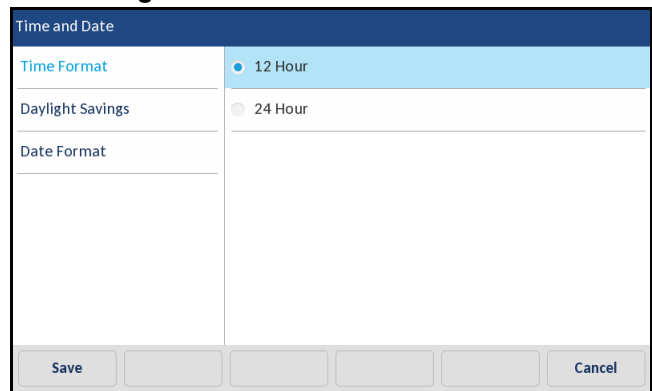

- **5.** Con el **Formato de hora** resaltado, toque el formato de hora preferido. Los valores válidos son 12 Horas (predeterminado) y 24 Horas.
- **6.** Toque **Horario de verano**.

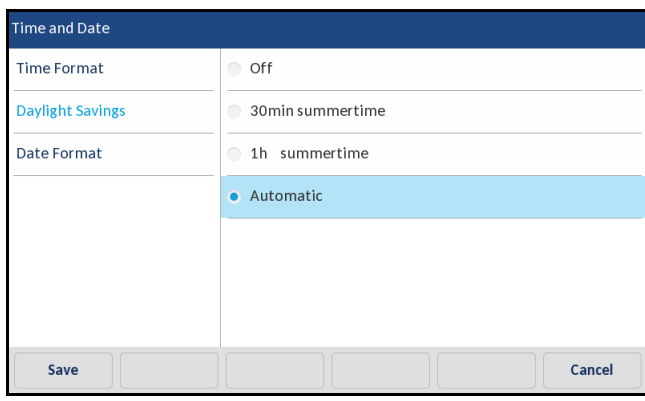

- **7.** Seleccione la configuración de horario de verano que desee. Los valores válidos son:
	- Desactivado
	- Hora verano 30 min.
	- Hora verano 1h
	- Automático (predeterminado)
- **8.** Toque **Formato de fecha**.

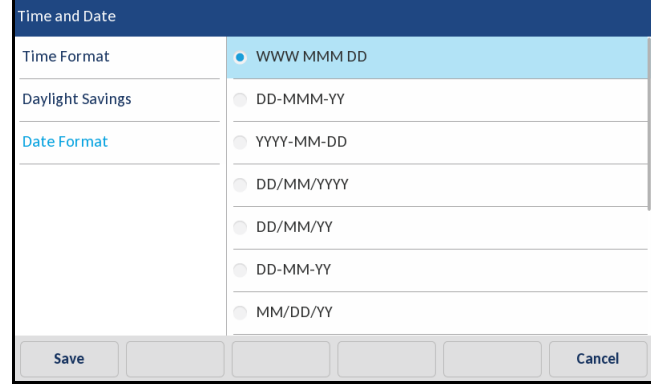

- **9.** Deslice hacia arriba o hacia abajo para desplazarse por la lista y elija el formato de fecha preferido. Los valores válidos son:
	- SSS MMM DD (valor predeterminado)
	- DD-MMM-AA
	- AAAA-MM-DD
	- DD/MM/AAAA
	- DD/MM/AA
	- DD-MM-AA
	- MM/DD/AA
	- MMM DD
	- DD MMM AAAA
	- SSS DD MMM
	- DD MMM
	- DD.MM.AAAA

**10.** Toque la tecla programable **Guardar** para guardar los cambios.

**Nota:** Los formatos de fecha y hora que configure se aplicarán a la pantalla de **Inicio**, así como a Lista llamadas perdidas/recibidas y a la lista de remarcación.

### Zona horaria

Configurar la Zona Horaria

- **1.** Pulse  $\boxed{\circledcirc}$ .
- **2.** Ingrese su contraseña de buzón de voz y pulse la tecla programable **Entrar**. Se abrirá el menú **Configuración de Usuario**.
- **3.** Toque el ícono **Hora y Fecha**.
- **4.** Toca el ícono **Zona horaria.** Se mostrará una lista de zonas horarias para las distintas zonas del mundo.

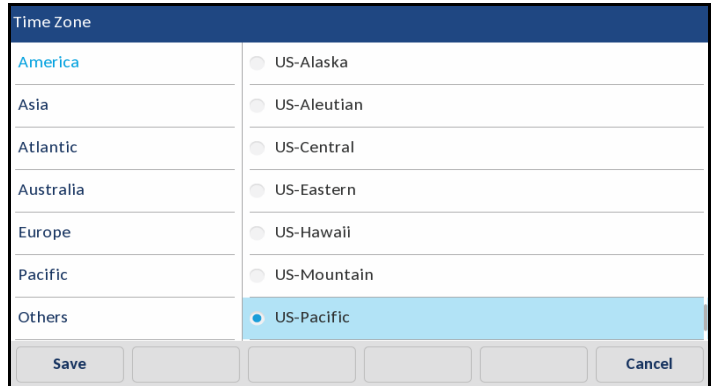

- **5.** Desplácese por la lista de regiones y resalte una de las siguientes regiones:
	- América
	- Asia
- Atlántico
- Australia
- Europa
- Pacífico
- Otros
- **6.** Deslice el dedo hacia arriba y hacia abajo por la lista de zonas y elija la zona horaria que se aplica en su zona. La zona horaria predeterminada es US-Este.
- **7.** Toque la tecla programable **Guardar** para guardar los cambios.

# Estado

La opción **Estado** en el menú **Configuración** le permite ver la siguiente información sobre su teléfono:

- **Información del firmware:** Información sobre la versión de firmware, la versión de arranque y la plataforma.
- **Red**:

Información general sobre la configuración de red de su teléfono, como la dirección IP, la dirección MAC y la información del puerto.

• **Mensajes de error**:

Mensajes de error para el teléfono. Si no hay mensajes de error, se muestra **Ningún mensaje de error**.

Para ver el menú **Estado**:

- **1.** Pulse  $\boxed{\circledcirc}$  .
- **2.** Ingrese su contraseña de buzón de voz y pulse la tecla programable **Entrar**. Se abrirá el menú **Configuración de Usuario**.
- **3.** Toque el ícono de **estado**.
- **4.** Toque una opción de estado para ver detalles. Están disponibles las siguientes opciones de búsqueda:
	- Información del Firmware

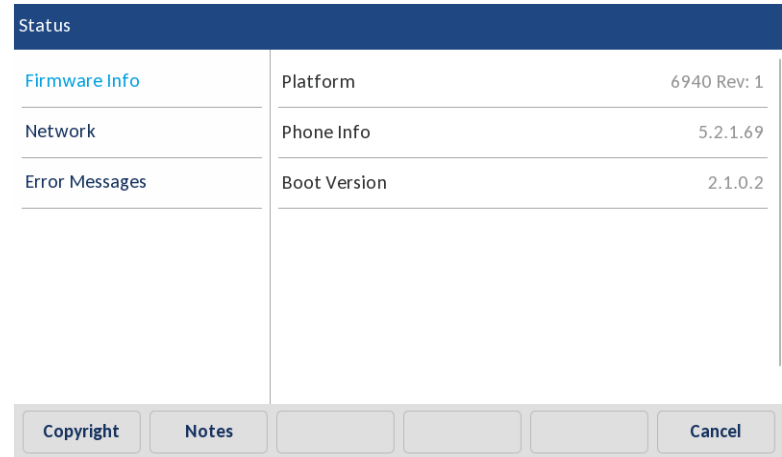

• Red

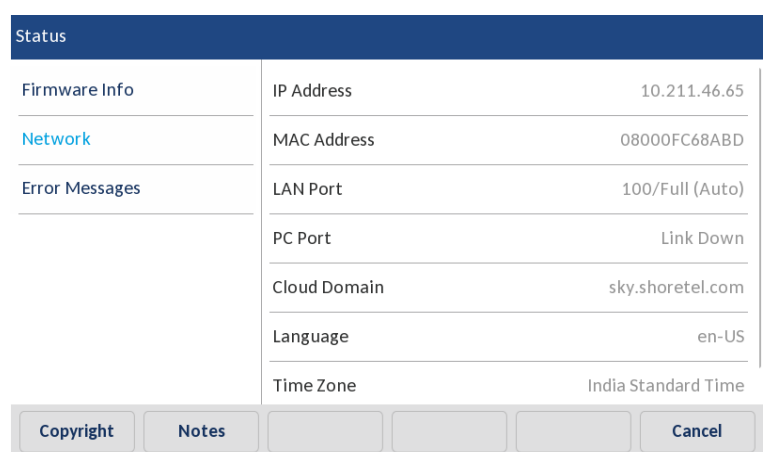

• Mensajes de error

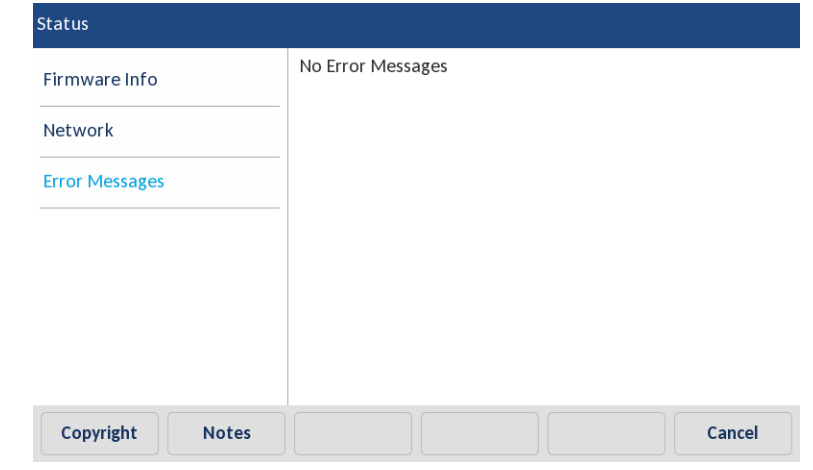

#### **Notas:**

- Pulse la tecla programable **Copyright** para ver la información de copyright.
- Toque la tecla programable **Notas** para ver el enlace de la política de privacidad.
- El menú **Estado** también puede contener una sección denominada **Info Accesorio**. Esta sección detalla las versiones del firmware de todos los accesorios conectados al teléfono.

## Bluetooth

El teléfono IP 6940 es compatible con MobileLink, una función que proporciona una integración móvil perfecta mediante tecnología inalámbrica Bluetooth.

**Nota:** Para obtener más información sobre cómo utilizar las funciones MobileLink consulte [MobileLink en la página 14](#page-19-0).

El teléfono también admite el uso de auriculares Bluetooth como dispositivo de audio alternativo y un auricular inalámbrico como accesorio opcional. Mediante el menú de configuración de **Bluetooth,** puede activar y desactivar la función Bluetooth en el teléfono, según sea necesario. También puede emparejar, conectar y desemparejar un dispositivo Bluetooth según proceda.

#### **Notas:**

- El funcionamiento concreto de dispositivos Bluetooth de terceros puede variar según el fabricante y el modelo. Asegúrese de que el dispositivo Bluetooth se haya actualizado a la última revisión del firmware. Consulte la documentación incluida con el dispositivo Bluetooth para obtener información sobre el funcionamiento, los tonos de aviso, los LED y la carga. Tenga en cuenta que todos los dispositivos Bluetooth cancelarán cualquier llamada en curso si se supera el rango máximo.
- Intentar el emparejamiento y la conexión con los menús correspondientes del dispositivo Bluetooth puede provocar problemas de conexión. Siga los procedimientos enumerados en las secciones de a continuación para garantizar la conectividad del dispositivo Bluetooth.
- Solo se puede conectar un dispositivo Bluetooth de cada perfil (es decir, auricular, auriculares o teléfono móvil) a la vez. La conexión con un dispositivo nuevo del mismo perfil resultará automáticamente en la desconexión del dispositivo anterior del mismo perfil. Si no hay ninguna conexión con ningún dispositivo (del mismo perfil), el teléfono buscará activamente el dispositivo conectado más recientemente e intentará volverse a conectar automáticamente. La desconexión manual del dispositivo utilizando la interfaz de usuario nativa del dispositivo no evitará una reconexión automática. Debe desconectar ya sea mediante el menú **Bluetooth** del teléfono 6940 IP, "olvida" el dispositivo, o el dispositivo debe estar fuera del alcance de eludir el proceso de reconexión automática.
- Cuando utilice unos auriculares Bluetooth con el teléfono IP Mitel 6940 SIP, no empareje el auricular Bluetooth multipuntos con varios dispositivos (por ejemplo, con el teléfono Mitel 6940 IP y un teléfono móvil) dado que esto podría causar problemas de audio y conectividad.
- Algunos auriculares Bluetooth tienen una función de sensor de proximidad que cambia automáticamente la ruta del audio en función de si los auriculares se ponen o se quitan. Se recomienda encarecidamente deshabilitar esta función cuando se usan estos auriculares con el teléfono 6940 IP, ya que puede causar problemas de audio. Consulte la documentación que acompaña al dispositivo Bluetooth para obtener información sobre cómo deshabilitar esta función.
- Los auriculares Bluetooth conectados al teléfono 6940 IP tienen una funcionalidad limitada para responder, finalizar y silenciar llamadas. Las funciones adicionales de los auriculares (tales como rechazar llamadas) no son compatibles y causarán un comportamiento inesperado (por ejemplo, invocar la función de rechazar llamada la responderá en lugar de rechazarla).
- Bluetooth está habilitado por defecto en el teléfono 6940 IP. Sin embargo, puede habilitar / deshabilitar manualmente Bluetooth tocando el icono

### Emparejar un dispositivo Bluetooth

- **1.** Pulse  $\boxed{\circledcirc}$ .
- **2.** Ingrese su contraseña de buzón de voz y pulse la tecla programable **Entrar**. Se abrirá el menú **Configuración de Usuario**.
- **3.** Toque el icono **Bluetooth**.
- **4.** En la parte superior de la pantalla, confirme que la funcionalidad Bluetooth esté habilitada. En caso de no estar activada, deslice el interruptor de Bluetooth hacia la derecha.

**5.** Toque **Dispositivos disponibles**.

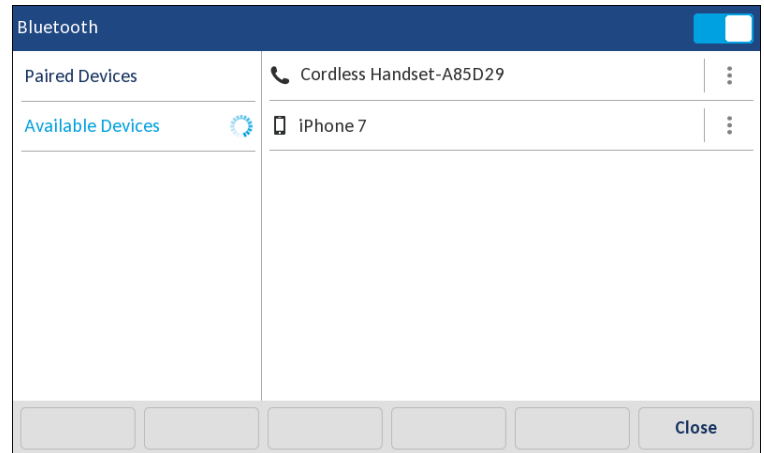

#### **Notas:**

- El teléfono 6940 IP busca dispositivos Bluetooth compatibles para completar la lista de dispositivos disponibles. Consulte la documentación del dispositivo Bluetooth correspondiente para los procesos de identificación y emparejamiento que tienen que realizar en su dispositivo Bluetooth.
- Al intentar emparejar un auricular Bluetooth inalámbrico Mitel con el teléfono 6940 IP, el nombre del dispositivo aparecerá en la lista de dispositivos disponibles como "Auricular inalámbrico" seguido por los últimos seis dígitos de la dirección MAC del auricular.
- **6. Toque** el dispositivo que desea emparejar.

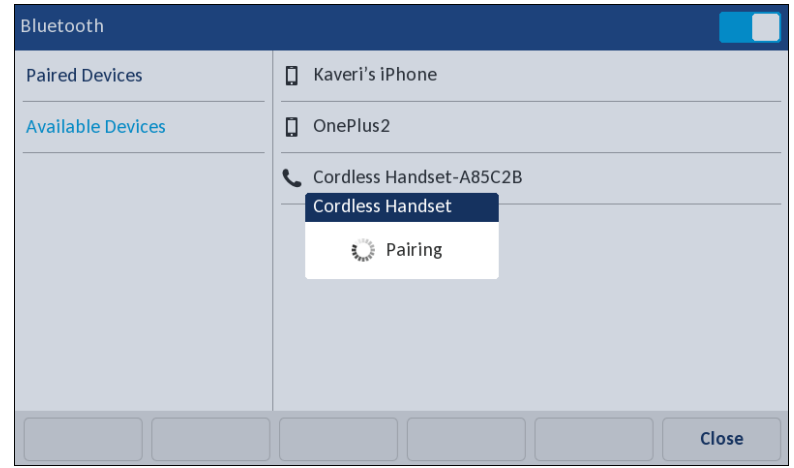

El teléfono intentará emparejar el dispositivo Bluetooth y, si la conexión se realiza con éxito, automáticamente intentará conectarse al dispositivo Bluetooth.

#### **Notas:**

- Para teléfonos móviles y algunos otros dispositivos Bluetooth, se muestra una solicitud de emparejamiento Bluetooth tanto en el teléfono 6940 IP como en el teléfono móvil o dispositivo Bluetooth correspondiente. Asegúrese de que el código de emparejamiento coincide en ambos dispositivos, pulse **Sí** en el teléfono IP Mitel 6940 SIP y acepte la solicitud de emparejamiento en su teléfono móvil o dispositivo Bluetooth.
- Puede emparejar varios teléfonos móviles con el teléfono IP, pero solo se puede conectar un teléfono móvil al mismo tiempo. Por ejemplo, si intenta emparejar y conectar el teléfono móvil-2 cuando el teléfono móvil-1 está conectado al teléfono IP, entonces el teléfono móvil-1 se desconectará antes de que el teléfono IP se conecte al teléfono móvil-2.

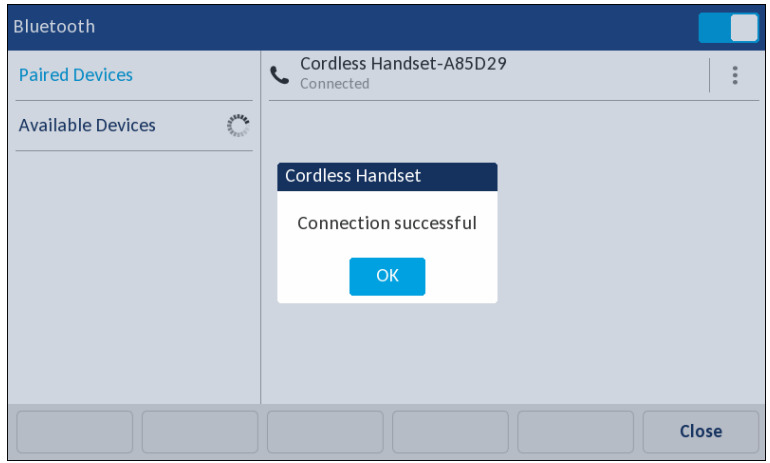

**Nota:** Si el emparejamiento o la conexión fallan, aparece un mensaje de error en pantalla. Toque la tecla programable **Reintentar** para intentar emparejar o conectarse nuevamente, o toque la tecla programable **Cancelar** para cancelar el intento.

**7.** Toque **Aceptar** para confirmar que la conexión se ha establecido correctamente. Los auriculares Bluetooth conectados se añaden a la lista de **Dispositivos emparejados** y están listos para utilizar.

Cuando los auriculares Bluetooth se hayan conectado correctamente, aparecerá un icono de auriculares Bluetooth conectados **(A)** en la barra de estado de la pantalla de **Inicio.** Cuando un teléfono móvil se haya conectado correctamente, aparecerá un icono de Móvil conectado  $\Box$  en la barra de estado en la pantalla de **Inicio**. Cuando se conecta un teléfono Bluetooth, un icono de teléfono Bluetooth conectado **Quere** aparece en la barra de estado de la pantalla de **inicio.** Cuando un altavoz Bluetooth S720 se conecta correctamente, aparece un icono de auriculares Bluetooth aparece en la barra de estado en la pantalla de **inicio**.

## Desconectar un dispositivo Bluetooth

Para desconectar un dispositivo Bluetooth emparejado, solo tiene que tocar en el dispositivo Bluetooth que desea desconectar. Aparecerá en la pantalla un mensaje de "Desconexión correcta".

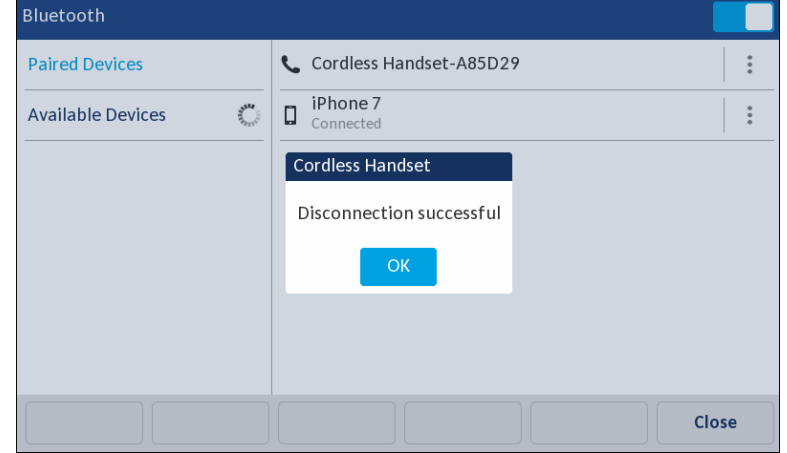

### Quitar de la lista un dispositivo Bluetooth

- **1.** Pulse  $\boxed{\circledcirc}$ .
- **2.** Ingrese su contraseña de buzón de voz y pulse la tecla programable **Entrar**. Se abrirá el menú **Configuración de Usuario**.
- **3.** Toque el icono **Bluetooth**.
- **4.** Confirme que la funcionalidad Bluetooth esté habilitada. Si no está habilitado, deslice a la la derecha.
- **5.** En la lista de **Dispositivos emparejados**, toque  $\parallel$ : correspondiente al dispositivo Bluetooth que desea desvincular y luego toque **Olvidar**. El siguiente mensaje aparece en la pantalla:

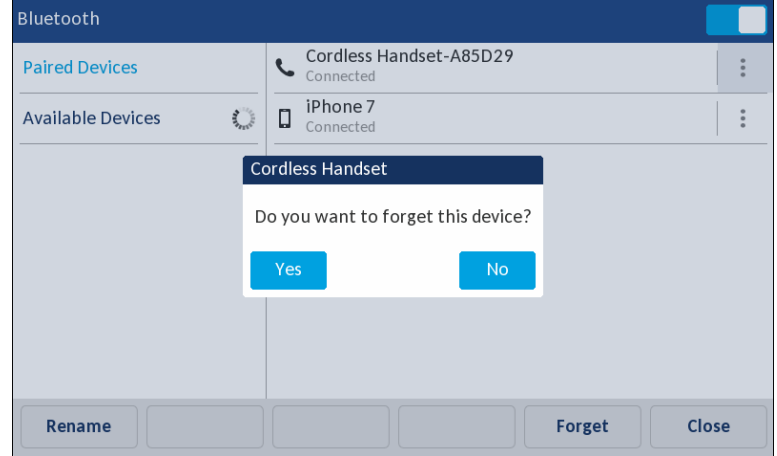

**6.** Toque **Sí** para desvincular el dispositivo. El dispositivo Bluetooth se elimina de la lista de **Dispositivos emparejados**.

### Conexión a otro dispositivo Bluetooth emparejado

- **1.** Pulse  $\boxed{\circledcirc}$ .
- **2.** Ingrese su contraseña de buzón de voz y pulse la tecla programable **Entrar**. Se abrirá el menú **Configuración de Usuario**.
- **3.** Toque el icono **Bluetooth**.
- **4.** Confirme que la funcionalidad Bluetooth esté habilitada. En caso de no estar activada, deslice el interruptor de Bluetooth hacia la derecha.
- **5.** En la lista de **Dispositivos emparejados**, toque el dispositivo Bluetooth al que desee conectarse.

El teléfono intentará conectarse al dispositivo.

**Nota:** Si la conexión falla, aparece un mensaje de error en pantalla. Toque la tecla programable **Reintentar** para intentar emparejar o conectarse nuevamente, o toque la tecla programable **Cancelar** para cancelar el intento.

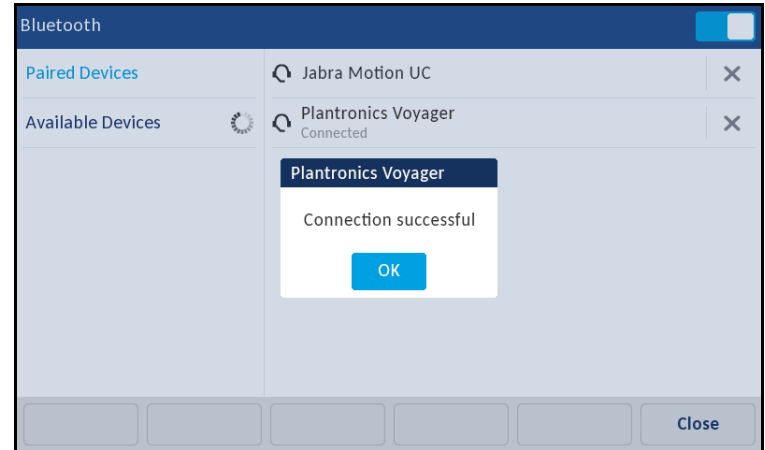

**6.** Toque **Aceptar** para confirmar que la conexión se ha establecido correctamente. El dispositivo Bluetooth conectado está listo para usarse.

### Renombrar un dispositivo Bluetooth emparejado

- **1.** Pulse  $\boxed{\circledcirc}$ .
- **2.** Ingrese su contraseña de buzón de voz y pulse la tecla programable **Entrar**. Se abrirá el menú **Configuración de Usuario**.
- **3.** Toque el icono **Bluetooth**.
- **4.** En dispositivos emparejados, toque  $\vert \cdot \vert$  junto al dispositivo Bluetooth requerido y luego toque la tecla programable **Cambiar nombre**.

Aparecerá un cuadro de diálogo emergente que le permitirá editar el nombre del dispositivo Bluetooth.

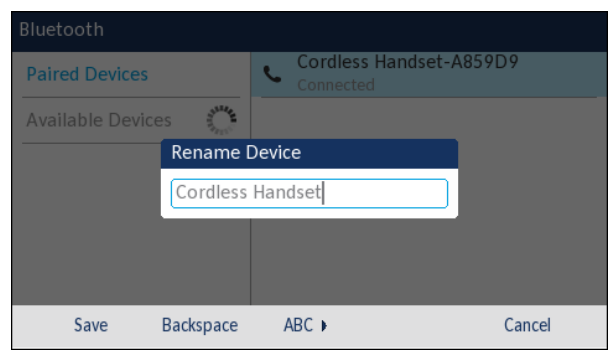

**5.** Edite el nombre del dispositivo con las teclas del teclado y toque la tecla programable **Guardar** para guardar los cambios.

### Conexión a un dispositivo Bluetooth diferente o desconectado

- **1.** Pulse  $\boxed{\circledcirc}$ .
- **2.** Ingrese su contraseña de buzón de voz y pulse la tecla programable **Entrar**. Se abrirá el menú **Configuración de Usuario**.
- **3.** Toque el icono **Bluetooth**.
- **4.** En dispositivos emparejados, toque el dispositivo Bluetooth que desea conectar. El teléfono intentará conectarse al dispositivo.

#### **Notas:**

- Si la conexión falla, aparece un mensaje de error en pantalla. Toque **Reintentar** para intentar conectar de nuevo, o **Cancelar** para cancelar el intento.
- Si conecta un teléfono móvil, en función del estado de la conexión del teléfono móvil, puede que tenga que intentarlo varias veces antes de que el teléfono móvil se conecte correctamente.
- **5.** Toque **Aceptar** para confirmar que la conexión se ha establecido correctamente. El dispositivo Bluetooth conectado está listo para usarse.

# **Directorio**

Puede configurar las entradas de Directorio que desea mostrar con el nombre del contacto seguido de su apellido o en el orden inverso. Además, la opción de clasificación de contactos según su nombre o apellido está disponible en la *opción Directorio en el menú de opciones Configuración de Usuario*.

Si las fuentes externas del Directorio están configuradas, puede habilitar / deshabilitar los **Contactos móviles**, así como cambiar el nombre de las etiquetas de la carpeta del Directorio a través de la opción Directorio > Fuentes externas en el menú Configuración del usuario.

**Nota:** Para más información sobre la funcionalidad de directorio, vea [Uso del directorio en la página](#page-28-0)  [23](#page-28-0).

### **Configuraciones**

Configurar la visualización del directorio y las opciones de clasificación

- **1.** Pulse  $\boxed{\circledcirc}$ .
- **2.** Ingrese su contraseña de buzón de voz y pulse la tecla programable **Entrar**. Se abrirá el menú **Configuración de Usuario**.
- **3.** Toque el ícono **Directorio** .
- **4.** Toque el icono de **Configuración**.

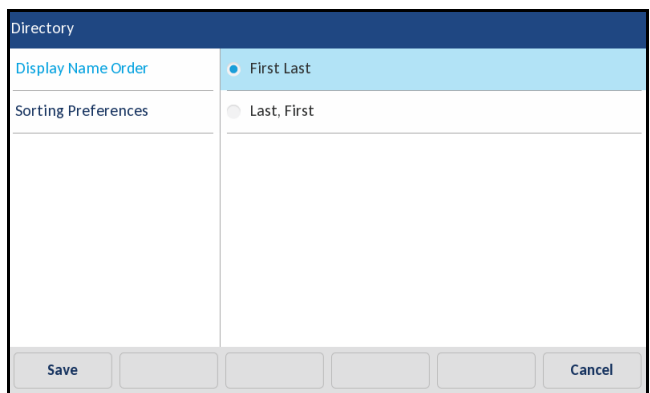

- **5.** Elija el orden de nombre para mostrar.
- **6.** Toque **Preferencias de clasificación**.

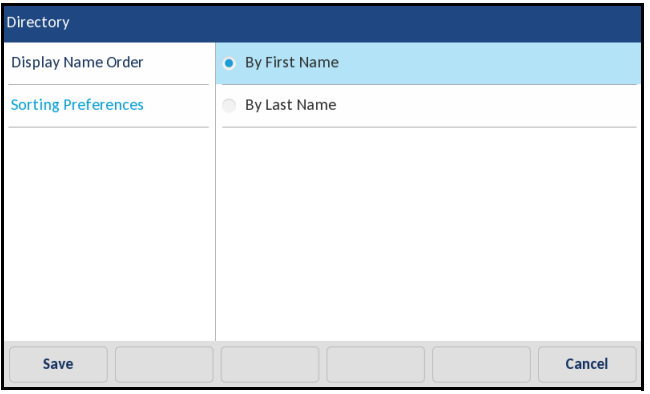

- **7.** Elija la preferencia de clasificación.
- **8.** Toque la tecla programable **Guardar** para guardar los cambios.

### Fuentes externas

**Nota:** Este menú está disponible únicamente si el administrador de Mitel ha configurado fuentes de Directorio externas.

Habilitar/deshabilitar directorios y renombrar etiquetas

**1.** Pulse  $\boxed{\circledcirc}$ .

- **2.** Ingrese su contraseña de buzón de voz y pulse la tecla programable **Entrar**. Se abrirá el menú **Configuración de Usuario**.
- **3.** Toque el icono de **Directorio**.
- **4.** Pulse el icono **Fuentes externas**.
- **5.** Toque la casilla de verificación **Contactos móviles** alternativamente para habilitar o deshabilitar el directorio externo según sus preferencias.

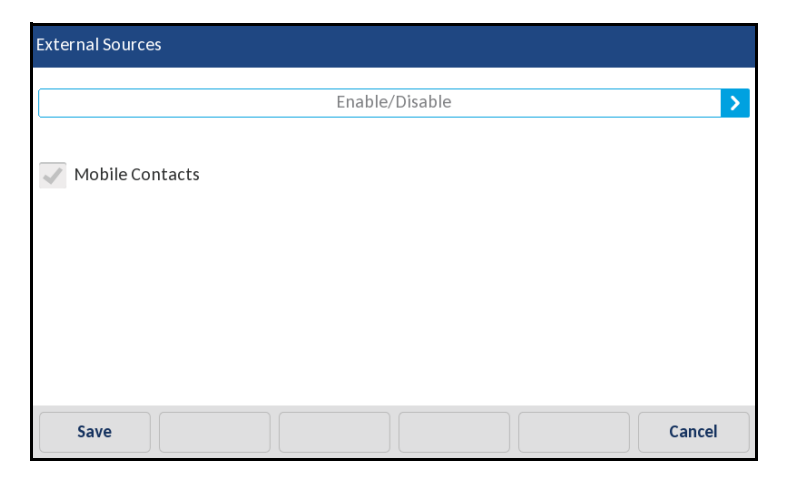

**6.** Toque la flecha hacia la derecha en la pestaña **Activar / Desactivar** para cambiar a la pestaña **Etiquetas**.

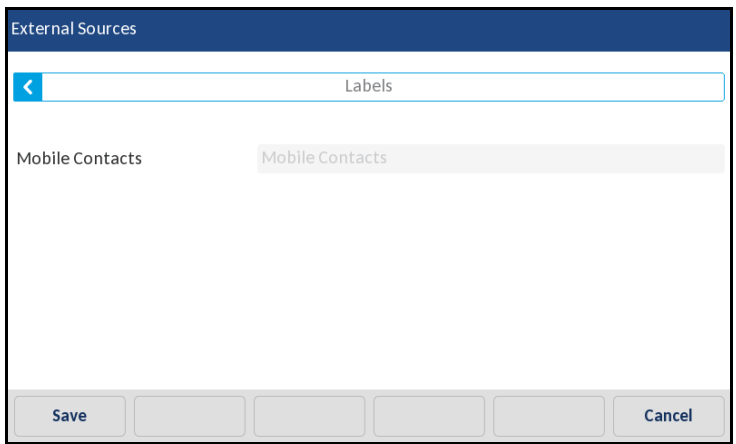

- **7.** Toque el campo etiqueta de fuente de agenda que desee editar y con el teclado en pantalla introduzca un nombre para la carpeta del directorio.
- **8.** Toque la tecla programable **Guardar** para guardar los cambios.

# **Diagnósticos**

El menú de Diagnóstico le permite acceder a las siguientes herramientas de diagnóstico:

- Ping
- **Traceroute**
- Capturar
- Carga de registro
- Diagnóstico de audio

### Ping

El submenú **Ping** le permite hacer ping a un nombre de host o dirección IP directamente desde el teléfono 6940 IP. Esta herramienta se puede utilizar para verificar si las conexiones de red entre el teléfono y otros puntos finales de la red están intactas.

Uso de la herramienta ping

- **1.** Pulse  $\boxed{\circledcirc}$
- **2.** Ingrese su contraseña de buzón de voz y pulse la tecla programable **Entrar**. Se abrirá el menú **Configuración de Usuario**.
- **3.** Toque el icono de **Diagnóstico**.
- **4.** Toque **Ping**.

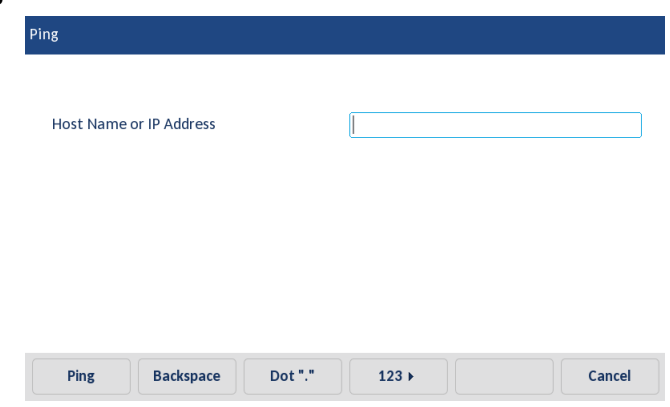

**5.** En el campo de entrada, ingrese el nombre de host o la dirección IP del punto final de la red que desea hacer ping.

**Nota:** La tecla programable **Retroceso** se puede usar para eliminar el último dígito/carácter ingresado, la tecla programable de punto (".") se puede usar para ingresar un punto donde corresponda, y la tecla programable abc/123 se puede usar para cambiar el teclado de alfabético a numérico.

**6.** Pulse la tecla programable **Ping** para comenzar. El teléfono IP muestra la cantidad de paquetes enviados, la cantidad de paquetes recibidos y el Tiempo de viaje de ida y vuelta (RTT) mín/prom/máx en milisegundos.

### **Traceroute**

El submenú **Traceroute** le permite realizar una solicitud de rastreo. A continuación, puede revisar los Configuraciones que devuelve el rastreo DHCP. Después de que haya revisado la información de rastreo, se libera el Arrendamiento DHCP.

Ejecución de Traceroute

**1.** Pulse  $\boxed{\circledcirc}$ 

- **2.** Ingrese su contraseña de buzón de voz y pulse la tecla programable **Entrar**. Se abrirá el menú **Configuración de Usuario**.
- **3.** Toque el icono de **Diagnóstico**.
- **4.** Toque el ícono de **Traceroute**
- **5.** Introduzca una **dirección IP**.
- **6.** Toque **Traceroute** .

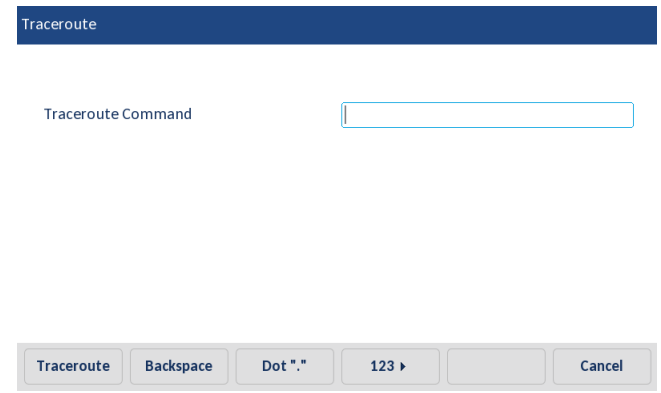

### **Capturar**

La opción **Capturar** le permite capturar paquetes de red TCP por hasta 1440 minutos (24 horas), así como varios registros que, a su vez, pueden usarse para ayudar a depurar y solucionar diversos problemas.

Capturar Paquetes de Red TCP

- **1.** Pulse  $\boxed{\circledcirc}$
- **2.** Ingrese su contraseña de buzón de voz y pulse la tecla programable **Entrar**. Se abrirá el menú **Configuración de Usuario**.
- **3.** Toque el icono de **Diagnóstico**.
- **4.** Toque el ícono de **Capturar**.

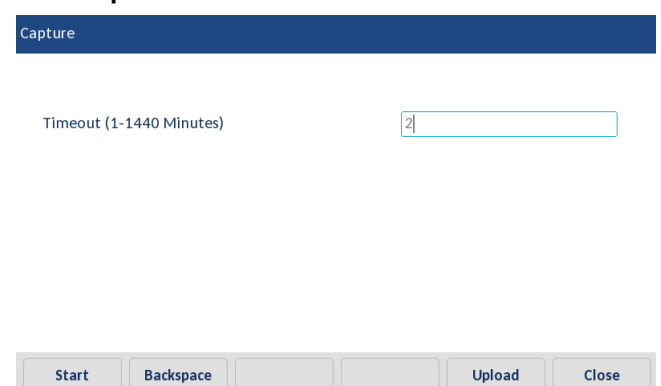

**5.** En el campo de entrada **Tiempo de Espera**, ingrese la cantidad de tiempo (en minutos, de 1 a 1440) que desea capturar de datos de paquetes de la red TCP.

- **6.** Toque la tecla programable **Inicio**. **Nota:** Haga clic en **Detener** en cualquier momento para detener la captura de datos del paquete TCP.
- **7.** Después de capturar, toque la tecla programable **Cargar** para cargar el registro.
- **8.** Toque la tecla programable **Cerrar** para volver al menú **Diagnóstico**.

#### Carga de registro

La opción **Carga de Registro** le permite recopilar los registros del teléfono y cargarlos a un servidor.

Realizar la carga de registro

- **1.** Pulse  $\boxed{\circledcirc}$ .
- **2.** Ingrese su contraseña de buzón de voz y pulse la tecla programable **Entrar**. Se abrirá el menú **Configuración de Usuario**.
- **3.** Toque el icono de **Diagnóstico**.
- **4.** Toque **Carga de registro**.

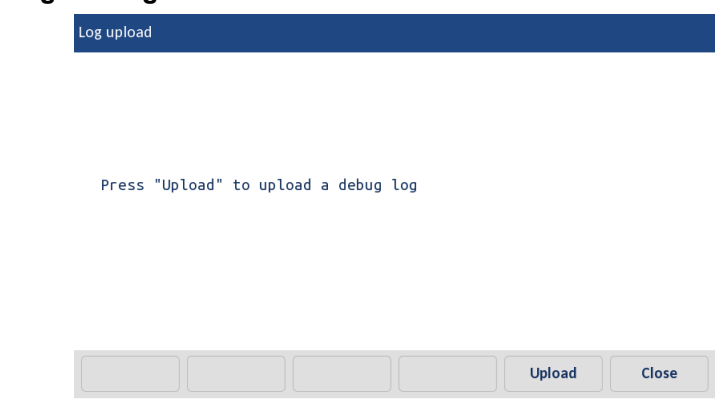

- **5.** Toque **Cargar** para cargar un registro de depuración.
- **6.** Una vez finalizado, toque **cerrar** para volver al menú **Diagnóstico**.

#### Diagnóstico de audio

El submenú Diagnóstico de Audio le permite recopilar hasta 5 minutos de archivos de registro de audio que pueden ayudar a depurar problemas de audio en los teléfonos IP 6940.

Captura de registros de diagnóstico de audio

- **1.** Pulse  $\boxed{\circledcirc}$
- **2.** Ingrese su contraseña de buzón de voz y pulse la tecla programable **Entrar**. Se abrirá el menú **Configuración de Usuario**.
- **3.** Toque el icono de **Diagnóstico**.

**4.** Toque el ícono de **Diagnóstico de audio**.

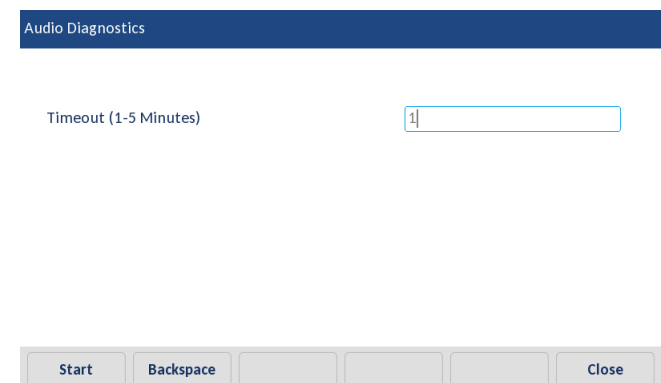

- **5.** En el campo de entrada **Tiempo de espera**, ingrese la cantidad de tiempo (en minutos, de 1 a 5) que desea ejecutar la herramienta de diagnóstico de audio.
- **6.** Toque **Iniciar**.

El teléfono IP muestra "**Capturando**" y, cuando transcurre el tiempo de espera, se muestra "**Recopilando registros**". Cuando todos los registros se han recopilado, se muestra un mensaje "**Completo**".

**Notas:** 

- Toque la tecla programable **Detener** en cualquier momento para detener la captura de los registros de diagnóstico de audio.
- Se emite un "problema de registro" solo después de la finalización de una ejecución de diagnóstico de audio.

**PRECAUCIÓN:** No cambie el dispositivo de audio cuando ejecute la herramienta de diagnóstico de audio.

**7.** Toque la tecla programable **Cerrar** para volver al menú **Diagnóstico**.

## <span id="page-55-0"></span>Audio

El teléfono IP 6940 le permite utilizar un auricular, unos auriculares o la función manos libres para realizar y recibir llamadas. La opción **Modo de audio** permite combinar estos tres métodos para obtener una mayor flexibilidad en la gestión de las llamadas. Es posible seleccionar hasta cuatro modos de audio diferentes:

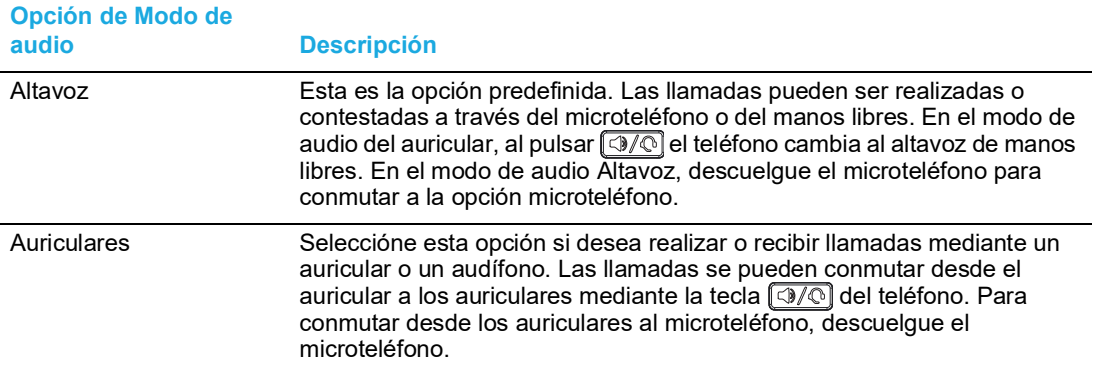

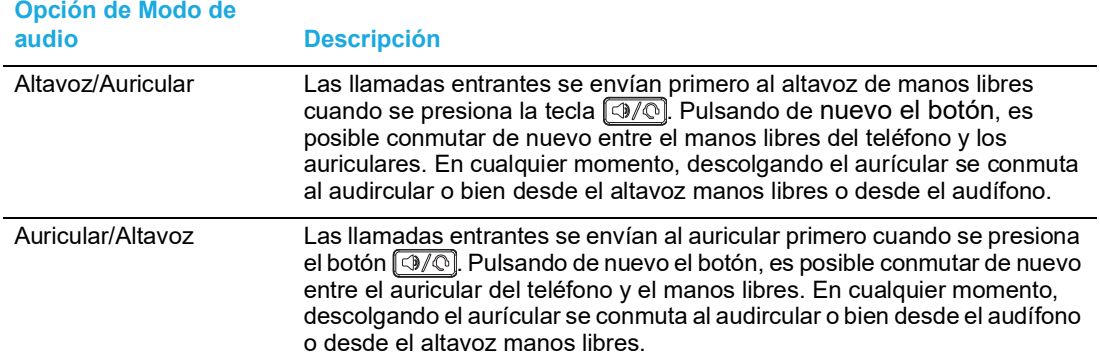

### Configurar el modo de audio

- **1.** Pulse  $\boxed{\circledcirc}$ .
- **2.** Ingrese su contraseña de buzón de voz y pulse la tecla programable **Entrar**. Se abrirá el menú **Configuración de Usuario**.
- **3.** Toque el ícono de **Audio**
- **4.** Toque **Modo de audio**.

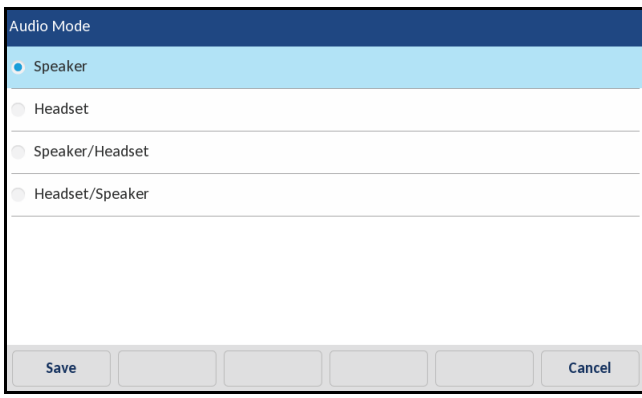

- **5.** Toque el modo de audio preferido.
	- Altavoz (predeterminado)
	- Auriculares
	- Altavoz/Auricular
	- Auricular/Altavoz
- **6.** Toque la tecla programable **Guardar** para guardar los cambios.

#### **Auriculares**

La opción **Auriculares** le permite ajustar el volumen del micrófono de los auriculares.

**Nota:** Asegúrese de que solo un auricular esté conectado al teléfono IP a la vez.

Configurar el volumen del micrófono de los auriculares

- **1.** Pulse  $\begin{bmatrix} \circledR \end{bmatrix}$ .
- **2.** Ingrese su contraseña de buzón de voz y pulse la tecla programable **Entrar**. Se abrirá el menú **Configuración de Usuario**.
- **3.** Toque el ícono de **Audio.**
- **4.** Toque el icono de **Auriculares**.

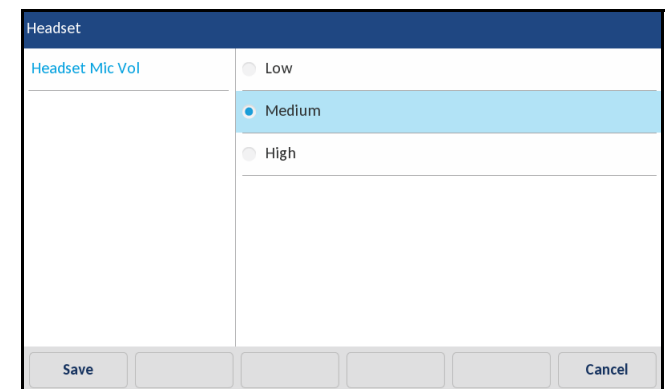

- **5.** Seleccione la configuración de volumen que desee.
	- Bajo
	- Medio (predeterminado)
	- Alto
- **6.** Toque la tecla programable **Guardar** para guardar los cambios.

## Cambiar el tono

- **1.** Pulse  $\boxed{\circledcirc}$ .
- **2.** Ingrese su contraseña de buzón de voz y pulse la tecla programable **Entrar**. Se abrirá el menú **Configuración de Usuario**.
- **3.** Toque el ícono de **Audio.**
- **4.** Toque el icono **Timbres de llamada**.

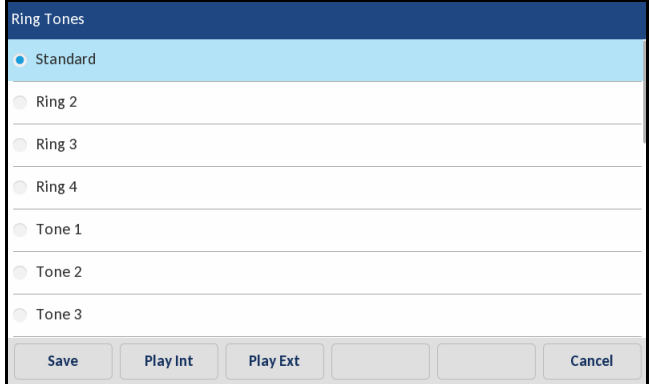

- **5.** Desplácese y elija un tono de timbre (**Tono 1** a **Tono 15**, **Silencio** o cualquier tono de timbre personalizado instalado).
- **6.** Toque la tecla programable **Guardar** para guardar los cambios. El tono que seleccióne se aplicará inmediatamente al teléfono IP.

## Pantalla

La opción **Pantalla** le permite definir las siguientes configuraciones en su teléfono:

- Configuración de la pantalla de inicio:
	- Temporizador de protector de pantalla
- Configuraciones de brillo:
	- Nivel de brillo
	- Temporizador de brillo
- Notificaciones push
	- Sonido
	- **Bluetooth**
	- Externo

### Configuración de la pantalla de inicio

La opción **Temp. salvapantallas** permite configurar la cantidad de tiempo (en segundos) que el teléfono permanecerá inactivo antes de que se inicie el salvapantallas. Cuando ese tiempo haya transcurrido, aparecerá un salvapantallas que mostrará la fecha y la hora, así como el número de llamadas perdidas (si procede).

Configurar el Temporizador de Protector de Pantalla

- **1.** Pulse .
- **2.** Ingrese su contraseña de buzón de voz y pulse la tecla programable **Entrar**. Se abrirá el menú **Configuración de Usuario**.
- **3.** Toque el ícono de **Pantalla**.

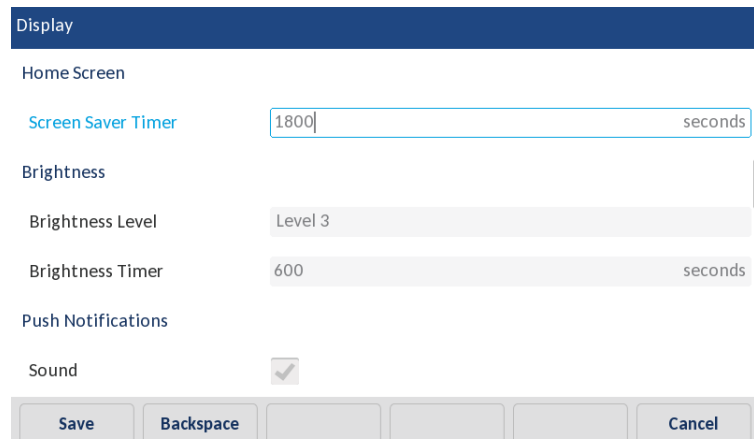

- **4.** Toque el campo **Temporizador de protector de pantalla**.
- **5.** Introduzca un valor, en segundos, mediante el teclado en pantalla. Puede definir el temporizador entre 0 (desactivado) y 7200 segundos. El valor predeterminado es 1800 (30 minutos).
- **6.** Toque la tecla programable **Guardar** para guardar los cambios.

## Configuraciones de brillo

La opción **Ajuste de brillo** del teléfono IP le permite ajustar el contraste de luz de la pantalla LCD.

La opción **Temporizador de brillo** le permite definir el tiempo que desea que la pantalla táctil LCD permanezca iluminada antes de desactivar la retroiluminación durante un periodo de inactividad. Por ejemplo, si ajusta el temporizador de brillo en 60, cuando el teléfono alcance los 60 segundos de inactividad, la retroiluminación de la pantalla LCD se apagará.

Configuración del nivel de brillo y el temporizador

- **1.** Pulse  $\begin{bmatrix} \circledR & \circledR \end{bmatrix}$ .
- **2.** Ingrese su contraseña de buzón de voz y pulse la tecla programable **Entrar**. Se abrirá el menú **Configuración de Usuario**.
- **3.** Toque el ícono de **Pantalla**.

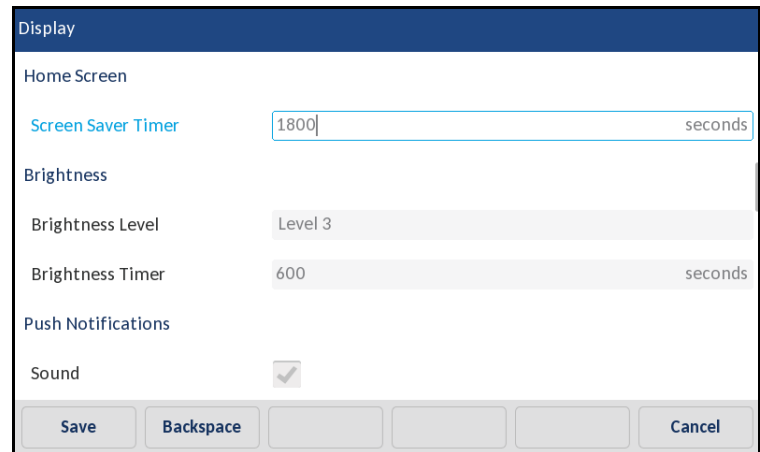

- **4.** Toque el campo **Nivel de brillo.**
- **5.** Toque los botones de la flecha izquierda y derecha en el campo **Ajuste de Brillo**para aumentar o disminuir la intensidad de brillo en la pantalla LCD.
- **6.** Toque el campo **Temporizador de brillo**.
- **7.** Introduzca un valor, en segundos, mediante el teclado en pantalla. Puede definir el temporizador de 1 a 36000 segundos. El valor predeterminado es 600 (10 minutos).
- **8.** Toque la tecla programable **Guardar** para guardar los cambios.

#### Notificaciones push

Una notificación push es un mensaje que aparece en el dispositivo. Esto garantiza que el usuario reciba una notificación incluso cuando la aplicación no se esté ejecutando.

Configuración de las notificaciones push

**1.** Pulse  $\boxed{\circledcirc}$  .

- **2.** Ingrese su contraseña de buzón de voz y pulse la tecla programable **Entrar**. Se abrirá el menú **Configuración de Usuario**.
- **3.** Toque el ícono de **Pantalla**.
- **4.** Desplácese hacia abajo y toque la casilla de verificación de las opciones deseadas en **Notificación push**:
	- Sonido
	- **Bluetooth**
	- Externo
- **5.** Toque la tecla programable **Guardar** para guardar los cambios.

# Teléfono adicional

La opción **Teléfono adicional** le permite habilitar la función de timbre simultáneo. El administrador de Mitel necesita configurar la función de timbre simultáneo en **MiVoice Connect Director** (portal Connect). Con esta función, el administrador de Mitel puede configurar hasta dos teléfonos adicionales para que suenen además del teléfono asignado por el usuario.

Para habilitar el timbre simultáneo en dos teléfonos:

- **1.** Pulse  $\left[\begin{array}{cc} \circledast & \circledast \end{array}\right]$ .
- **2.** Ingrese su contraseña de buzón de voz y pulse la tecla suave **Entrar**.
- **3.** Vaya a la opción **Teléfono adicional** y pulse el botón **Seleccionar** o pulse la tecla programable **Seleccionar**.
- **4.** Seleccione la casilla de verificación **Teléfono adicional** y presione la tecla programable **Guardar**.

# **Reiniciar**

Es posible que desee reiniciar su teléfono para buscar actualizaciones en el servidor, o que ocasionalmente deba reiniciar su teléfono para que los cambios de configuración del teléfono o la configuración de la red tengan efecto. Puede que sea necesario que reinicie su teléfono si se lo requiere el Administrador de Mitel o si el funcionamiento del teléfono produce un comportamiento inesperado.

Reiniciando su teléfono

- **1.** Pulse  $\begin{bmatrix} \circledR & \circledR \end{bmatrix}$ .
- **2.** Ingrese su contraseña de buzón de voz y pulse la tecla programable **Entrar**. Se abrirá el menú **Configuración de Usuario**.
- **3.** Toque el ícono **Reiniciar** .

**Nota:** Deslice el dedo hacia la derecha para cambiar de página en el menú Configuración de usuario.

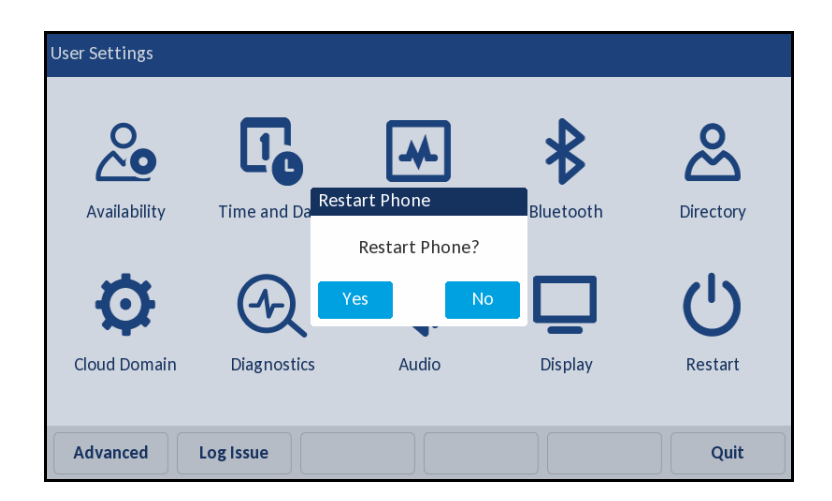

**4.** Cuando aparezca el mensaje **¿reiniciar teléfono?**, toque **Sí**. Si no desea reiniciar el teléfono, toque **No**.

**Nota:** Su teléfono estará temporalmente fuera de servicio durante el reinicio y el proceso de reinicio.

# Hacer una llamada de conferencia

Una llamada de conferencia involucra a más de dos partes conectadas en una llamada. La cantidad de personas con las que puede hacer una llamada de **Conferencia** usando su tecla programable de conferencia depende de la configuración de su sistema. Póngase en contacto con su administrador de Mitel para obtener detalles sobre las capacidades de conferencia de su sistema.

Puede configurar una llamada de conferencia usando uno de los siguientes métodos:

- En una llamada de conferencia a ciegas, usted conferencia a las personas juntas sin que la otra persona conteste su llamada primero.
- En una llamada de conferencia consultiva, usted habla con la persona antes de agregarla a la llamada de conferencia.

**Para hacer una llamada de conferencia**

- **1.** Marque la extensión de la primera persona que desea incluir en la llamada de conferencia y consulte con esa persona.
- **2.** Toque la tecla programable **Conferencia**. La llamada se pone en espera.

**Nota:** Toque la tecla programable **Cancelar** o pulse la tecla fija **Retener** si desea cancelar la conferencia.

- **3.** Marque la extensión de la siguiente persona que desea agregar a la llamada de conferencia.
- **4.** Opcionalmente, después de marcar la extensión, puede hacer rápidamente uno de los siguientes:
	- Toque la tecla programable **Consultar** o espere hasta que finalice el tiempo de espera para iniciar una conferencia de consulta.
	- Si tiene los permisos necesarios, toque la tecla programable **Intercom** para conectarse con la otra parte a través del intercomunicador.
- **5.** Realice una de las acciones siguientes:
	- Mientras suena el teléfono, proceda al siguiente paso.
	- Espere a que la persona responda y consulte con la persona si es necesario.
- **6.** Si ha iniciado una conferencia consultiva o de intercomunicación, cuando se le solicite, toque la tecla programable **Conferencia** para continuar con la conferencia. Se establece una llamada de conferencia de tres vías. Su teléfono muestra el número de otros participantes incluidos en la llamada de conferencia.
- **7.** Repita los pasos 1-6 para cada persona adicional que desee incluir en la llamada de conferencia.

# Uso de la función de combinación para llamadas en conferencia activas

Cuando participe en una llamada activa o una llamada de conferencia, puede agregar otra llamada a su llamada activa a través de la función Combinar.

- Para agregar la llamada a una llamada existente o una llamada de conferencia, toque la tecla programable **Combinar**.
	- Si solo hay otra llamada en el teléfono, la nueva llamada se agregará automáticamente a la llamada retenida o llamada de conferencia.
- Si hay más de una llamada en espera, el teléfono muestra una lista de llamadas a las que puede fusionar la llamada activa. Desplácese hasta la llamada que desea combinar y toque la tecla programable **Combinar**.
- Si la llamada en cuestión es una llamada retenida, cuando toca la tecla programable **Combinar**, la llamada retenida se fusiona con la llamada activa.

# Usar el Intercomunicador

La función de Intercomunicación le permite conectarse con otra persona sin llamar al participante a través de una línea de llamada. Para usar esta función, usted y la otra parte deben usar los teléfonos IP de Mitel y tener los permisos necesarios habilitados por su administrador de Mitel.

La funcionalidad de intercomunicación también está disponible como una tecla programable a través del Directorio, el historial de llamadas y la función de conferencia. El administrador de Mitel también puede configurar el intercomunicador como un botón programado.

**Usar el intercomunicador para contactar a otra persona.**

- **1.** Descuelgue el auricular.
- **2.** Marque \* 15 seguido del número de extensión de la persona que desea contactar.

# Paginación

Si su teléfono y otros teléfonos en su sitio están configurados para paginación, puede decir un mensaje para que se escuche en un altavoz conectado, generalmente en la parte superior. O puede usar paginación en grupo para localizar simultáneamente todos los teléfonos incluidos en una lista de extensiones.

Para usar cualquier tipo de función de paginación, su administrador de Mitel debe darle acceso.

**Para enviar una página:**

- **1.** Marque el número que le proporcionó el administrador de Mitel y espere el tono de confirmación, y luego comience a hablar con el auricular.
- **2.** Cuelgue cuando haya terminado.

**Nota:** Si escucha un tono de error cuando intenta hacer una página, es posible que la paginación no esté configurada en su sitio o que no tenga los permisos necesarios para usar la paginación. Póngase en contacto con su administrador de Mitel para obtener ayuda.

## Servicios de voz

La opción Servicios de voz muestra el servidor de configuración totalmente calificado en el que está registrado el teléfono para obtener los datos de aprovisionamiento.

Para ver el servidor de configuración

- **1.** Pulse  $\begin{bmatrix} \circledR \end{bmatrix}$ .
- **2.** Ingrese su contraseña de buzón de voz y pulse la tecla programable **Entrar**.

**3.** Vaya a la opción **Configuración de Servidor** y toque el botón Seleccionar o toque la tecla multifunción **Seleccionar**.

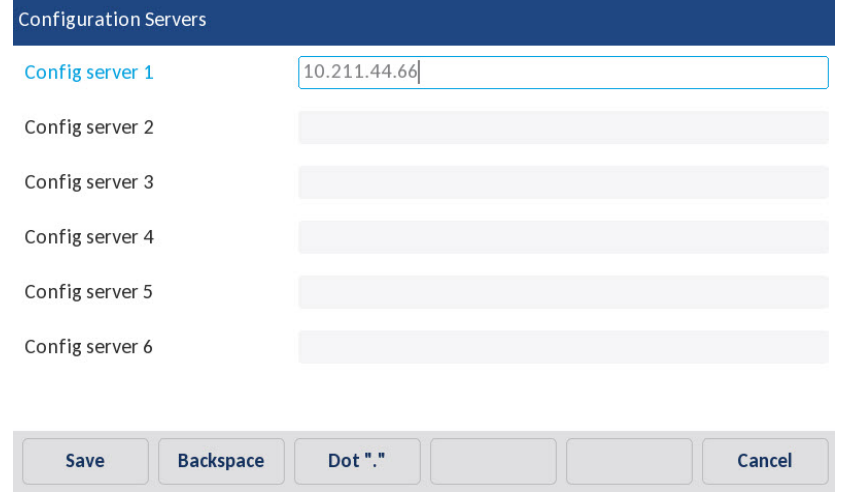

O edite la dirección existente del **servidor de configuración de MiVoice Connect**.

**4.** Toque la tecla variable **Guardar**.

**Nota:** Mitel no recomienda cambiar la dirección de configuración del servidor después de que el teléfono se haya registrado correctamente.

## Timbre simultáneo

La función de timbre simultáneo permite a los usuarios configurar hasta dos teléfonos adicionales para que suenen además de su teléfono asignado. El administrador de Mitel necesita configurar la función de timbre simultáneo en MiVoice Connect Director (portal Connect). Cuando esta función se configura para un usuario, la opción Teléfono adicional (en la Configuración ) está disponible para el usuario.

Un usuario puede seguir estos pasos para activar la función de timbre simultáneo:

- **1.** Pulse  $\boxed{\circledcirc}$ .
- **2.** Ingrese su contraseña de buzón de voz y pulse la tecla programable **Entrar**.
- **3.** Vaya a la opción **Teléfono adicional** y pulse el botón **Seleccionar** o pulse la tecla programable **Seleccionar**.
- **4.** Seleccione la casilla de verificación **Teléfono adicional** y toque la tecla programable **Guardar** para activar la función de timbre simultáneo.

Para habilitar o deshabilitar timbres adicionales:

- **1.** Mientras su teléfono está sonando, presione la tecla programable **AddOn**. La extensión designada comienza a sonar.
- **2.** Presione la tecla programable **AddOff** para dejar de sonar en el teléfono adicional. La llamada vuelve a la extensión original.

# Otras características avanzadas

Su administrador de Mitel puede asignarle una variedad de funciones y permisos a los que puede acceder a través de las teclas programables de su teléfono. Algunas de estas características también están disponibles a través de códigos estrella.

[Tabla](#page-65-0) 7 describe estas características avanzadas. Estas funciones solo están disponibles si su administrador de Mitel ha configurado su perfil de usuario con los permisos necesarios.

<span id="page-65-0"></span>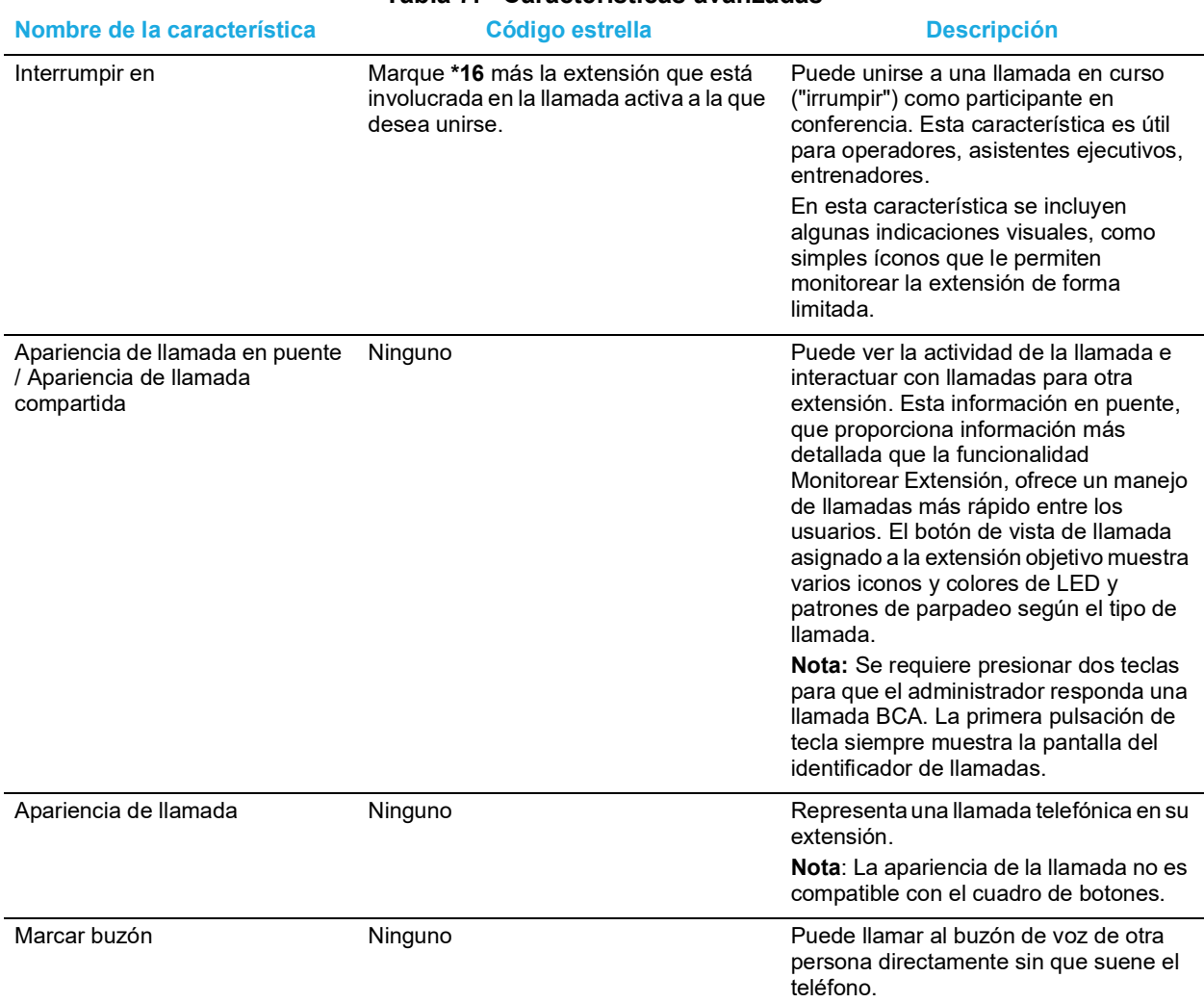

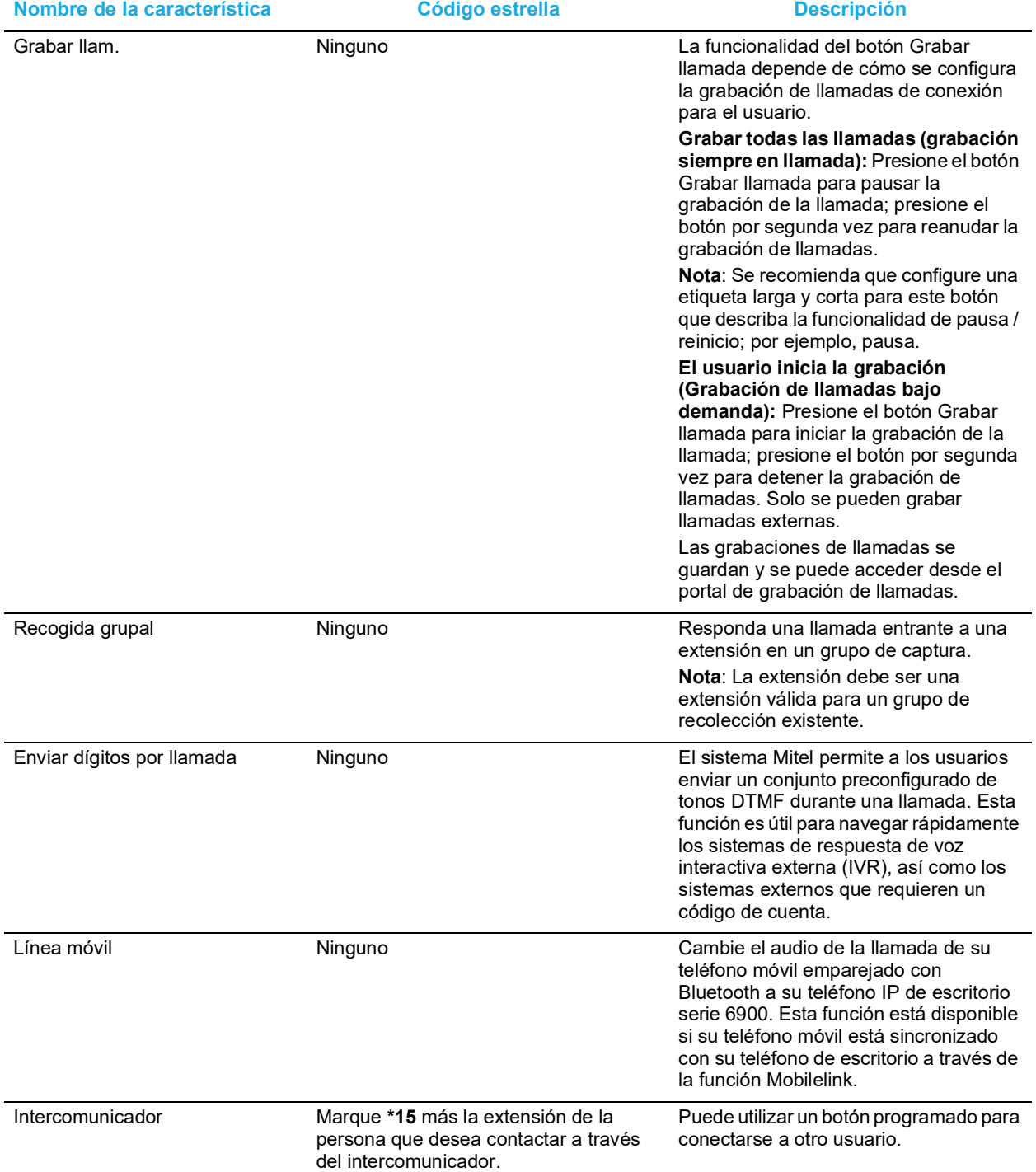

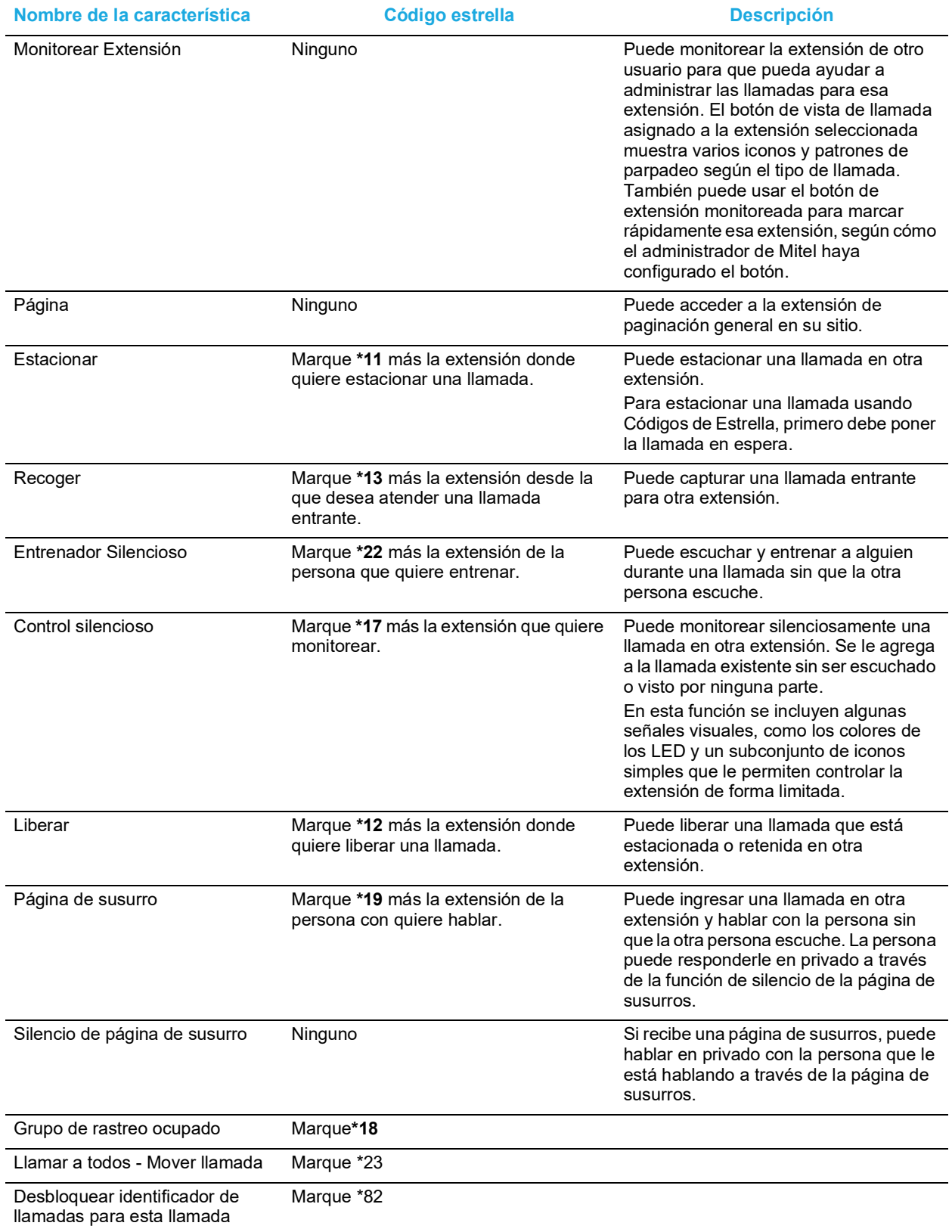

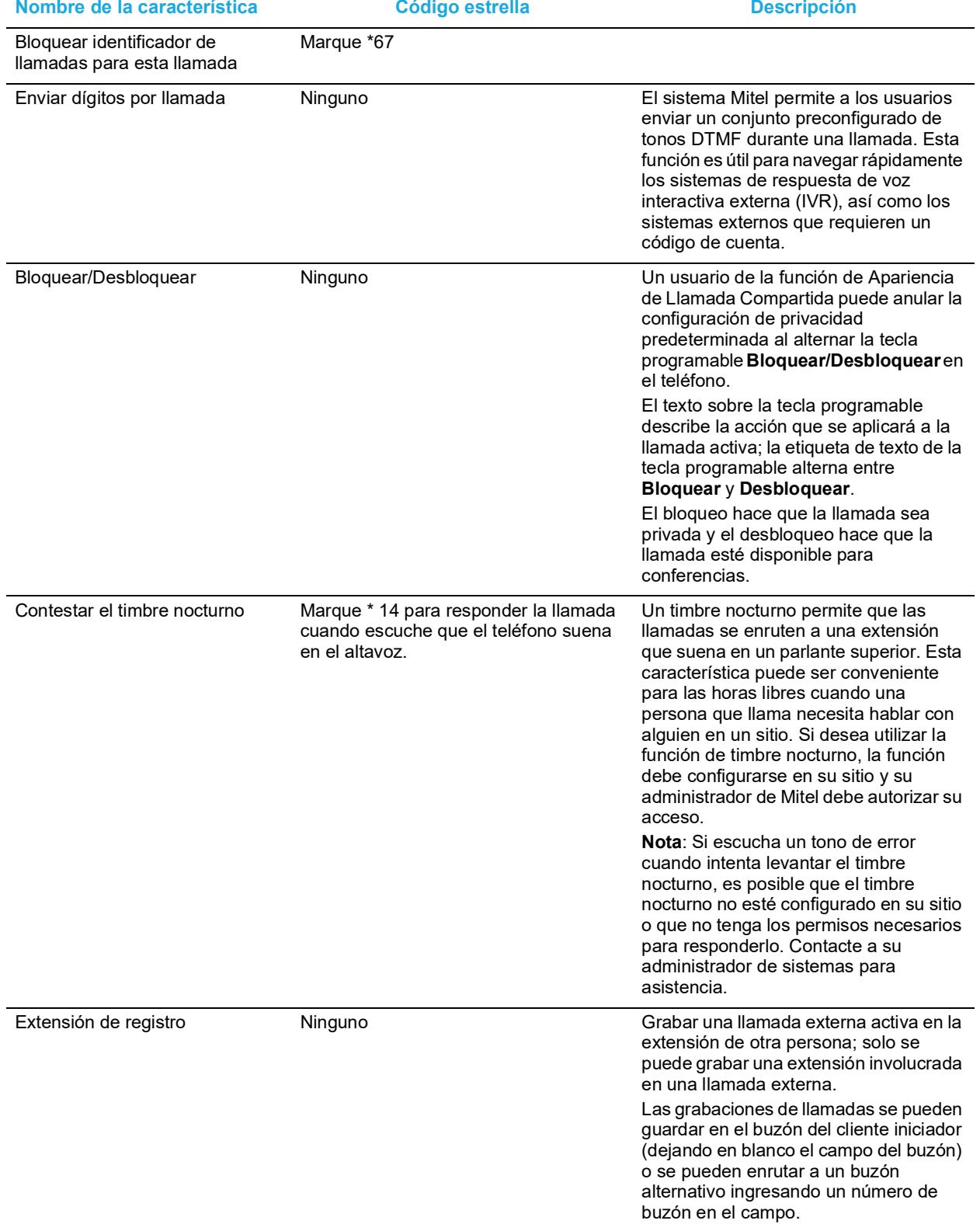

# Descripción general del buzón de voz

El teléfono IP 6940 proporciona una clave para acceder al buzón de voz.

**Nota:** La funcionalidad del buzón de voz debe ser configurada por su administrador de Mitel.

Cuando está habilitada la función de buzón de voz, el indicador LED de del teléfono IP 6940 parpadeará en rojo y el icono (**Buzón de voz**) se muestra en la barra de estado para indicar que hay mensajes de voz disponibles. Puede acceder a su servicio de buzón de voz pulsando (tecla del **Buzón de voz**).  $\overline{\circ\circ}$ 

## Usar buzón de voz visual

Con el buzón de voz visual, puede acceder e interactuar con los mensajes a través de la pantalla de su teléfono. De un vistazo, puede ver la siguiente información sobre los mensajes en su buzón de voz:

- El nombre y número de teléfono de la persona que dejó el mensaje.
- La fecha u hora del mensaje.
- Si el mensaje es un mensaje de difusión y si está marcado como urgente, privado o con acuse de recibo solicitado

El mensaje más reciente aparece primero.

El número en la parte superior de la pantalla principal de su teléfono indica el número de mensajes no escuchados. En su bandeja de entrada de buzón de voz visual, el número en la parte superior indica el número de mensajes en su bandeja de entrada. Los mensajes no escuchados se muestran en negrita. Los mensajes que ya ha escuchado se muestran en texto normal.

En cualquier momento, puede pausar, saltar o retroceder en el mensaje.

También puede usar la interfaz de correo de voz visual para grabar un nuevo mensaje de correo de voz y designar a los destinatarios, incluir una etiqueta de asunto para el mensaje, marcar el mensaje como urgente, marcar el mensaje como privado y solicitar un acuse de recibo.

El buzón de voz tiene las siguientes carpetas:

**Bandeja de entrada**: Los mensajes de buzón de voz que ha recibido se enumeran en la bandeja de entrada.

**Guardado**: Esta carpeta contiene los mensajes de correo de voz guardados.

**Eliminado**: Esta carpeta contiene los mensajes de correo de voz eliminados.

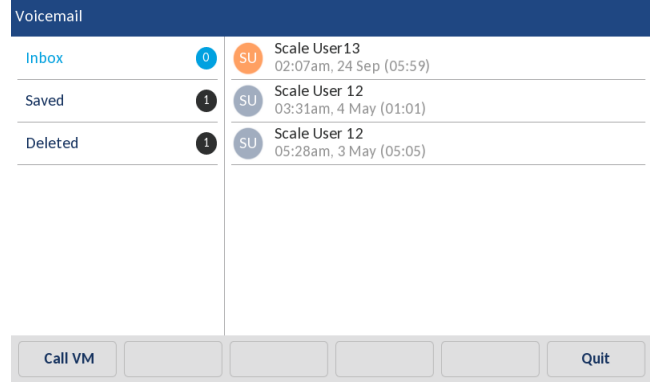

[Tabla](#page-70-0) 8 describe los iconos mostrados en el buzón de voz visual.

<span id="page-70-0"></span>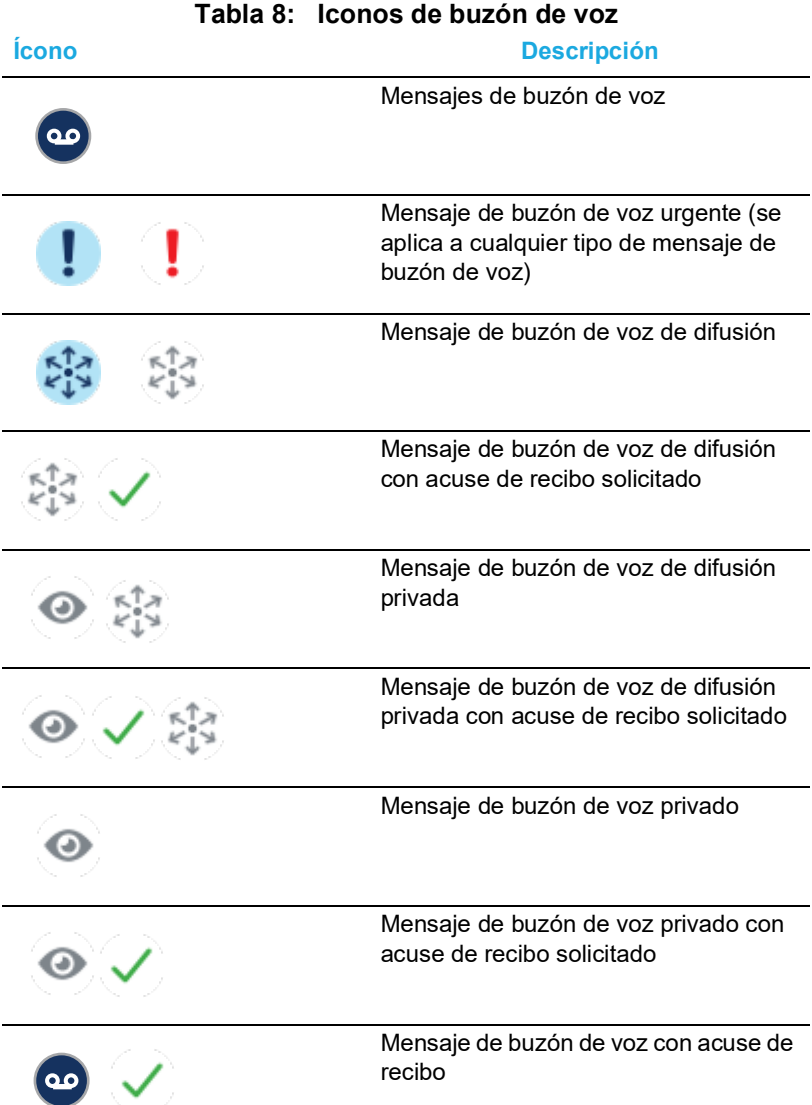

### Interactuar con mensajes en el buzón de voz visual

- **1.** Pulse  $\boxed{\circledcirc}$
- **2.** Cuando se le indique, ingrese su contraseña de buzón de voz y pulse la tecla programable **Iniciar sesión**.

Se muestra su bandeja de entrada de buzón de voz.

- **3.** Toque el mensaje con el que desea interactuar.
- **4.** Realice una de las siguientes acciones para escuchar sus mensajes. (No escuchará el tono de marcado).
	- Si desea escuchar sus mensajes con el auricular, levante el auricular.
	- Si desea escuchar sus mensajes a través de sus auriculares, presione  $\boxed{\circled{3}/\circled{2}}$  (Para auriculares inalámbricos, descárguelos).
	- Si desea escuchar sus mensajes a través del altavoz, no tiene que hacer nada. Por defecto, los mensajes se reproducen a través del altavoz.
- **5.** Elija una de las siguientes acciones:
	- Para reproducir el mensaje, toque la tecla programable **Reproducir**. Mientras se reproduce el mensaje, puede hacer lo siguiente:
		- Para hacer una pausa mientras escucha el mensaje, toque la tecla programable **Pausa**.
		- Para rebobinar el mensaje unos segundos, pulse la tecla programable **Retroceder**.
		- Para avanzar unos segundos en el mensaje, toque la tecla programable **Adelantar**.
		- Para detener la reproducción del mensaje, toque la tecla programable **Parar**.

**Nota:** Si su sistema está configurado para notificarle que los mensajes nuevos o guardados se eliminarán después de un cierto número de días, recibirá este tipo de notificación como un mensaje en su buzón de correo de voz visual. La notificación aparece como un mensaje de usted mismo. Cuando selecciona el mensaje, la notificación se muestra como una advertencia en un mensaje emergente en el teléfono en lugar de reproducirse como un archivo de audio. Después de ver el mensaje emergente, puede eliminar el mensaje tocando la tecla programable **Eliminar**.

- Para eliminar el mensaje, toque la tecla programable **Eliminar**.
- Para llamar a la persona que dejó el mensaje, toque la tecla programable **Devolución de llamada**.
- Para guardar el mensaje, toque la tecla programable **Guardar**.
- Para ver más detalles sobre el mensaje, como la línea de asunto o la dirección de correo electrónico del remitente, toque la tecla programable **Abrir**.
- **6.** Cuando haya terminado, toque la tecla programable **Salir**.

### Responder a mensajes en el correo de voz visual

- **1.** Pulse  $\sqrt{\frac{\omega}{\omega}}$
- **2.** Cuando se le indique, ingrese su contraseña de buzón de voz y pulse la tecla programable **Iniciar sesión**.

Se muestra su bandeja de entrada de buzón de voz.

- **3.** Toque el mensaje con el que desea interactuar.
- **4.** Toque
- **5.** Toque la tecla programable **Responder**. Se muestra la página del **buzón de voz**.
- **6.** Si desea cambiar la etiqueta del Asunto para el mensaje de correo de voz, haga lo siguiente:
	- Toque el elemento del menú Asunto y toque la tecla programable **Editar**.
	- Use el teclado en pantalla para ingresar su texto.
	- Toque **Borrar** para borrar todo el texto.
	- Toque **Retroceso** para eliminar algunos caracteres.
	- Toque **123 / abc** para alternar entre el modo de ingreso de texto.
	- Cuando haya terminado, toque la tecla programable **Regresar**.
- **7.** Para marcar el mensaje de correo de voz como Urgente, toque la casilla de verificación **Urgente**.
- **8.** Para marcar el mensaje de correo de voz como Privado, toque la casilla de verificación **Privado**.
- **9.** Para recibir un acuse de recibo cuando el destinatario escucha el mensaje, toque la casilla de verificación **Acuse de recibo**.
- **10.** Para incluir el mensaje original con su respuesta, toque incluir la casilla de verificación **Original**.
- **11.** Para grabar su respuesta al mensaje de buzón de voz, toque la tecla programable **Inicio**, grabe el mensaje y toque la tecla programable **Parar**.
- **12.** Toque la tecla variable **Enviar**. El mensaje de correo de voz se envía a los destinatarios seleccionados.
- **13.** Toque la tecla programable **Salir**.

# Reenviar mensajes en el buzón de voz visual

- **1.** Pulse  $\sqrt{\infty}$
- **2.** Cuando se le indique, ingrese su contraseña de buzón de voz y pulse la tecla programable **Iniciar sesión**.

Se muestra su bandeja de entrada de buzón de voz.

- **3.** Toque el mensaje.
- **4.** Toque .
- **5.** Toque la tecla programable **Adelante**. Se muestra la página Redactar Buzón de Voz.
- **6.** Toque la tecla programable **A ...**
- **7.** Ingrese el número de teléfono del destinatario.
- **8.** Si desea cambiar la etiqueta del Asunto para el mensaje de correo de voz, haga lo siguiente:
	- Toque el elemento del menú **Asunto** y toque la tecla programable **Editar**.
	- Use el teclado para ingresar el texto.
	- Toque **Borrar** para borrar todo el texto.
	- Toque **Retroceso** para eliminar algunos caracteres.
	- Toque **123 / abc** para alternar entre el modo de ingreso de texto.
	- Cuando haya terminado, toque la tecla programable **Regresar**.
- **9.** Para marcar el mensaje de correo de voz como Urgente, toque la casilla de verificación **Urgente**.
- **10.** Para marcar el mensaje de correo de voz como Privado, toque la casilla de verificación **Privado**.
- **11.** Para recibir un acuse de recibo cuando el destinatario escucha el mensaje, toque la casilla de verificación **Acuse de recibo**.
- **12.** Para incluir el mensaje original con su respuesta, toque la casilla de verificación **Incluir original** .
- **13.** Para comenzar a grabar su respuesta al mensaje de correo de voz, toque la tecla programable **Inicio**; para detener la grabación del mensaje y toque la tecla programable **Detener**.
- **14.** Toque la tecla variable **Enviar**. El mensaje de correo de voz se envía a los destinatarios seleccionados.
- **15.** Toque la tecla programable **Salir**.

# Ver mensajes guardados en el buzón de voz visual

- **1.** Pulse  $\boxed{\circledcirc}$
- **2.** Cuando se le indique, ingrese su contraseña de buzón de voz y pulse la tecla programable **Iniciar sesión**.

Se muestra su bandeja de entrada de buzón de voz.

- **3.** Toque **Guardado**. Se muestran sus mensajes guardados.
- **4.** Desplácese por los mensajes guardados hasta que encuentre el mensaje con el que desea interactuar.
- **5.** Con un mensaje guardado enfocado, puede realizar una de las siguientes acciones:
	- Para ver detalles sobre la persona que envió el mensaje, toque la tecla programable **Abrir**.
	- Para eliminar el mensaje, toque la tecla programable **Eliminar**.
	- Para reproducir el mensaje, toque la tecla programable **Reproducir**.
	- Para llamar a la persona que dejó el mensaje, toque la tecla programable **Devolución de llamada**.
- **6.** Cuando haya terminado, toque la tecla programable **Salir**.

# Borrar mensajes en el buzón de voz visual

- **1.** Pulse  $\sqrt{2}$
- **2.** Cuando se le indique, ingrese su contraseña de buzón de voz y pulse la tecla programable **Iniciar sesión**. Se muestra su bandeja de entrada de buzón de voz.

- **3.** Toque el mensaje que desea eliminar.
- **4.** Con el mensaje resaltado, toque la tecla programable **Eliminar.**
- **5.** Cuando se le solicite, toque **Eliminar**. Se borra el mensaje.
- **6.** Para cada mensaje que desee eliminar, repita los pasos 3-5.
- **7.** Cuando haya terminado de eliminar mensajes, toque la tecla programable **Salir**.

**Nota:** Para mover el mensaje a su buzón de correo de voz, toque la tecla programable **A buzón de entrada**.

# Uso del sistema de buzón de voz

El sistema de buzón de voz proporciona un método para escuchar y administrar sus mensajes de buzón de voz siguiendo las indicaciones de audio.

# Iniciar sesión en el sistema de buzón de voz

Una luz roja que parpadea constantemente en la esquina superior derecha de su teléfono indica que tiene mensajes no escuchados. Para escuchar sus mensajes utilizando el sistema de buzón de voz, primero debe iniciar sesión en el sistema de buzón de voz.

También puede iniciar sesión en el sistema de buzón de voz desde otra extensión o desde un teléfono externo.

Iniciar sesión en el buzón de voz desde su teléfono

- **1.** Realice una de las acciones siguientes:
	- Pulse #.
	- Pulse  $\sqrt{\omega}$  y luego toque la tecla programable **Liamar a buzón de voz**.

Su teléfono marca el sistema de buzón de voz.

**2.** Cuando se le solicite por audio, ingrese su contraseña y luego pulse **#**.

**Nota:** La primera vez que inicie sesión en el sistema de buzón de voz, se le solicitará que grabe su nombre.

Iniciar sesión en el buzón de voz desde otra extensión

Puede iniciar sesión en el sistema de buzón de voz desde otra extensión de su sistema, ya sea un teléfono IP o un teléfono analógico.

- **1.** Realice una de las acciones siguientes:
	- Pulse **#** mientras el teléfono está colgado.
	- Pulse **#** mientras el teléfono está descolgado con el tono de marcado.
	- Pulse  $\sqrt{\omega}$ , y luego pulse la tecla programable **Llamar a buzón de voz**.
- **2.** Cuando se le solicite la contraseña, pulse # y luego ingrese su extensión.

**Nota:** Si está utilizando un teléfono que está en estado "Disponible" o "Anónimo", la solicitud inicial le indica que ingrese su extensión en lugar de una contraseña; por lo tanto, para que no tenga que pulsar # antes de ingresar su extensión.

**3.** Ingrese su contraseña y luego pulse **#**.

Iniciar sesión en el correo de voz desde un teléfono externo

- **1.** Marque el número de acceso al buzón de voz provisto por su administrador de Mitel.
- **2.** Cuando se le solicite, pulse **#** y luego marque su extensión.
- **3.** Ingrese su contraseña y luego pulse **#**.

# Interactuando con nuevos mensajes en el sistema de correo de voz

Esta sección describe accesos directos y tareas comunes para manejar mensajes en el sistema de buzón de voz.

Uso de teclas de acceso directo

Puede pulsar las siguientes teclas mientras escucha los mensajes:

- Para escuchar la información del sobre (fecha y hora de envío, nombre del usuario) de un mensaje, pulse **6**.
- Para retroceder varios segundos antes en un mensaje, pulse **7**.
- Para pausar un mensaje, pulse **8**.
- Para avanzar rápidamente unos segundos más tarde en un mensaje, pulse **9**.
- Para continuar con el siguiente mensaje, pulse **#**.
- Para escuchar opciones adicionales, pulse **0**.

Escuchar, reproducir, guardar y eliminar mensajes

- **1.** Inicie sesión en el buzón de voz.
- **2.** Para escuchar nuevos mensajes, pulse 1.
- **3.** Mientras escucha cada mensaje, puede hacer una de las siguientes acciones:
	- Para reproducir un mensaje, pulse **1**.
	- Para guardar un mensaje, pulse **2**.
	- Para borrar un mensaje, pulse **3**.

#### Reenviar un mensaje

- **1.** Inicie sesión en el buzón de voz.
- **2.** Para escuchar nuevos mensajes, pulse **1**.
- **3.** Después de escuchar el mensaje que desea reenviar, pulse **4**.
- **4.** Registre un comentario previo y luego realice una de las siguientes acciones:
	- Si está satisfecho con el comentario anterior, pulse #.
	- Para revisar el comentario anterior, pulse 1.
	- Para volver a grabar el comentario anterior, pulse 2.
	- Para cancelar la grabación, pulse \*.
	- **Nota:** Después de enviar un mensaje, puede pulsar 1 para marcarlo como urgente.

#### Responder a un mensaje

- **1.** Inicie sesión en el buzón de voz.
- **2.** Para escuchar nuevos mensajes, pulse **1**.
- **3.** Después de escuchar el mensaje que desea responder, pulse **5**.
- **4.** Escoja una de las siguientes opciones:
- Para responder con un mensaje de voz, pulse **1**.
- Para contestar con una llamada, pulse **2**.
- Para responder a todos con un mensaje de voz, pulse **3**.
- Para volver al menú anterior, pulse **\***.

### Escuchar mensajes guardados

- **1.** Inicie sesión en el buzón de voz.
- **2.** Desde el Menú principal del correo de voz, pulse **3**.

Para interactuar con los mensajes guardados, pulse cualquiera de las opciones (excepto la opción 2) descritas en [Interactuar con mensajes en el buzón de voz visual en la página 66](#page-71-0).

### Enviar mensajes desde el buzón de voz

- **1.** Inicie sesión en el buzón de voz.
- **2.** Desde el Menú principal del correo de voz, pulse **2**.
- **3.** Grabe el mensaje y selección una de las siguientes opciones:
	- Para cancelar la grabación del mensaje, pulse **\***.
	- Para finalizar la grabación, pulse **#**.
	- Para revisar el mensaje, pulse **1**.
	- Para volver a grabar el mensaje, pulse **2**.
- **4.** Una vez que esté satisfecho con su grabación, pulse # para finalizar la grabación.
- **5.** Cuando se le indique, ingrese la extensión del destinatario.
- **6.** Para elegir opciones de direccionamiento adicionales, pulse **0** y selección cualquiera de las siguientes opciones:
	- Para buscar un destinatario por nombre en el directorio, pulse **1**.
	- Para enviar una lista de distribución personal, pulse **2**.
	- Para transmitir a todas las extensiones, pulse **3**.
	- Para cancelar las opciones de direccionamiento, pulse **\***.
- **7.** Después de que se dirija el mensaje, selección cualquiera de las siguientes opciones:
	- Para marcar o desmarcar un mensaje como urgente, pulse **1**.
	- Para solicitar un acuse de recibo, pulse **2**.
	- Para enviar el mensaje, pulse **#**.

### Dejar un mensaje y usar opciones de mensaje

Cuando el destinatario de su llamada no responde y no ha optado por reenviar las llamadas automáticamente, puede dejar un mensaje cuando se le solicite.

- **1.** Ingrese una de las siguientes opciones mientras escucha el saludo del buzón:
	- Para omitir el saludo y dejar un mensaje, pulse #.
	- Para transferir a un asistente, pulse 0.
- Para regresar a la operadora automática, pulse 9.
- Para reenviar su llamada al destino Encuéntrame del destinatario (un número opcional donde se pueden reenviar las llamadas), pulse 1. Si un destino Encuéntrame no está habilitado, se le solicitará que grabe un mensaje.
- **2.** Después de grabar el mensaje, elija una de las siguientes opciones:
	- Para acceder a las opciones de mensajes, pulse # y selección una de las siguientes opciones de mensajes:
		- Para enviar el mensaje, pulse **#**.
		- Para cancelar el mensaje, pulse **\***.
		- Para revisar el mensaje, pulse **1**.
		- Para volver a grabar el mensaje, pulse **2**.
		- Para marcar o desmarcar un mensaje como urgente, pulse **3**.
		- Para marcar o desmarcar un mensaje como privado, pulse **4**.
		- Para transferir a la operadora automática, pulse **9**.
		- Para transferir a un asistente, pulse **0**.
	- Para volver a grabar el mensaje, pulse **\***.
	- Para enviar el mensaje y transferirlo a un asistente, pulse **0**.
	- Para enviar el mensaje y transferirlo a la operadora automática, pulse **9**.
	- Para enviar el mensaje y reenviarlo al destino Encuéntrame del destinatario (si está habilitado), pulse **1**.
- **3.** Cuelgue para enviar el mensaje.

# Uso de las opciones del buzón

El submenú de Opciones del buzón en el sistema de buzón de voz le permite manejar las siguientes tareas:

- Grabe su nombre
- Grabe un saludo personal
- Establecer su contraseña
- Asigne su extensión a un teléfono
- Cambiar su estado de disponibilidad
- Habilite o deshabilite la información del sobre
- Escuchar mensajes borrados
- Elimine mensajes eliminados
- Habilitar o deshabilitar el manejo automatizado de llamadas de Outlook
- Habilitar o deshabilitar la entrega de correo electrónico
- Cambiar el estado del agente
- Habilite o deshabilite el reenvío Encuéntrame

Grabar su nombre

- **1.** Inicie sesión en el buzón de voz.
- **2.** Desde el menú principal del buzón de voz, pulse **7** para acceder a las opciones del buzón.
- **3.** Presione **6**.
- **4.** Registre su nombre y luego pulse **#**.
- **5.** Escoja una de las siguientes opciones:
	- Para aceptar su registro de nombre, pulse #.
	- Para revisar la grabación de su nombre, pulse 1.
	- Para volver a grabar su nombre, pulse 2.
	- Para borrar esta grabación, pulse 3.
	- Para cancelar, pulse \*.

#### Grabar un saludo personal

- **1.** Inicie sesión en el buzón de voz.
- **2.** Pulse **7** para acceder a las opciones del buzón.
- **3.** Pulse **1** para grabar un saludo personal.

**Nota:** El saludo personal está vinculado al estado de disponibilidad activo.

- **4.** Grabe su saludo personal para el estado de disponibilidad actualmente activo en el tono y pulse #, luego selección entre las siguientes opciones:
	- Para aceptar el saludo personal, pulse #.
	- Para revisar el saludo personal, pulse 1.
	- Para grabar el saludo personal, pulse 2.
	- Para cancelar la grabación, pulse \*.

#### Configuración de su contraseña

- **1.** Inicie sesión en el buzón de voz.
- **2.** Desde el menú principal del buzón de voz, pulse **7** para acceder a las opciones del buzón.
- **3.** Presione **4**.
- **4.** Ingrese su nueva contraseña y pulse #.
- **5.** Realice una de las acciones siguientes:
	- Para confirmar su nueva contraseña, ingrese su nueva contraseña nuevamente y luego pulse **#**.
	- Para cancelar la nueva contraseña, pulse **\***.

#### Asignar su extensión a un teléfono

Con los permisos apropiados (establecidos por su administrador de Mitel), puede asignar su extensión a cualquier teléfono del sistema. Esta función es útil si está utilizando la oficina y el teléfono de otra persona temporalmente.

Dependiendo de cómo se configuró su teléfono, también puede usar su teléfono o el cliente Connect para asignar o desasignar una extensión.

**Nota:** Si asigna su extensión a un teléfono que normalmente está ocupado por otro usuario, las llamadas a la extensión del usuario original se reenviarán al destino que el usuario ha definido para el estado de disponibilidad activa.

- **1.** Inicie sesión en el buzón de voz.
- **2.** Desde el menú principal del buzón de voz, pulse **7** para acceder a las opciones del buzón.
- **3.** Presione **3**.
- **4.** Escoja una de las siguientes opciones:
	- Pulse **1** para asignar la extensión.
	- Pulse **2** para desasignar la extensión. (El teléfono vuelve a la extensión que se le asignó originalmente).

#### Establecer su estado de disponibilidad

Los estados de disponibilidad le permiten especificar su estado y determinar cómo se manejan las llamadas entrantes. Puede grabar distintos saludos y especificar diferentes opciones de reenvío de llamadas para cada estado.

Para cambiar su estado de disponibilidad:

- **1.** Inicie sesión en el buzón de voz.
- **2.** Desde el menú principal del buzón de voz, pulse **7** para acceder a las opciones del buzón.
- **3.** Pulse **2** para establecer el estado de disponibilidad.
- **4.** Elija uno de los siguientes estados de disponibilidad u otras opciones:
	- Para Disponible, pulse **1**.
	- Para En una reunión, pulse **2**.
	- Para Fuera de la oficina, pulse **3**.
	- Para Vacaciones, pulse **4**.
	- Para Personalizar, pulse **5**.
	- Para No molestar, pulse **6**.
	- Para habilitar llamadas a teléfonos adicionales (configurados por su administrador de Mitel), pulse **7**.
	- Para cancelar, pulse **\***.

El estado de disponibilidad permanece vigente hasta que lo modifique. Sin embargo, si el manejo automatizado de llamadas de Outlook está activo, Outlook modifica su estado de disponibilidad según su estado.

#### Habilitar o deshabilitar la información del sobre

La información del sobre del mensaje incluye la fecha y hora de la entrega de su mensaje y su nombre. Por defecto, la información del sobre está deshabilitada.

- **1.** Inicie sesión en el buzón de voz.
- **2.** Desde el menú principal del buzón de voz, pulse **7** para acceder a las opciones del buzón.
- **3.** Pulse **5** para alternar entre deshabilitar y habilitar la información del sobre.

Escuchar sus mensajes borrados

Como medida de protección contra la eliminación accidental de mensajes, el sistema de correo de voz retiene los mensajes eliminados durante algunas horas.

- **1.** Inicie sesión en el buzón de voz.
- **2.** Desde el menú principal del buzón de voz, pulse 7 para acceder a las opciones del buzón.
- **3.** pulse 7 para escuchar los mensajes borrados.

El sistema de buzón de voz reproduce todos los mensajes eliminados que todavía están disponibles para el sistema. Puede administrar estos mensajes como si fueran mensajes nuevos.

**4.** Pulse 2 para restaurar el mensaje eliminado y guardarlo.

Eliminar mensajes eliminados

- **1.** Inicie sesión en el buzón de voz.
- **2.** Desde el menú principal del buzón de voz, pulse 7 para acceder a las opciones del buzón.
- **3.** Pulse 8 para eliminar los mensajes eliminados.
- **4.** Pulse una de las siguientes opciones:
	- Para confirmar la eliminación de mensajes eliminados, pulse 1.
	- Para cancelar la eliminación de mensajes eliminados, pulse \*.

Habilitar o deshabilitar el manejo automatizado de llamadas en Outlook

- **1.** Inicie sesión en el buzón de voz.
- **2.** Desde el menú principal del buzón de voz, pulse **7** para acceder a las opciones del buzón.
- **3.** Presione **9**.
- **4.** Para habilitar o deshabilitar el manejo automatizado de llamadas de Outlook, pulse **1**.

Habilitar o deshabilitar un perfil de notificación

- **1.** Inicie sesión en el buzón de voz.
- **2.** Desde el menú principal del buzón de voz, pulse **7** para acceder a las opciones del buzón.
- **3.** Presione **9**.
- **4.** Presione **2**.
- **5.** Escoja una de las siguientes opciones:
	- Ingrese el número del nuevo perfil de notificación.
	- Para cancelar, pulse #.

#### Habilitar o deshabilitar el reenvío Encuéntrame

Cuando el reenvío Encuéntrame está habilitado, las llamadas enviadas al buzón de voz se enrutan a su destino de desvío Encuéntrame si la persona que llama presiona 1 mientras escucha el saludo de su buzón de voz.

Puede habilitar o inhabilitar la opción de reenvío Encuéntrame para el estado de disponibilidad actualmente activo. Sin embargo, tiene la opción de habilitar o deshabilitar el reenvío Encuéntrame solo si está configurado de una de las siguientes maneras:

- Su administrador de Mitel habilitó la opción Encuéntrame y configuró un destino Encuéntrame en el cliente Connect.
- Usó el cliente Connect para habilitar la opción Encuéntrame y para configurar un destino Encuéntrame.

*Habilitar o deshabilitar el reenvío Encuéntrame:*

- **1.** Inicie sesión en el buzón de voz.
- **2.** Desde el menú principal del buzón de voz, pulse 7 para acceder a las opciones del buzón.
- **3.** Presione 9.
- **4.** Presione 5.
- **5.** Escoja una de las siguientes opciones:
	- Para habilitar el reenvío Encuéntrame, pulse 1.
	- Para deshabilitar el reenvío Encuéntrame, pulse 2.

# Soporte accesorio

# Adaptador de LAN inalámbrica de Mitel

El adaptador de LAN inalámbrica de Mitel es un puente inalámbrico que permite agregar la función de conectividad inalámbrica a su teléfono IP 6940. Permite a su teléfono compatible con Ethernet conectarse a una red segura de alta velocidad. Tiene un software transparente, lo que significa que no se necesitan cambios en los controladores, las herramientas de administración o las aplicaciones para usarlo.

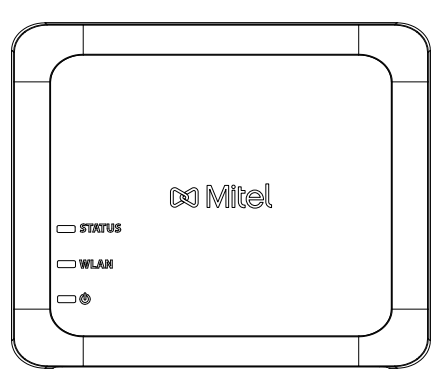

Las características destacadas son:

• **Añade fácilmente capacidades inalámbricas sólidas y seguras a los dispositivos Ethernet:**

El Adaptador de LAN Inalámbrica de Mitel es un adaptador de red inalámbrica de alto rendimiento que permite que cualquier dispositivo Ethernet se convierta en un dispositivo de red inalámbrica de banda dual 802.11a/b/g/n, lo que le brinda libertad para ubicarlo en cualquier lugar de sus instalaciones.

#### • **Compatibilidad con IEEE 802.11a/b/g/n de banda dual:**

El Adaptador de LAN inalámbrica Mitel está diseñado para comunicarse en las bandas de 2,4 GHz y 5 GHz. La interferencia de radio encontrada en la banda de 2,4 GHz comúnmente utilizada puede evitarse utilizando la banda de 5 GHz.

#### • **Compatibilidad con Gigabit Ethernet:**

El puerto LAN alámbrico admite Ethernet 10/100/1000.

**• Configuración y uso sencillos:**

El Adaptador de LAN Inalámbrica Mitel es fácil de configurar utilizando el cable de configuración de red adjunto. No se requieren software ni controladores especiales.

#### **• Seguridad empresarial:**

El adaptador de LAN inalámbrica de Mitel es compatible con las siguientes funciones de seguridad:

- WEP (64 bits/128 bits)
- WPA-PSK (TKIP/AES)
- WPA2-PSK (AES)
- IEEE 802.1X EAP-PEAP, EAP-TLS, EAP-TTLS, EAP-FAST, EAP-LEAP

**Nota:** Para obtener información sobre cómo instalar y configurar su Adaptador de LAN Inalámbrica de Mitel, consulte la *Guía de Configuración del Adaptador de LAN Inalámbrica de Mitel.*

# Módulo de teclas programables Mitel M695 (caja de botones)

El teléfono IP 6940 admite un único módulo de expansión Mitel M695 que se conecta al lado derecho del teléfono para proporcionar teclas programables adicionales

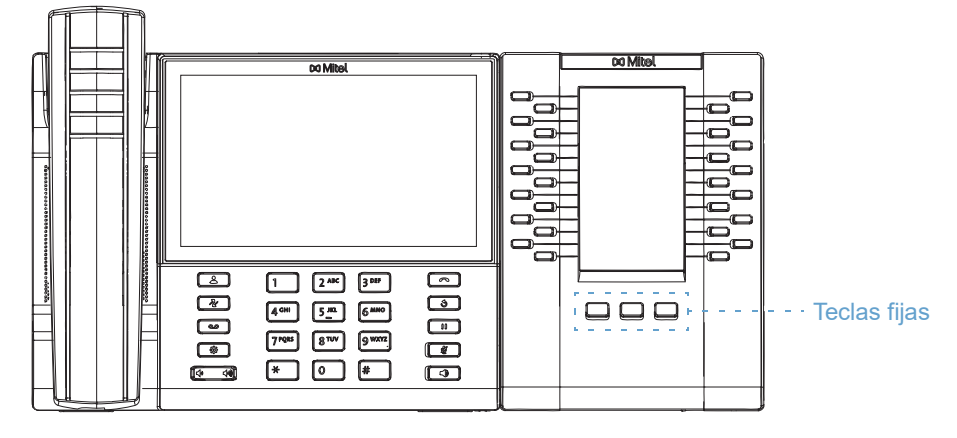

El M695 presenta una pantalla LCD retroiluminada en color de 4,3" y 480x272 píxeles.

El M695 incluye tres páginas de 28 teclas programables (es decir, un total de 84 teclas programables), cada una de ellas con un LED y una interfaz gráfica de usuario que indican el estado de la llamada. Cada línea que se activa ilumina el LED asociado a ella.

Para cambiar a otra página, selección la tecla fija asociada.

Utilización de los módulos de expansión

Después de configurar las teclas programables del módulo de expansión, basta con pulsar la tecla que desee utilizar cuando proceda.

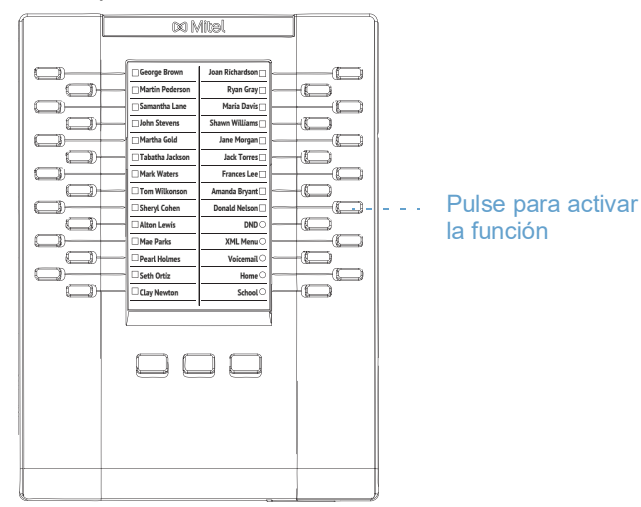

**Nota:** Si desea obtener más información sobre la instalación del módulo de expansión M695 en su teléfono, consulte la *Guía de instalación del teléfono Mitel M695*.

# Auriculares USB

El teléfono 6940 IP admite auriculares USB que se pueden conectar mediante el puerto USB ubicado en la parte posterior del teléfono.

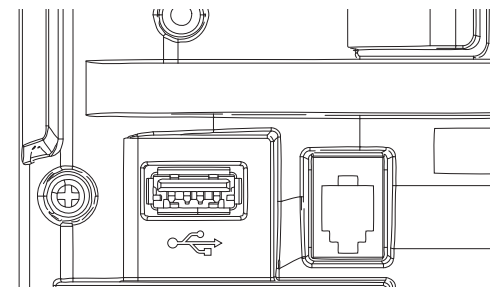

Póngase en contacto con el distribuidor o minorista de su teléfono para adquirir unos auriculares compatibles.

#### **Notas:**

- El puerto RJ9 es solo para uso del teléfono. Si se enchufa cualquier otro dispositivo en este puerto, se pueden provocar daños en el teléfono y se invalidará la garantía.
- Los clientes deben leer y observar todas las recomendaciones de seguridad contenidas en las guías de operación de los audífonos.
- Los auriculares conectados al teléfono IP 6940 tienen una funcionalidad limitada para responder, finalizar y silenciar llamadas. Las funciones adicionales de los auriculares (tales como rechazar llamadas) no son compatibles y causarán un comportamiento inesperado (por ejemplo, invocar la función de rechazar llamada la responderá en lugar de rechazarla).

Para hacer y recibir llamadas usando un auricular:

- **1.** Asegúrese de haber seleccionado la ruta de audio del auricular (vea [Audio en la página 50\)](#page-55-0).
- **2.** Apague el teléfono y, en función del tipo de auriculares, localice el conector de auriculares o el puerto USB.
	- **a.** Si tiene unos auriculares USB, introduzca el conector USB en el puerto USB.
	- **b.** Si tiene un audífono con un conector RJ9 de 4 pines, inserte el cable del audífono en el conector hasta que encaje en su lugar.

**Nota:** Consulte la *Guía de instalación del teléfono IP Mitel MiVoice 6940* para obtener más información.

# Auricular DECT integrado de Mitel

El auricular DECT integrado de Mitel es un auricular inalámbrico profesional diseñado para ofrecer el máximo rendimiento.

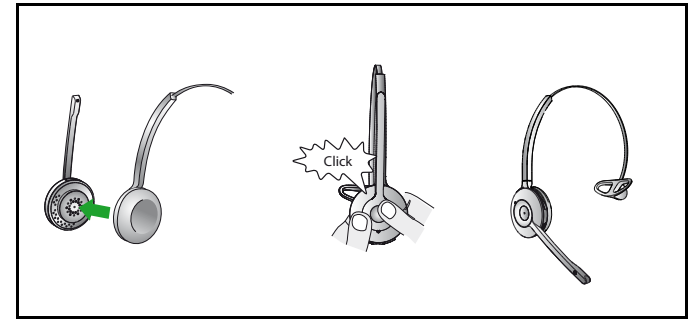

El auricular DECT integrado Mitel es compatible con el teléfono 6940 IP. El auricular DECT integrado Mitel también es compatible con el módulo de teclas programables Mitel M695 (Caja de Botón), que admite hasta tres módulos conectados a su teléfono 6940 IP.

Para habilitar el audio en el Auricular DECT Integrado de Mitel, configure el modo de audio en el teléfono 6940 IP en Auricular, Auricular/Altavoz o Altavoz/Auricular. Para obtener detalles sobre cómo configurar el modo de audio, consulte [Audio en la página 50.](#page-55-0)

#### **Notas:**

- Se debe enchufar un auricular a la vez, por lo tanto, antes de conectar el auricular integrado Mitel al teléfono IP 6940, asegúrese de desconectar / desvincular todos los demás auriculares.
- Utilice un interruptor PoE L2 compatible con IEEE 802.3at, un inyector de potencia en línea IEEE 802.2at o un adaptador de CA a CC para alimentar el teléfono 6940 IP cuando conecte el auricular DECT integrado Mitel a un módulo de teclas programables Mitel M695.

#### Prestaciones

- Audio de banda ancha para una calidad de sonido excepcional
- Controles de volumen y silencio
- Intuitivo botón multifunción del auricular para una gestión de llamadas sencilla
- Indicadores LED y de audio
- Protección de audición avanzada
- Micrófono con cancelación de ruido
- Duración de la batería de hasta 8 horas
- Base de carga del auricular
- Indicadores visuales y auditivos de estado de la llamada
- Indicador de batería

Uso del auricular

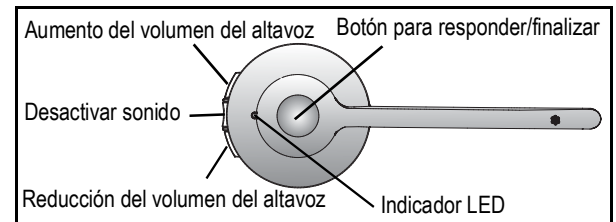

Carga del auricular

Para cargar el auricular, colóquelo en la base. Cuando está conectado correctamente, la batería del auricular empieza a cargarse.

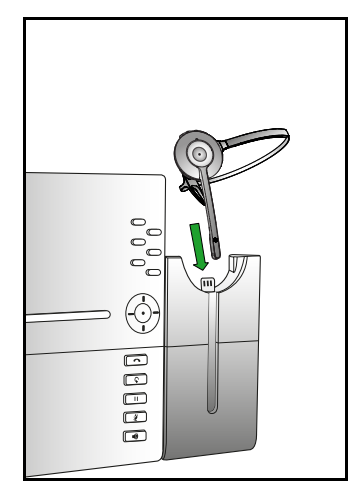

Cuando está totalmente cargado, el auricular ofrece hasta 8 horas de tiempo de conversación.

Actualización del auricular

Para actualizar el firmware del auricular, coloque el auricular en la base y reinicie el teléfono 6940 IP.

**Nota:** Para actualizar el firmware del auricular, el nivel de batería del auricular DECT integrado debe encontrarse como mínimo al 20 %.

Comprobación del nivel de batería y la versión de firmware del auricular

- **1.** Pulse  $\sqrt{\otimes}$
- **2.** Ingrese su contraseña de buzón de voz y pulse la tecla programable **Entrar**. Se abrirá el menú **Configuración de Usuario**.
- **3.** Toque el ícono de **estado**.

**4.** Toque la categoría de estado de **información de accesorios**.

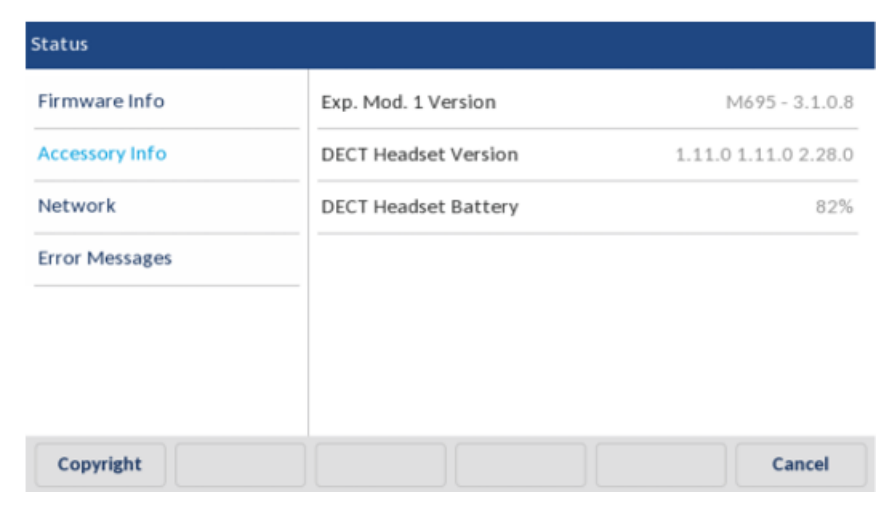

### Estado del LED

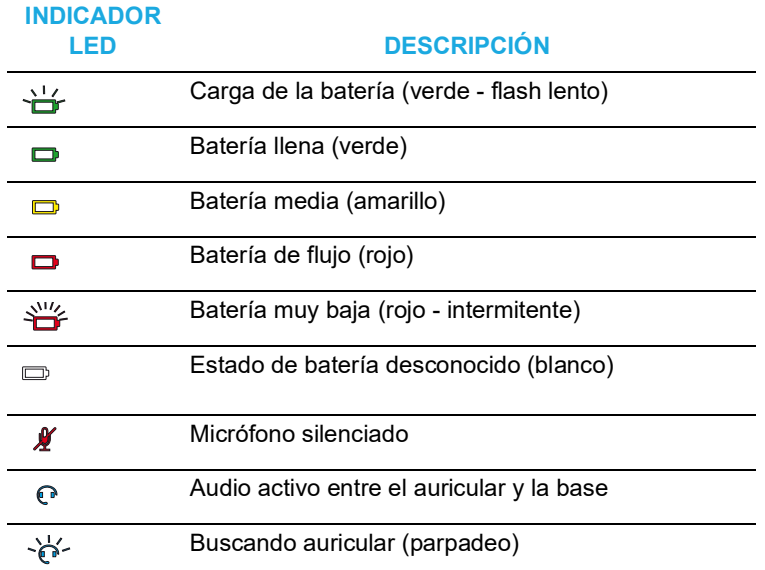

**Nota:** Para obtener información sobre cómo instalar los auriculares Mitel DECT con su teléfono 6940 IIP o en el módulo de tecla programable Mitel M695, consulte la *Guía de instalación de auriculares integrados Mitel DECT*.

Sustitución de los auriculares DECT integrados

Si el auricular DECT integrado no funciona correctamente o si ha emparejado un auricular DECT integrado incorrecto con la base, debe reemplazar o reparar el auricular DECT integrado.

Para reemplazar o reparar el auricular DECT integrado:

**1.** Retire los auriculares de la base.

**2.** Apague el auricular presionando el botón **Responder / finalizar** durante 10 segundos.

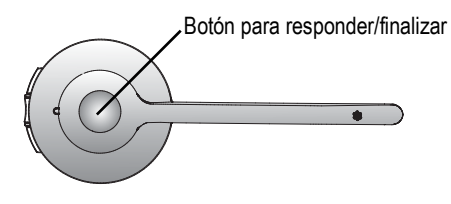

**3.** Acople el nuevo auricular en la base. El nuevo auricular se empareja con la base después de 1 minuto.

# Altavoz Mitel S720 Bluetooth

El teléfono 6940 IP proporciona soporte para el teléfono con altavoz Bluetooth Mitel S720 opcional. Una vez emparejado con el teléfono 6940 IP, puede recibir llamadas en el teléfono con altavoz Mitel S720 Bluetooth. El Altavoz Bluetooth Mitel S720 puede colocarse (en su base o en posición vertical con un soporte de mesa) en su escritorio o en una sala de conferencias pequeña o mediana.

Las características destacadas son:

- Audio de voz HD
- Micrófono omnidireccional
- Funcionalmente integrado con el teléfono de escritorio: sincronización de volumen / silencio, extracción de llamadas hacia / desde el teléfono de conferencia
- Conecte dos teléfonos con altavoz de forma inalámbrica a su teléfono 6940 para ampliar el alcance del altavoz y para la reproducción de música estéreo
- Reproduzca el audio del teléfono inteligente desde el móvil con pausa automática cuando se recibe una llamada entrante al teléfono de escritorio
- Conectividad intuitiva a través de Bluetooth®
- Diseño portátil, bolsa protectora de viaje y batería con carga USB (15 horas de tiempo de conversación)
- Flexible y escalable para mesas laterales de oficina y salas de reuniones pequeñas

Características de hardware

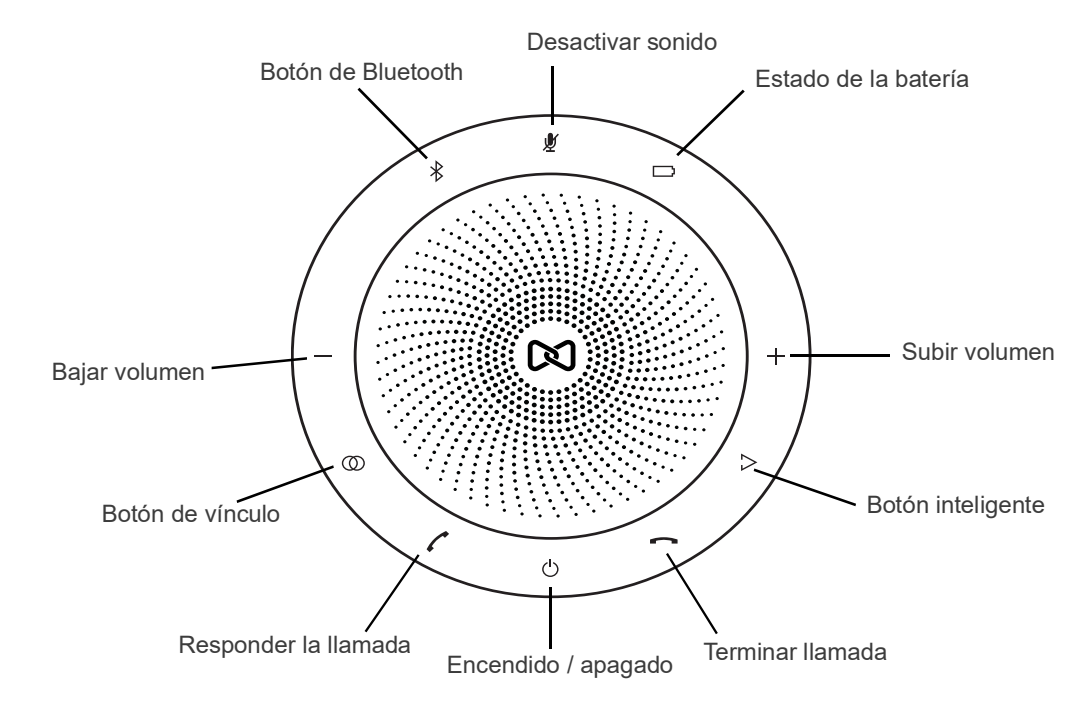

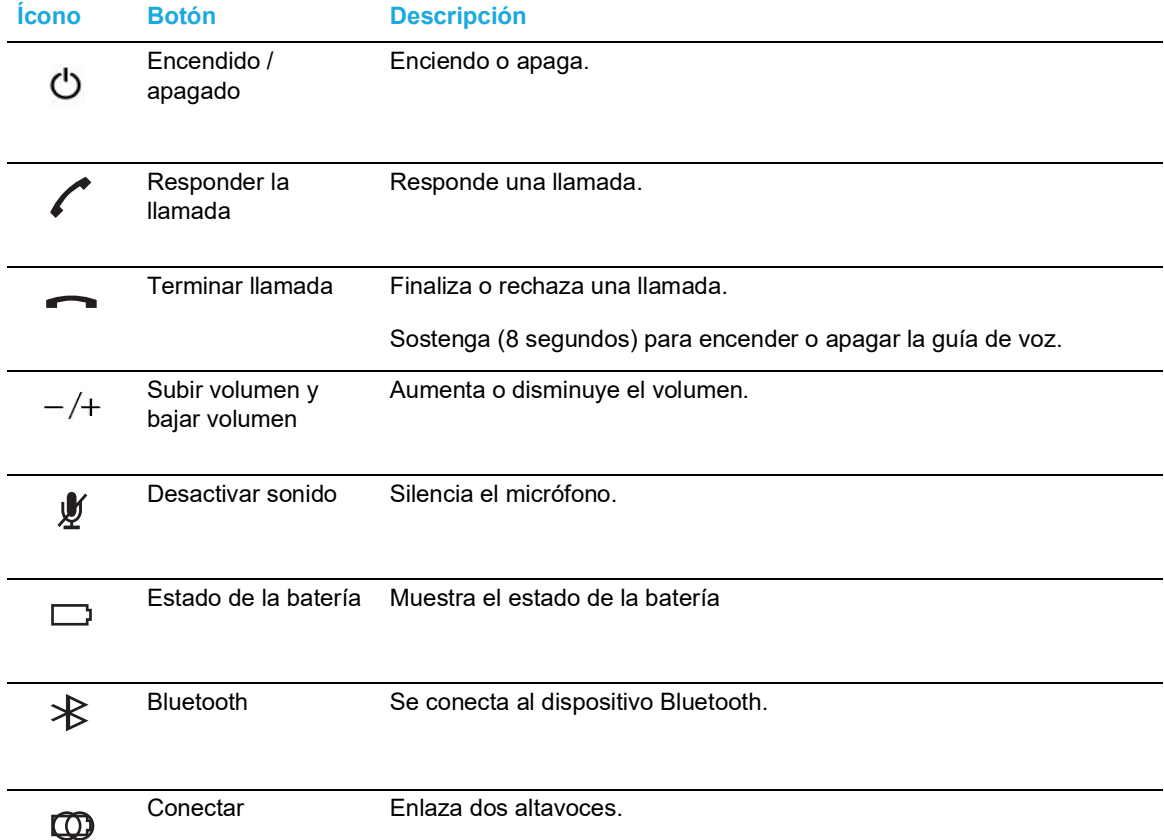

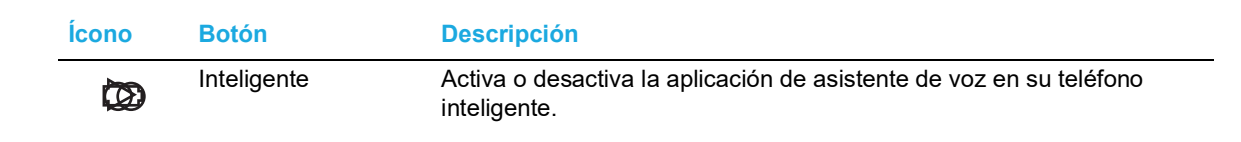

#### **Notas:**

• Para emparejar el altavoz Mitel S720 Bluetooth con el teléfono IP 6940, encienda el altavoz y siga los procedimientos detallados en [Emparejar un dispositivo Bluetooth en la página 39.](#page-44-0) El nombre del dispositivo aparecerá en la lista de dispositivos disponibles como "S720 Bluetooth Speakerphone". Cuando el altavoz se conecta correctamente, se muestra un ícono de altavoz conectado <sub>d</sub>en la barra de estado en la pantalla de **Inicio**.

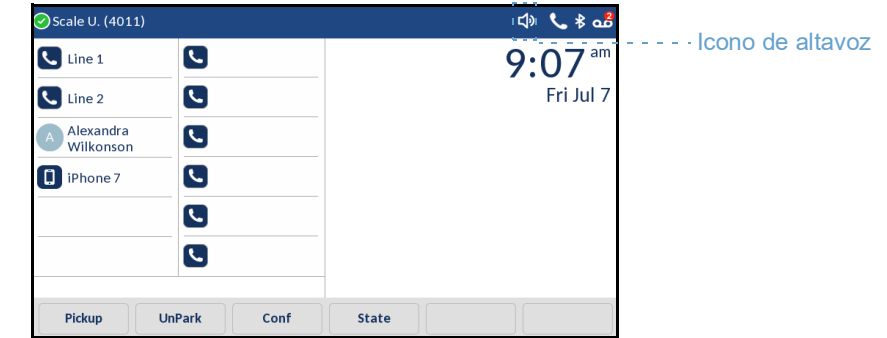

- Si ha vinculado y conectado su teléfono inteligente a su teléfono 6940 IP, su teléfono inteligente se desconectará temporalmente del teléfono IP mientras tiene una llamada activa en el teléfono con altavoz Mitel S720 Bluetooth. El teléfono IP volverá a conectar automáticamente su teléfono inteligente una vez que la llamada haya finalizado.
- El LED de la tecla (**Altavoz/Auriculares**) en el teléfono IP permanecerá apagado cuando el audio de la llamada se presenta en el altavoz.
- Para obtener información sobre cómo configurar su Altavoz Bluetooth Mitel S720, consulte la *Guía de Inicio Rápido del Altavoz Bluetooth Mitel S720.*

# Auricular Bluetooth inalámbrico de Mitel

El teléfono 6940 es compatible con el auricular Bluetooth inalámbrico de Mitel. Con un alcance potencial de hasta 10 metros (30 pies), el auricular Bluetooth ofrece comodidad y movilidad por los pasillos a los usuarios del teléfono 6940 IP.

Las características destacadas son:

- Tecla de descolgado (iniciar/finalizar llamadas)
- Teclas de control de volumen
- Tecla de silencio
- Timbre integrado en el auricular
- Indicadores LED para indicar el estado de conectividad y carga
- Seis horas de tiempo de conversación como mínimo
- Más de 40 horas de tiempo en espera
- Tiempo de recarga de la batería del auricular de tres horas o menos
- Alcance de funcionamiento de hasta 10 metros (30 pies) desde el teléfono IP

• Capacidad de audio de banda ancha

#### **Notas:**

- Para emparejar el auricular con el teléfono 6940 IP, encienda el auricular y siga los procedimientos detallados en [Emparejar un dispositivo Bluetooth en la página 39](#page-44-0). El nombre del dispositivo aparecerá en la lista de dispositivos disponibles como "Auricular inalámbrico" seguido de los últimos seis dígitos de la dirección MAC del auricular.
- Para obtener información acerca de cómo configurar su teléfono Bluetooth, consulte la *Guía de instalación del auricular inalámbrico Bluetooth Mitel.*

#### Características de hardware

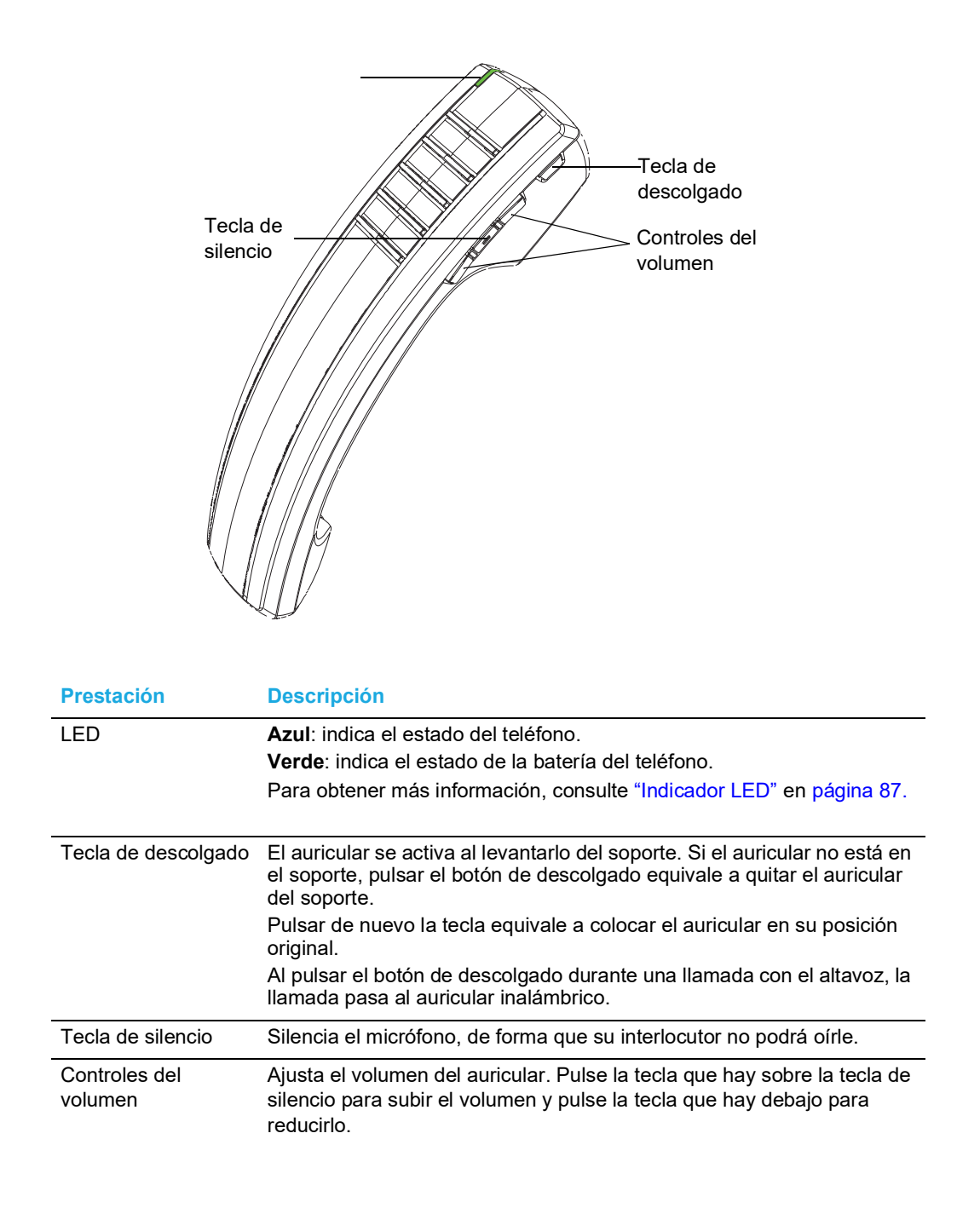

#### <span id="page-92-0"></span>Indicador LED

El teléfono inalámbrico Bluetooth tiene dos LED:

- Azul: indica el estado operativo del teléfono.
- Verde: indica el estado de la carga eléctrica de la batería.

Color LED, declara , y las descripciones de los indicadores son las siguientes:

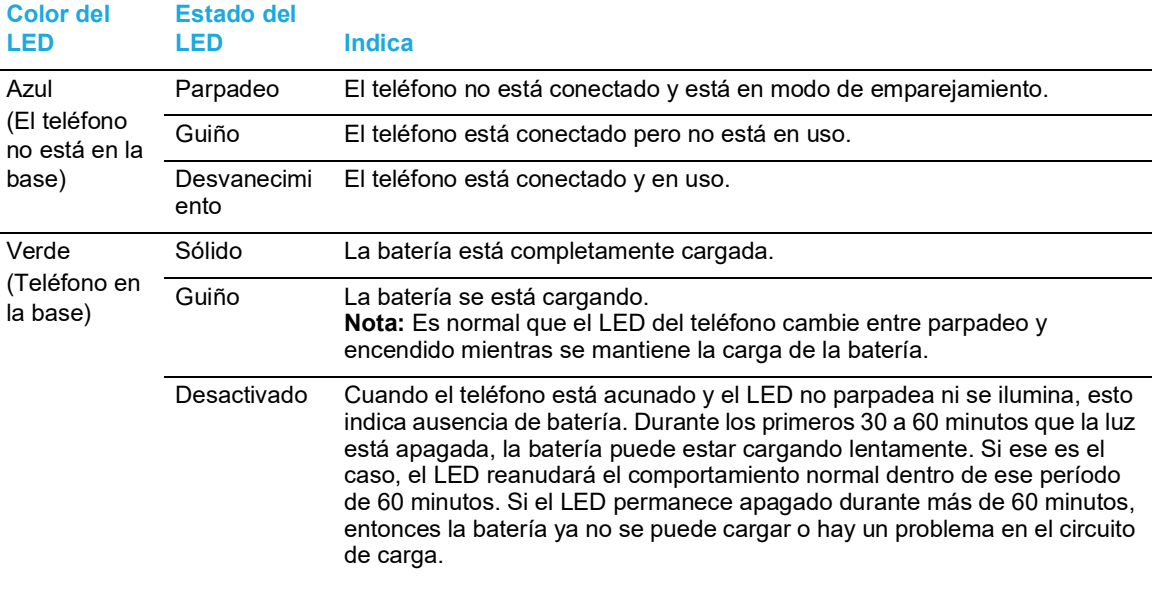

#### **Notas:**

- El parpadeo indica que el LED está alternando muy rápidamente entre encendido y apagado.
- El parpadeo indica que el LED alterna entre estar encendido durante un período corto de tiempo y luego apagado durante un período de tiempo más largo.
- El desvanecimiento indica que el LED alterna entre el desvanecimiento hacia adentro y hacia afuera.

Tonos de alerta

El teléfono proporciona los siguientes tonos de alerta:

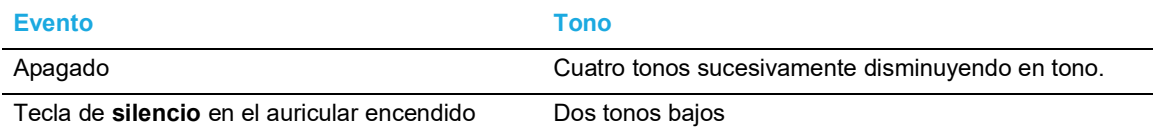

Encendido/apagado del auricular Bluetooth inalámbrico

Para encender el auricular Bluetooth inalámbrico, coloque el auricular en el soporte del teléfono IP.

Para apagar el auricular Bluetooth inalámbrico, pulse la tecla de **descolgado** durante aproximadamente seis segundos, hasta que el indicador LED se ilumine en azul y se apague por completo.

# Problemas y Soluciones

#### [Tabla](#page-94-0) 9 muestra problemas comunes y soluciones

<span id="page-94-0"></span>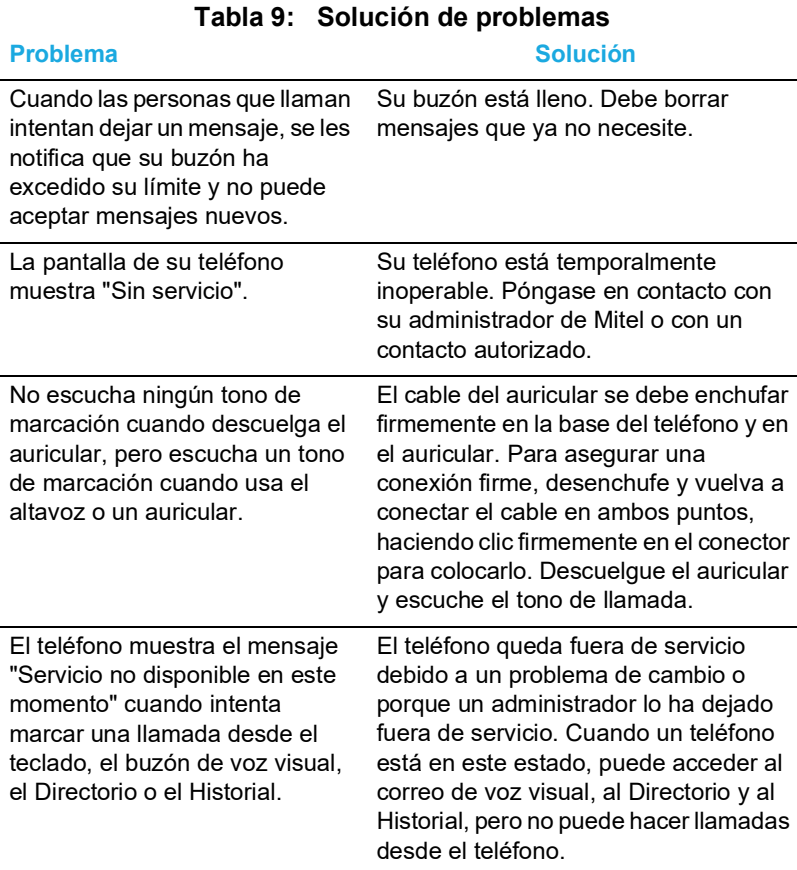

**Nota:** La advertencia de buzón se activa cuando solo hay espacio para 10 mensajes adicionales en su buzón de voz. A medida que su buzón de voz se acerca a su límite, se reproduce un mensaje de advertencia que indica que hay suficiente espacio solo para "n" cantidad de mensajes, donde "n" es una cuenta regresiva de 10 a 0. Este mensaje se reproduce cada vez que inicia sesión en el sistema de buzón de voz hasta que borre suficientes mensajes para reducir la cantidad de mensajes por debajo del umbral.

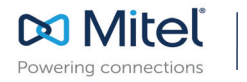

© Copyright 2019, Mitel Networks Corporation. All Rights Reserved. The Mitel word and logo are trademarks of Mitel Networks<br>Corporation, including itself and subsidiaries and authorized entities. Any reference to third par